#### CSE 5542 - Real Time Rendering Week 11, 12, 13

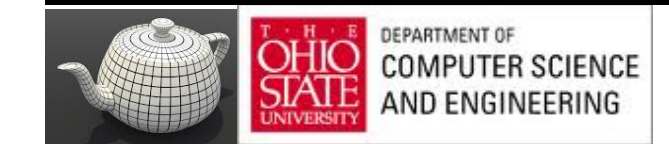

# Texture Mapping

#### Courtesy: Ed Angel

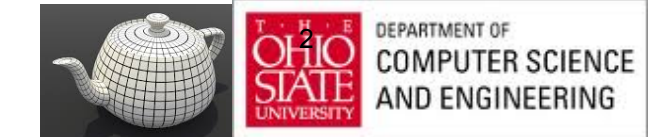

## Limits of Geometric Modeling

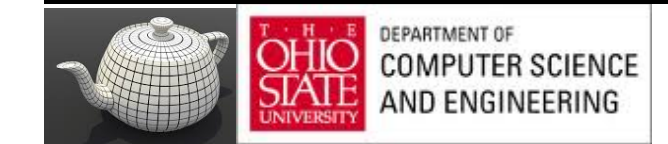

# Millions of Polygons/Second

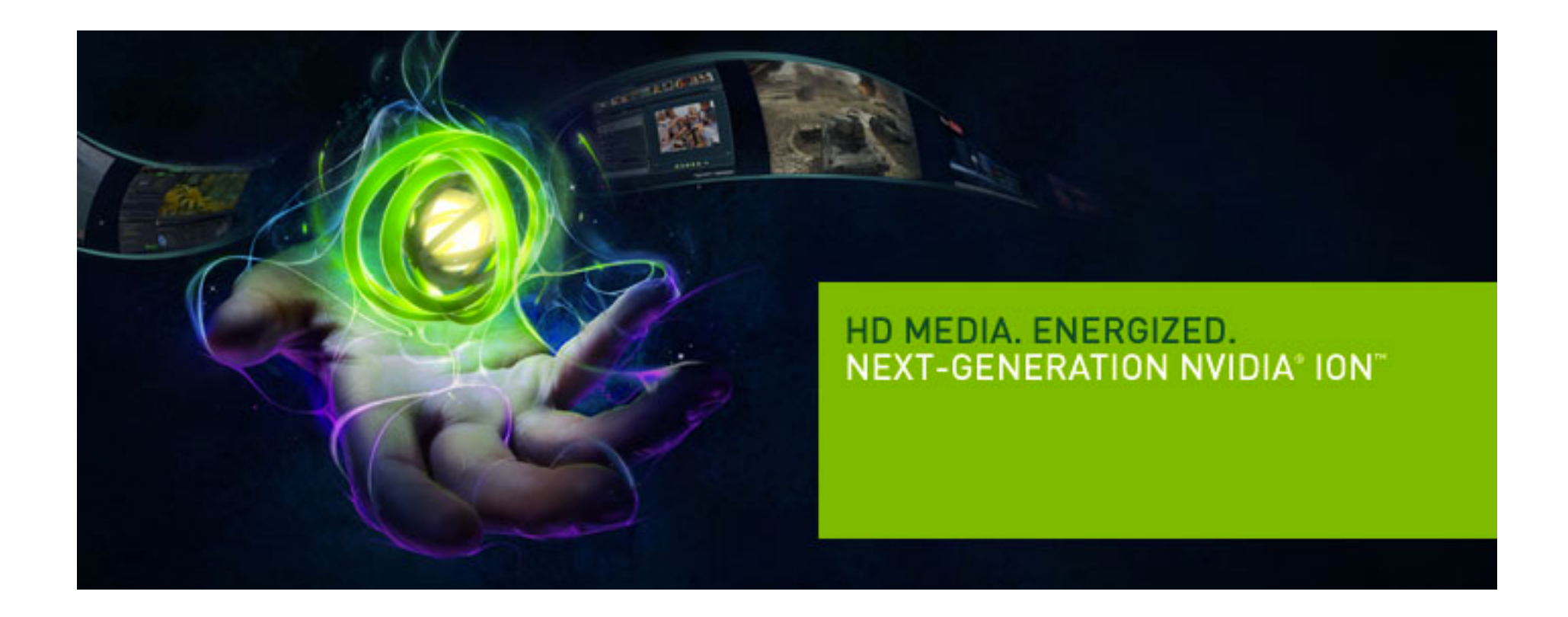

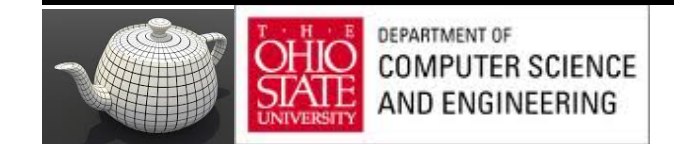

### Cannot Do

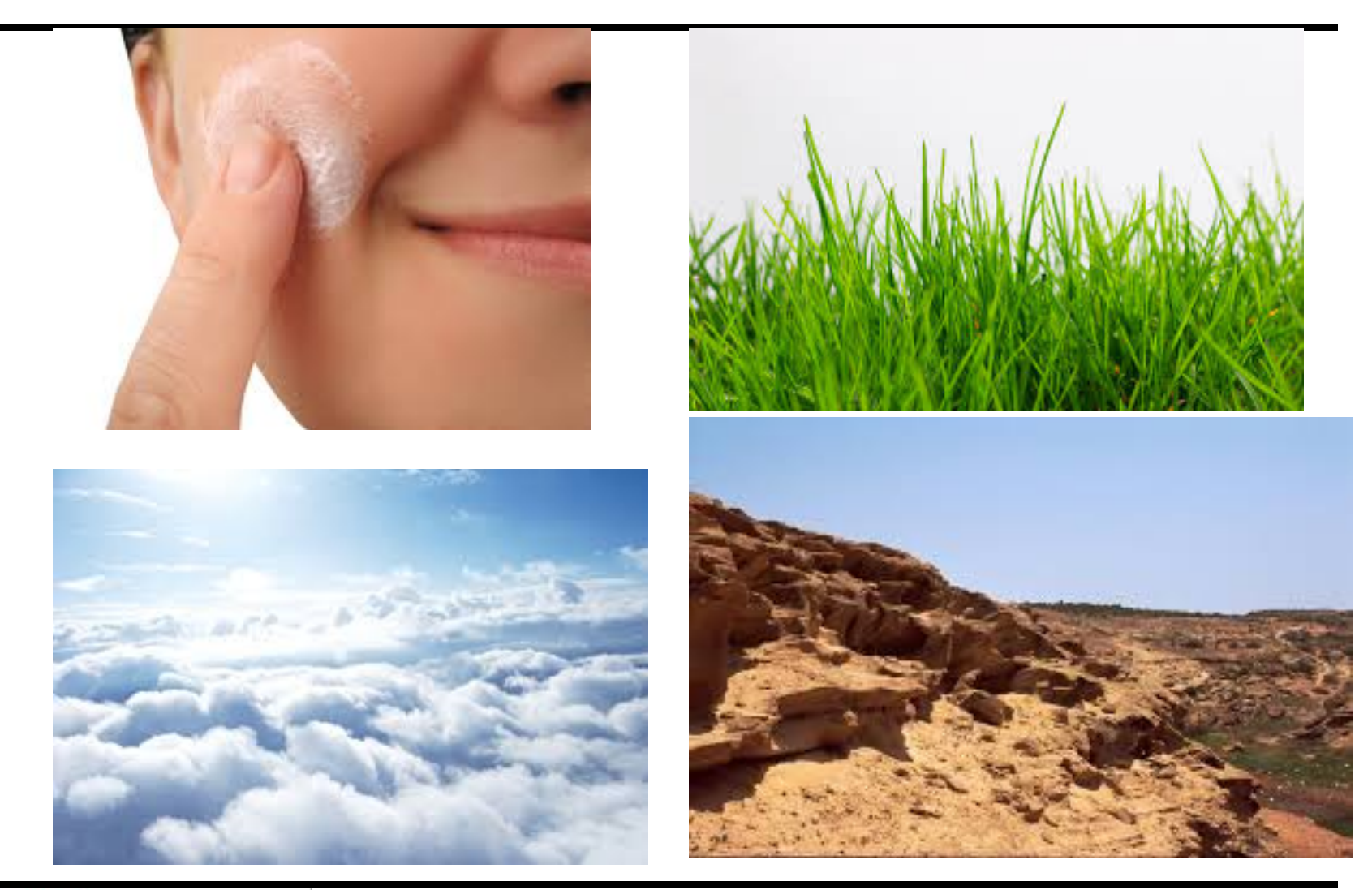

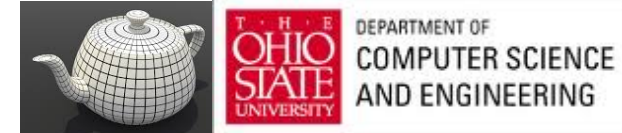

## Use Textures

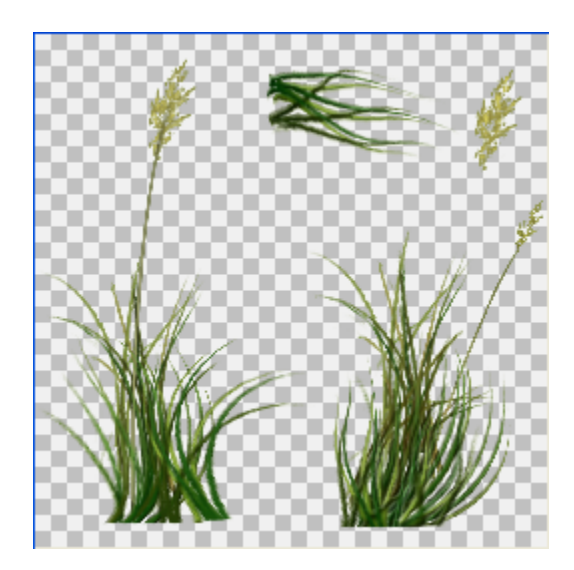

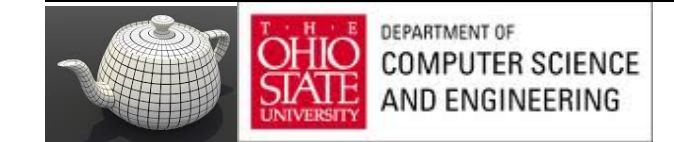

## Orange

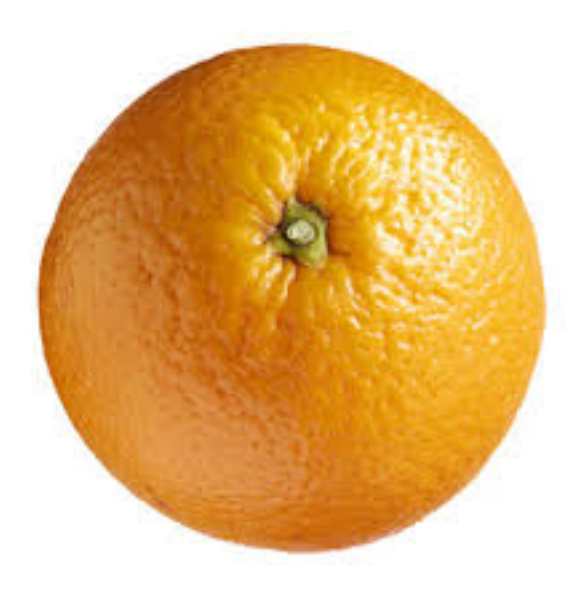

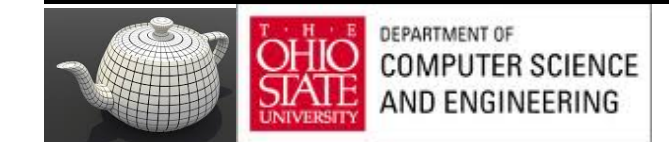

## Orange Spheres

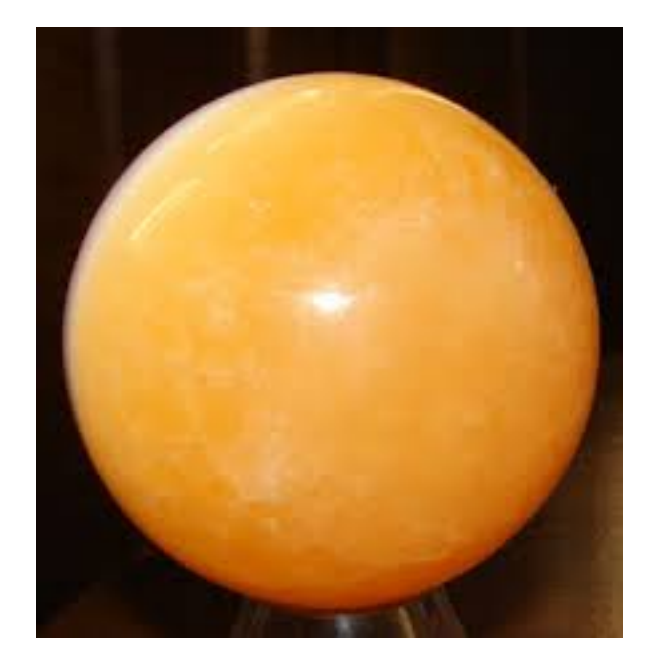

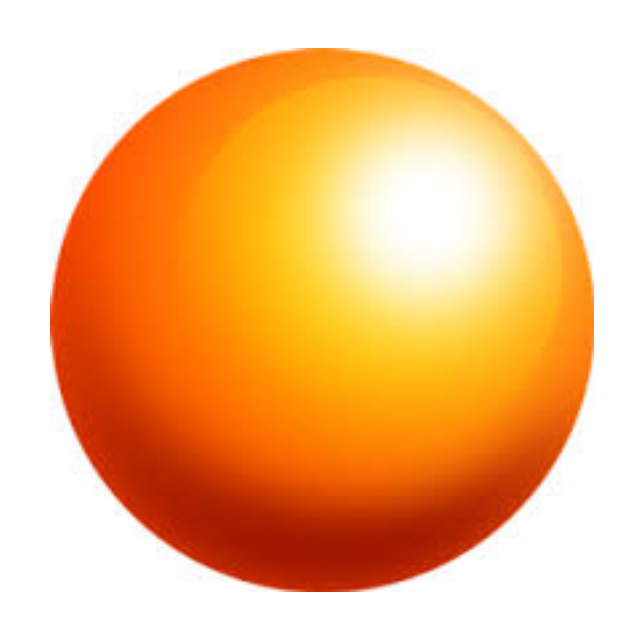

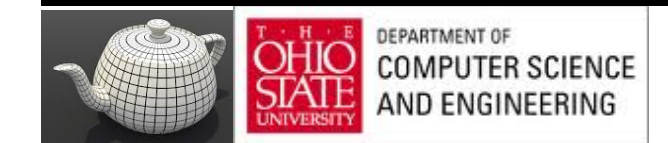

## Texture Mapping

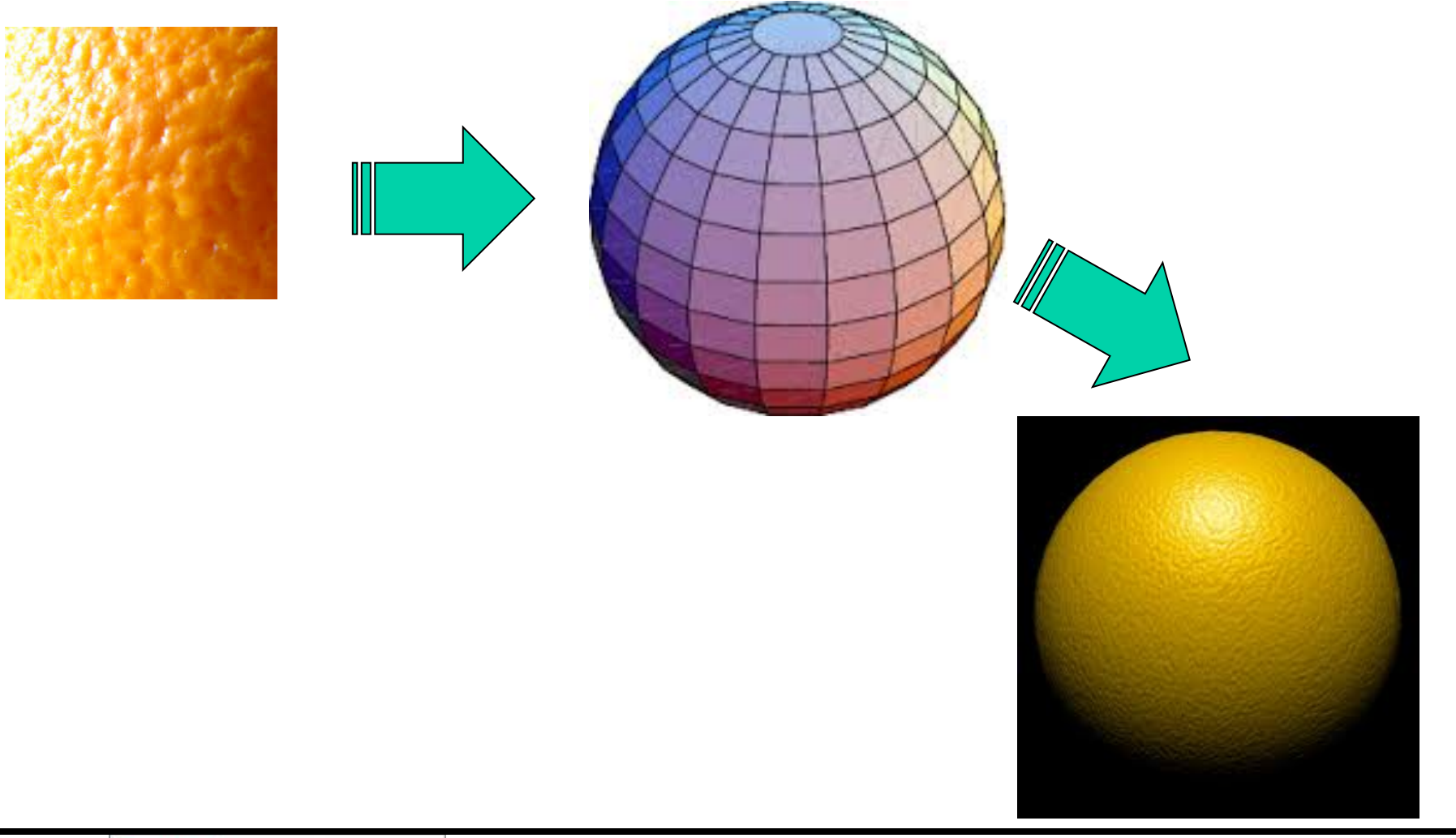

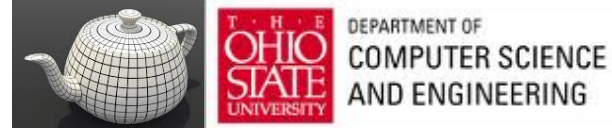

## Looking Better

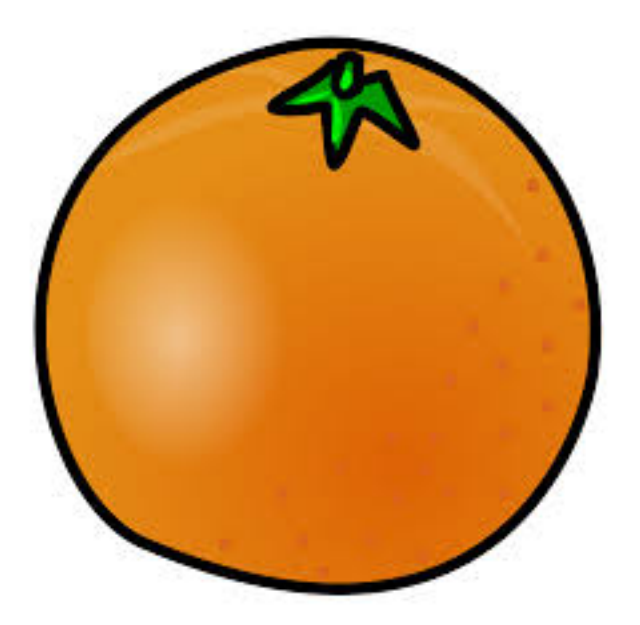

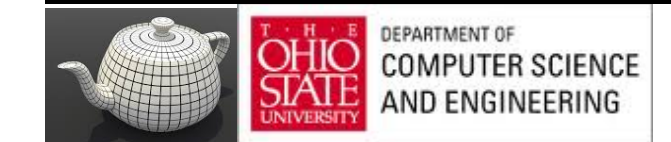

# Still Not Enough

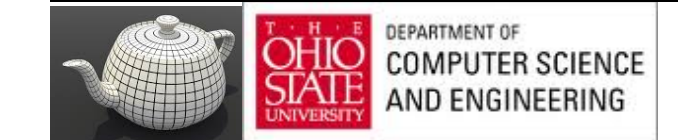

### Local Variation

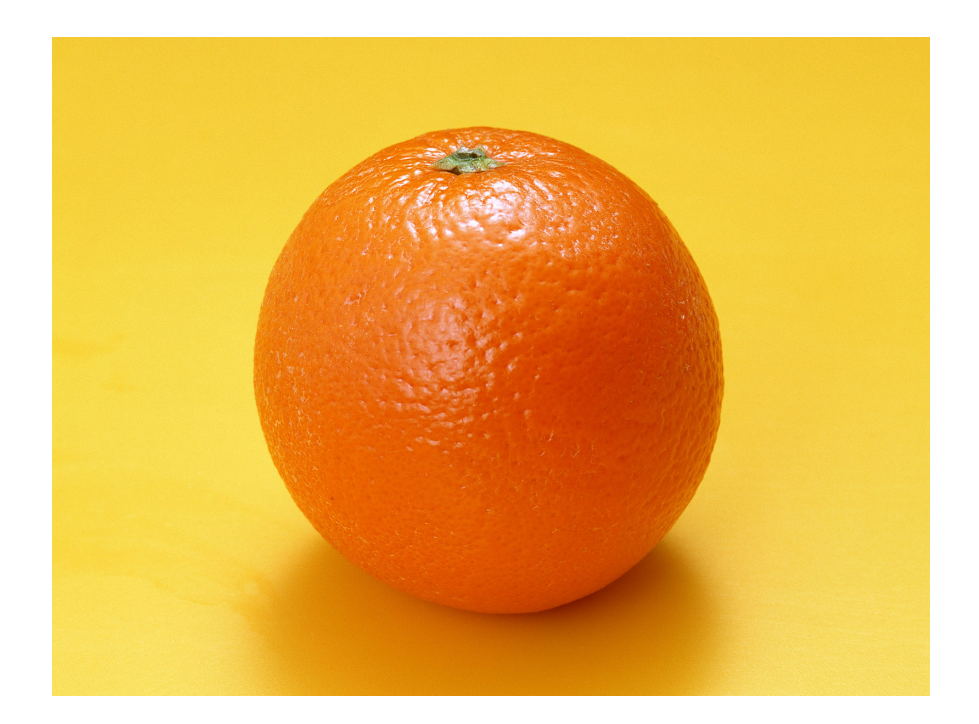

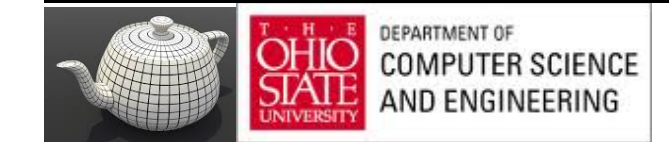

## Texture Mapping

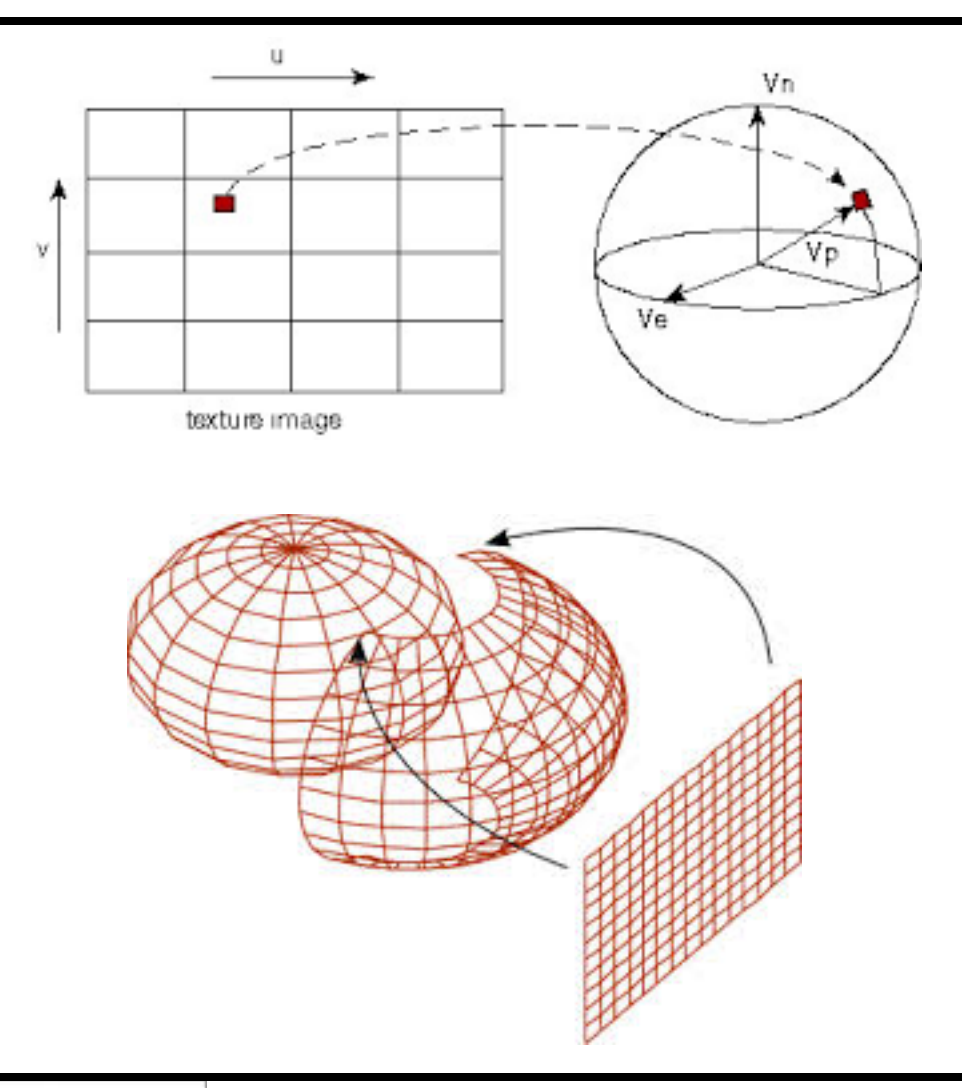

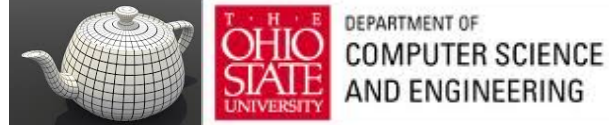

## Globe

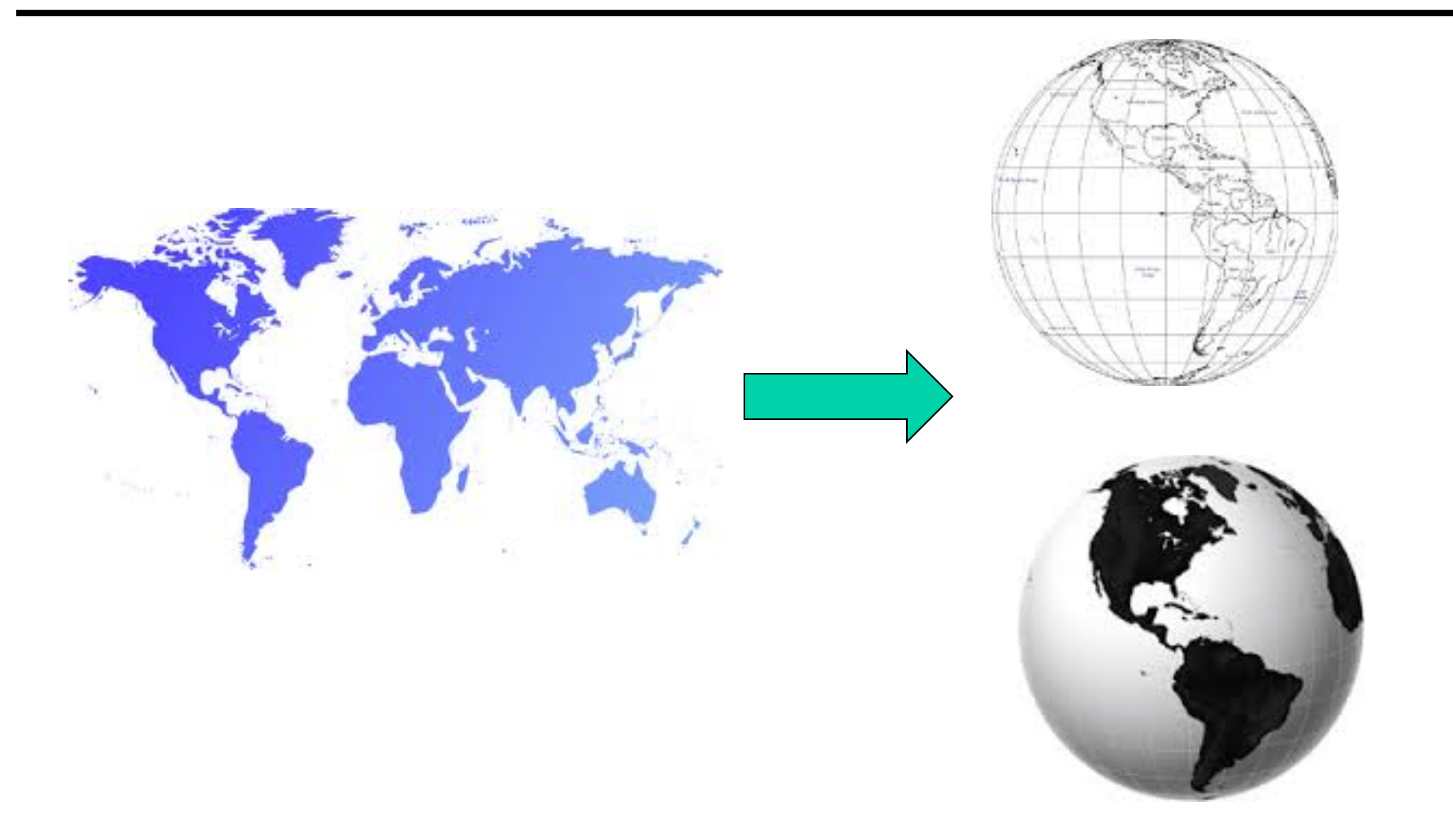

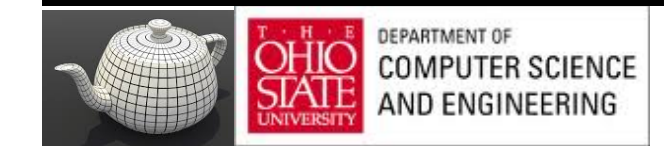

#### Not Mercator

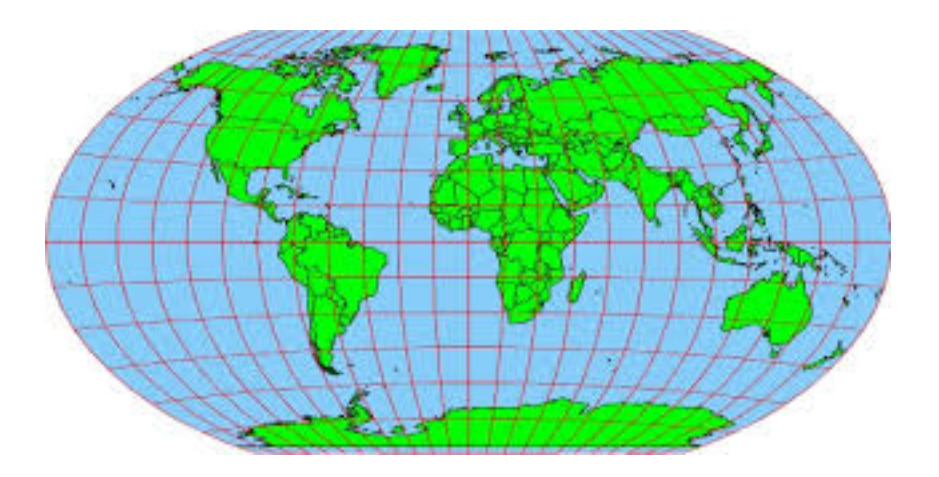

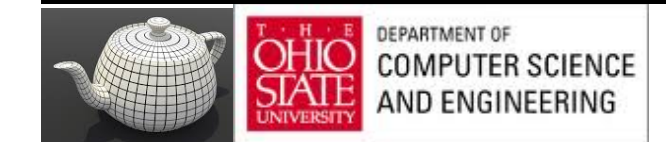

#### Yet Another Fruit

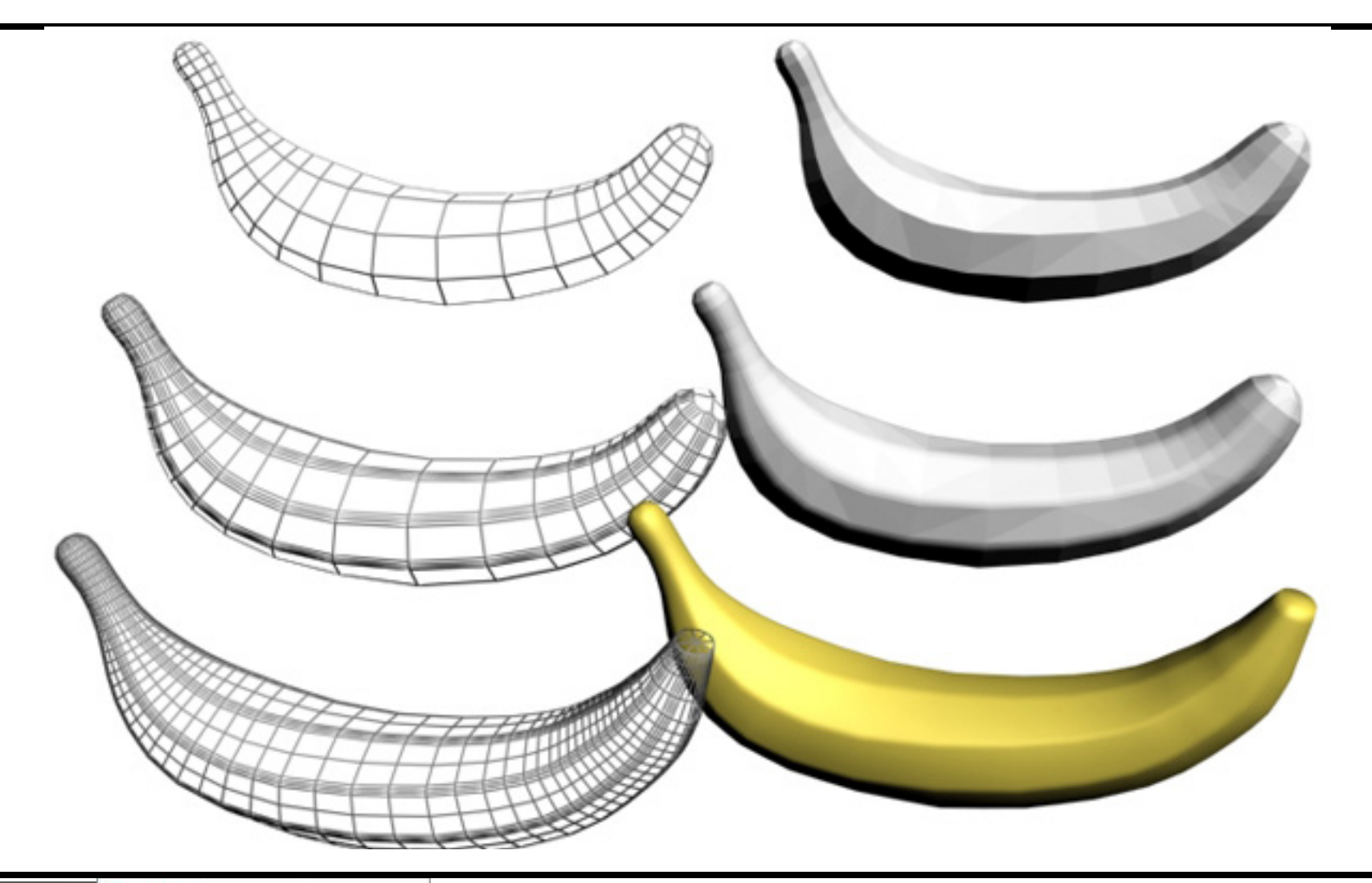

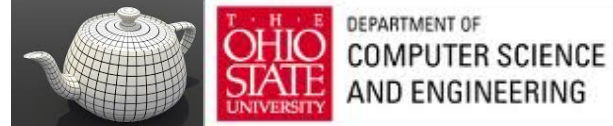

# Three Types of Mapping

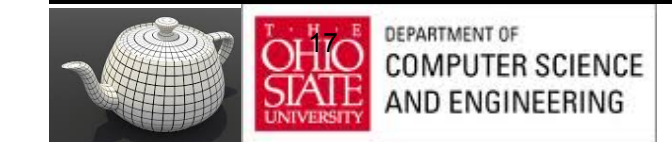

# Generating Textures

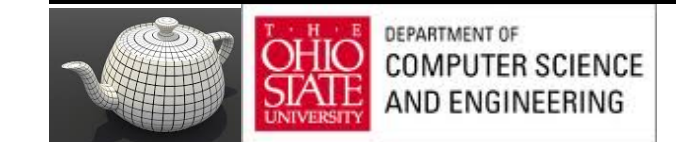

#### Pictures

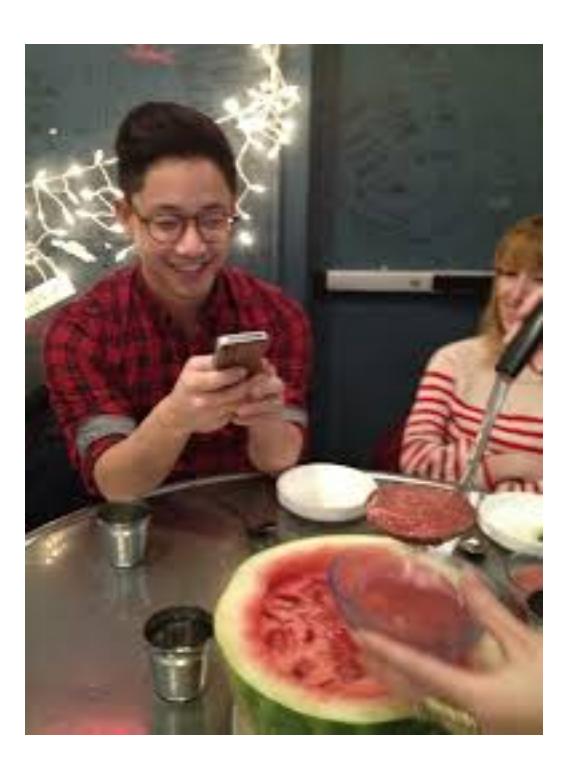

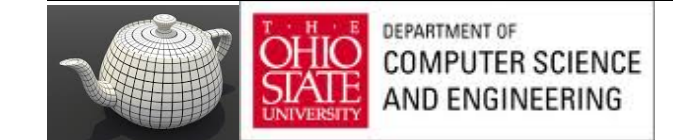

## Algorithms

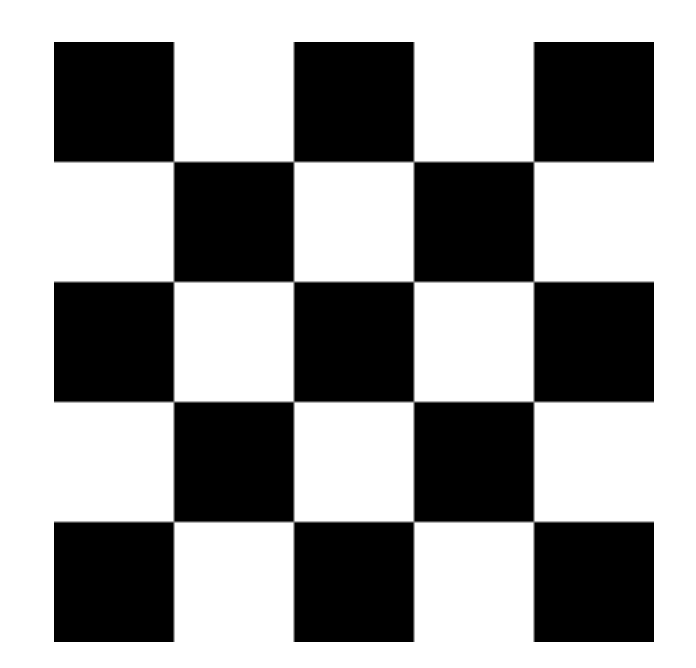

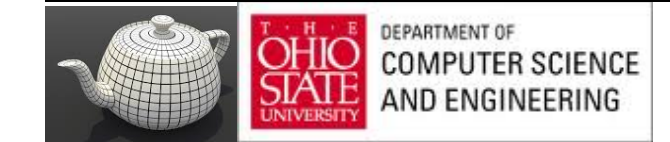

## Checkerboard Texture

GLubyte image[64][64][3];

```
// Create a 64 x 64 checkerboard pattern
for ( int i = 0; i < 64; i++ ) {
   for ( int j = 0; j < 64; j++ ) {
      GLubyte c = (((i & 0x8) == 0) ^ ((j & 0x8) == 0)) * 255;
      image[i][j][0] = c;image[i][j][1] = c;imagefi][j][2] = c;
```
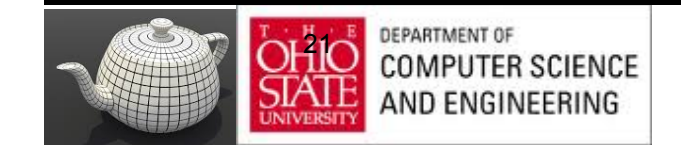

## Brick Wall

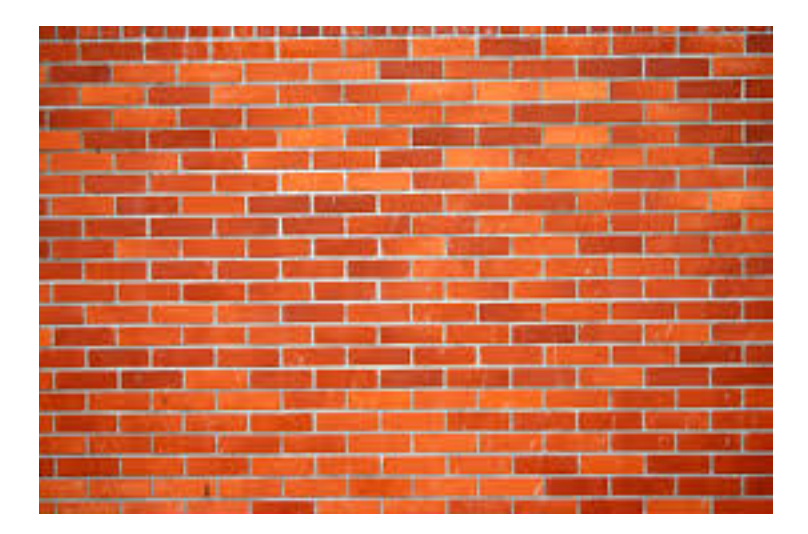

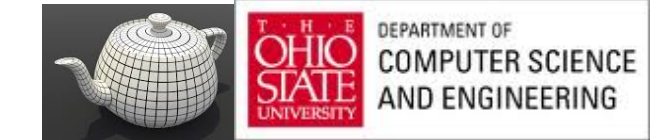

#### Noise

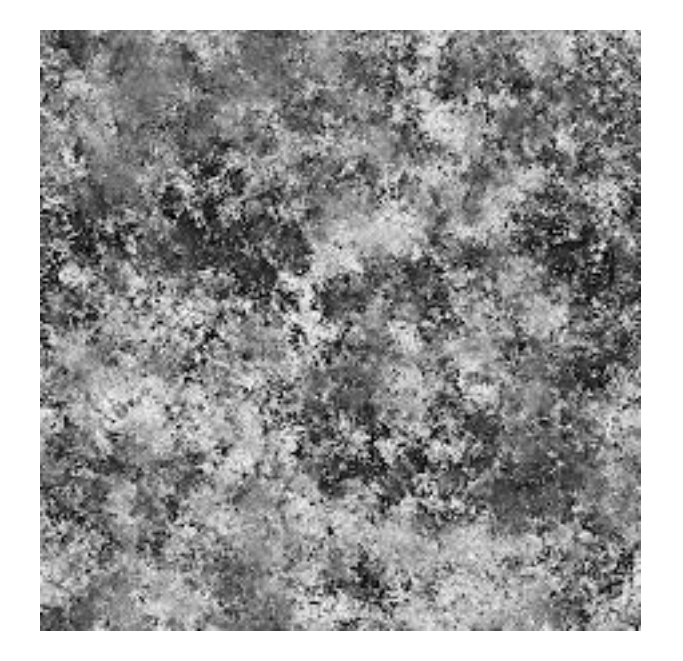

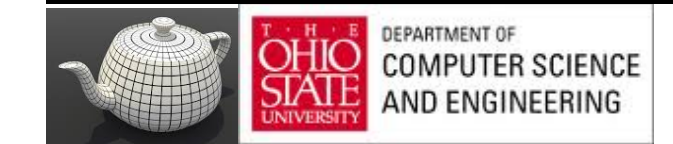

#### Marble

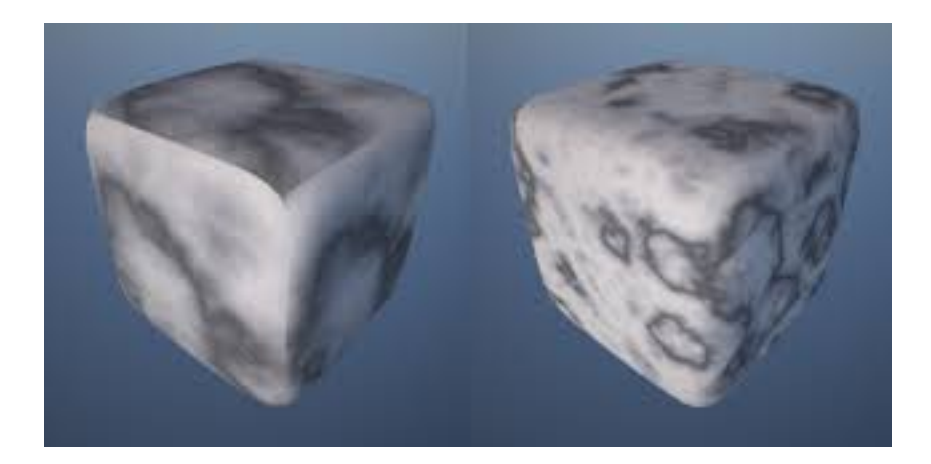

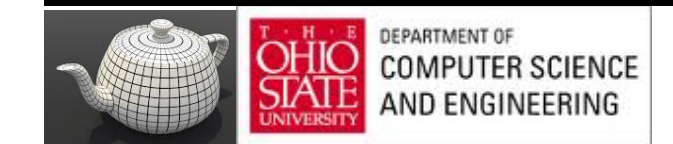

# Texture Mapping

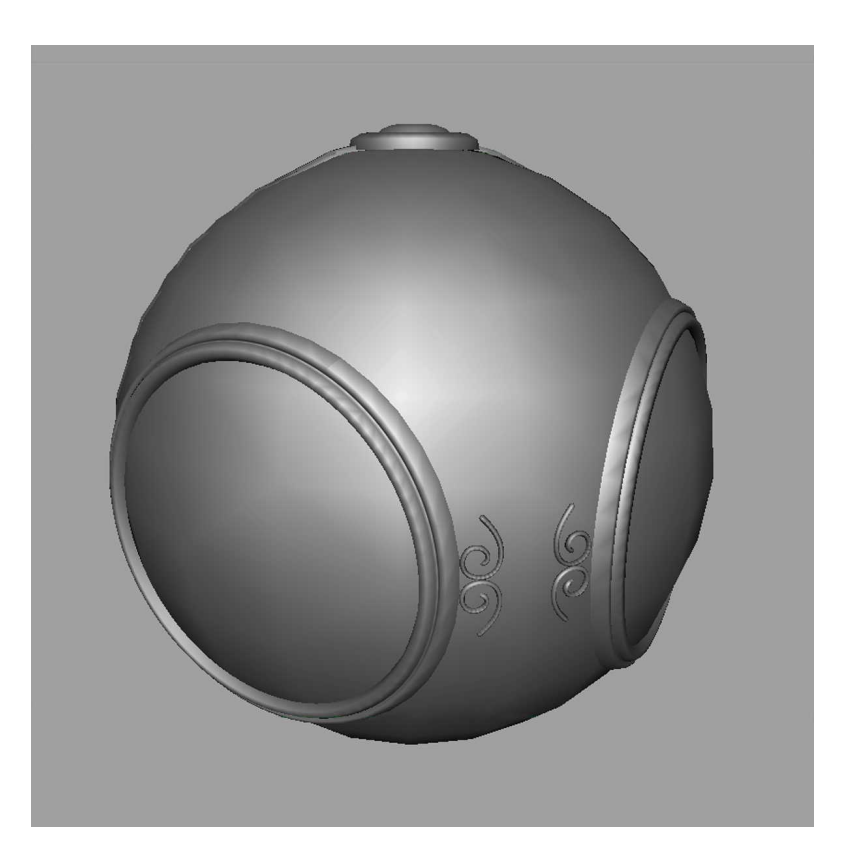

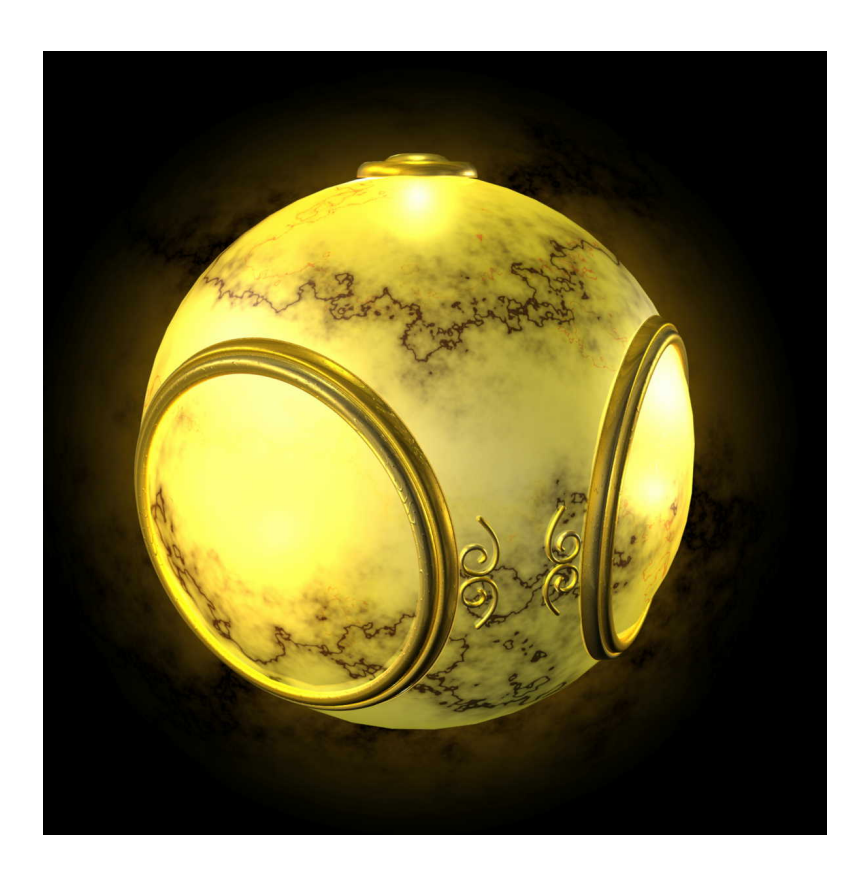

#### geometric model exture mapped

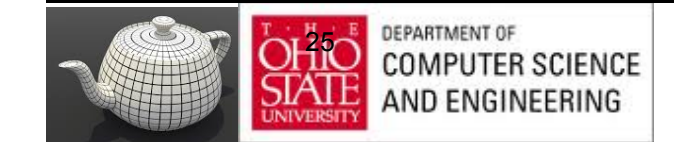

## Environment Mapping

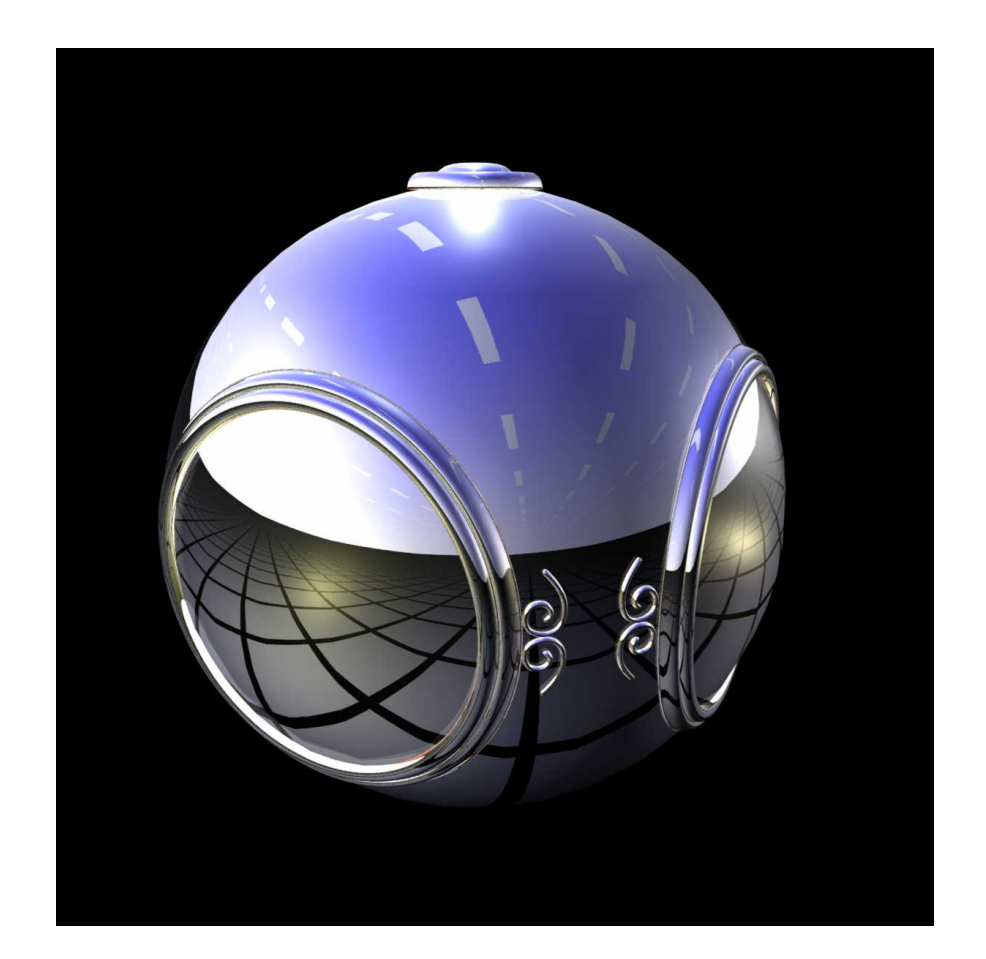

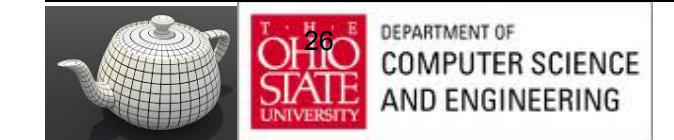

# Bump Mapping

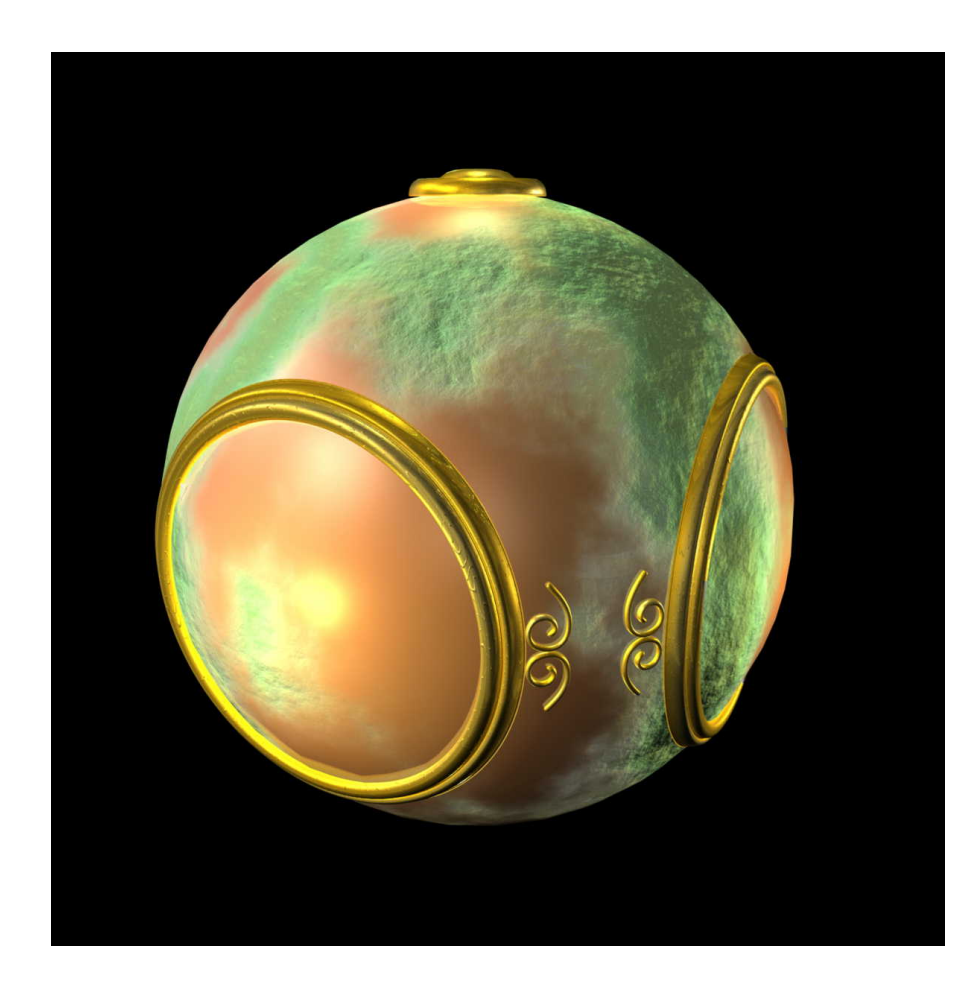

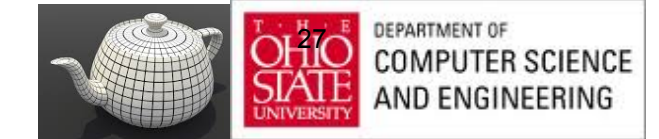

# Three Types

#### Texture mapping

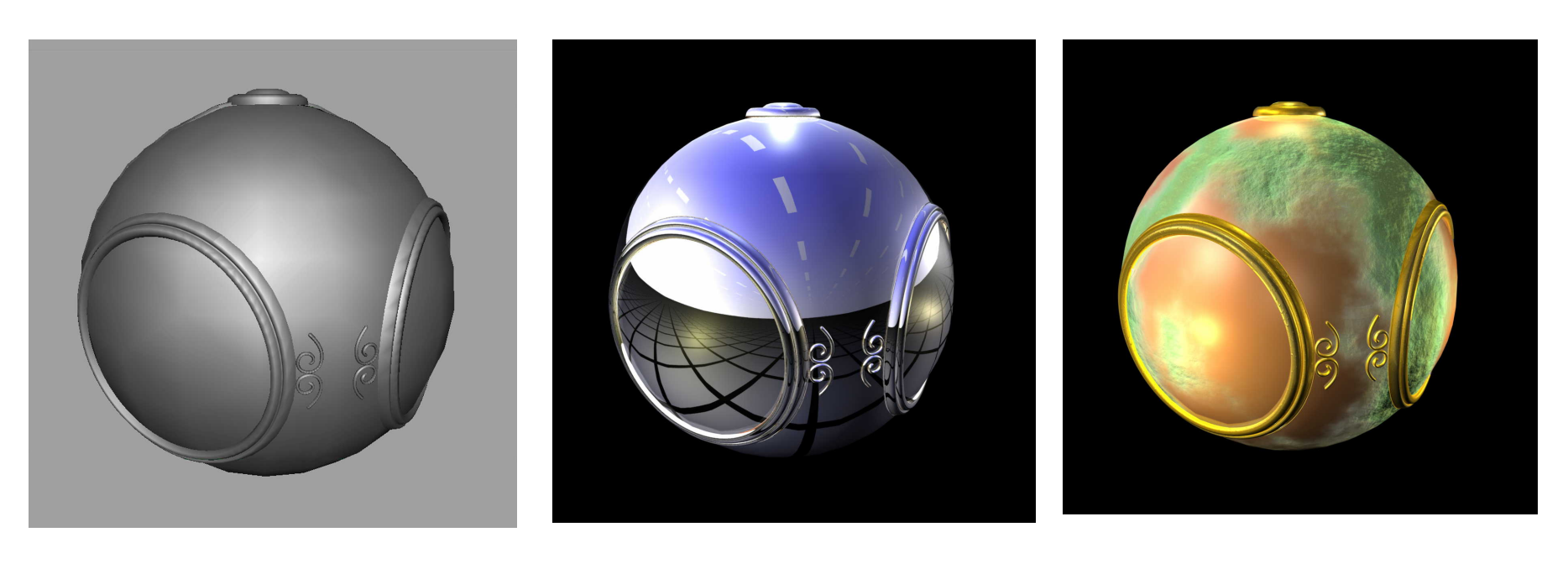

smooth shading environment

mapping

bump mapping

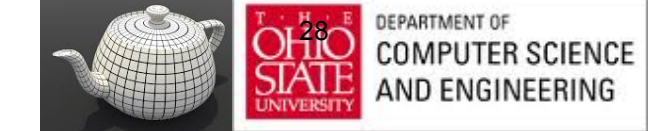

# Texture Mapping - Pipeline

Mapping techniques are implemented at the end of the rendering pipeline

– Very efficient because few polygons make it past the clipper

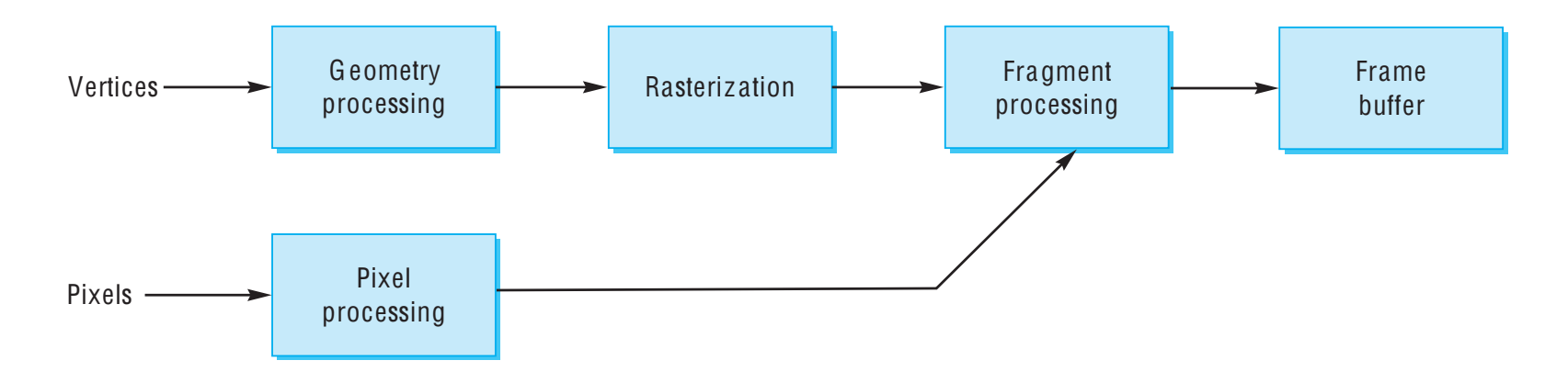

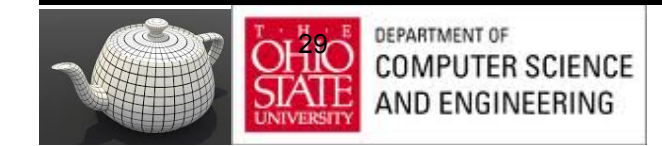

# Mapping Mechanics

#### 3 or 4 coordinate systems involved

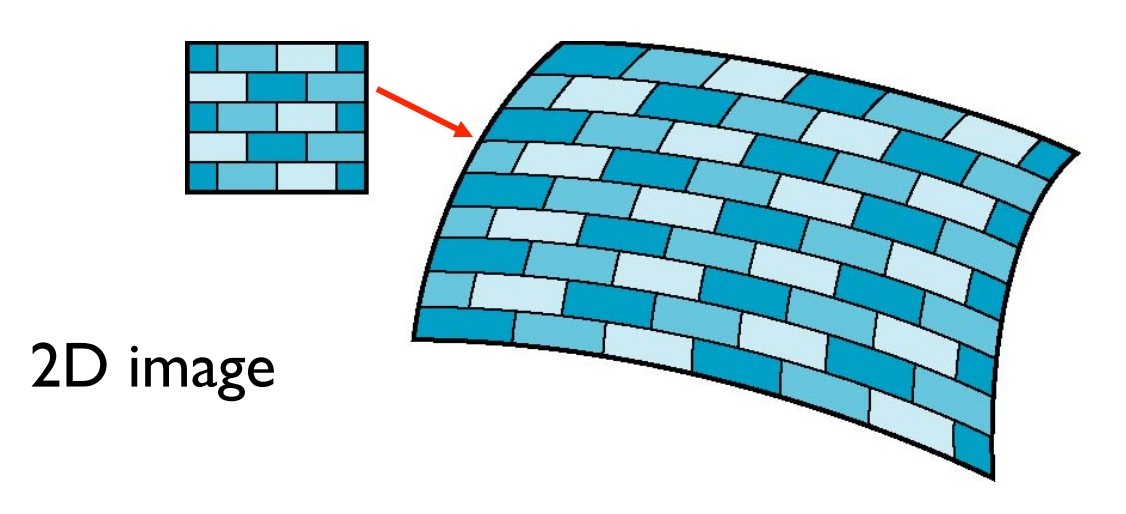

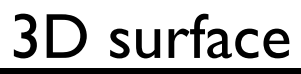

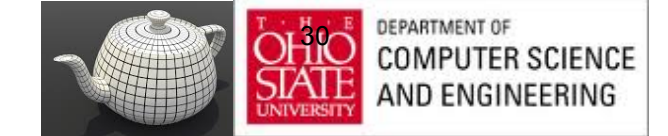

## Texture Mapping

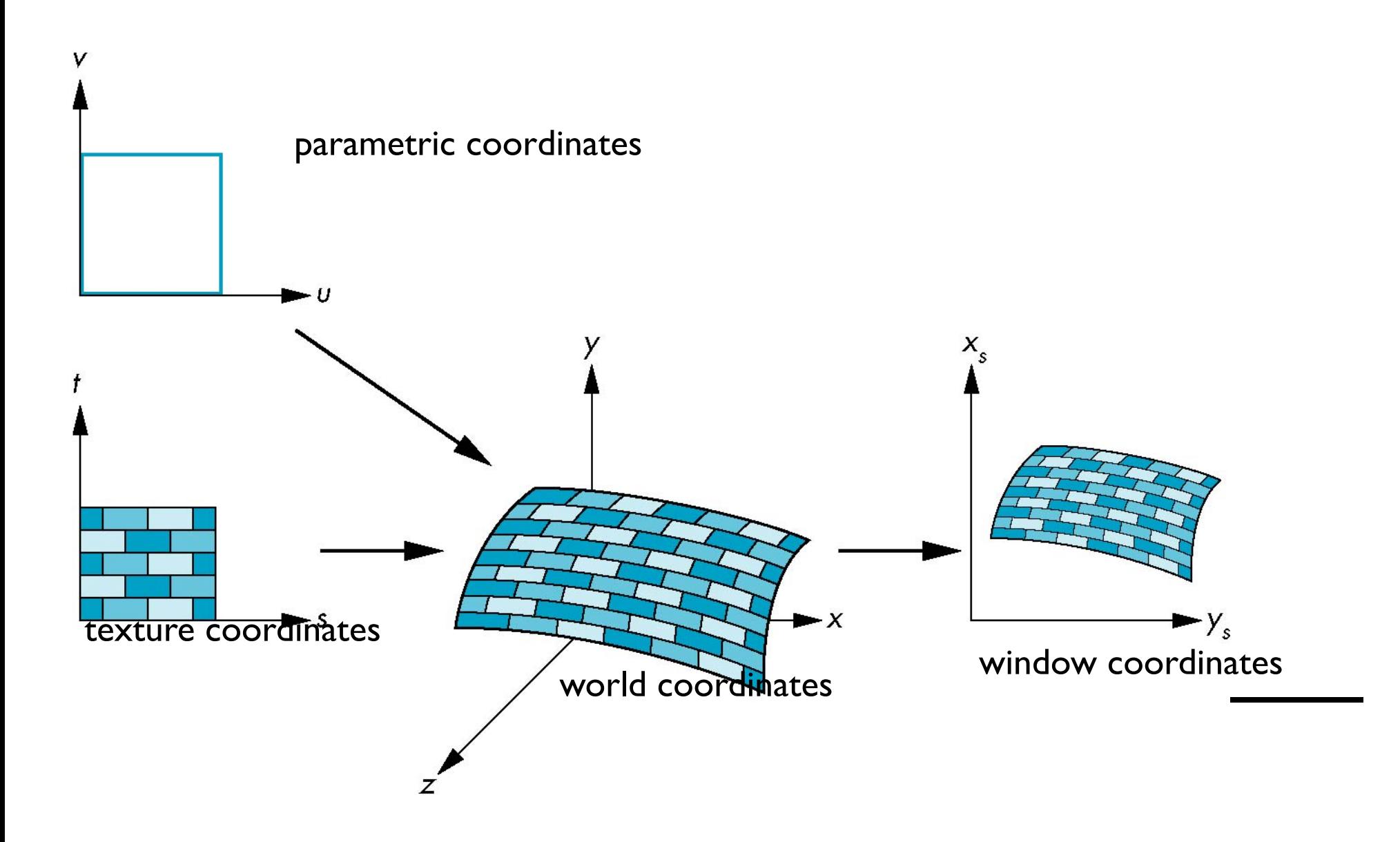

## Coordinate Systems

- Parametric coordinates
	- Model curves and surfaces
- Texture coordinates
	- Identify points in image to be mapped
- Object or World Coordinates
	- Conceptually, where the mapping takes place
- Screen Coordinates
	- Where the final image is really produced

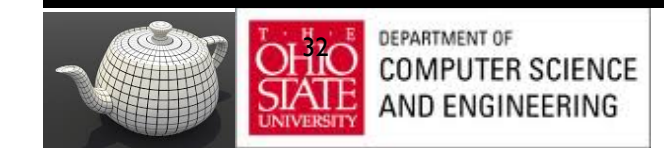

# Mapping Functions

Mapping from texture coords to point on surface

• Appear to need three functions

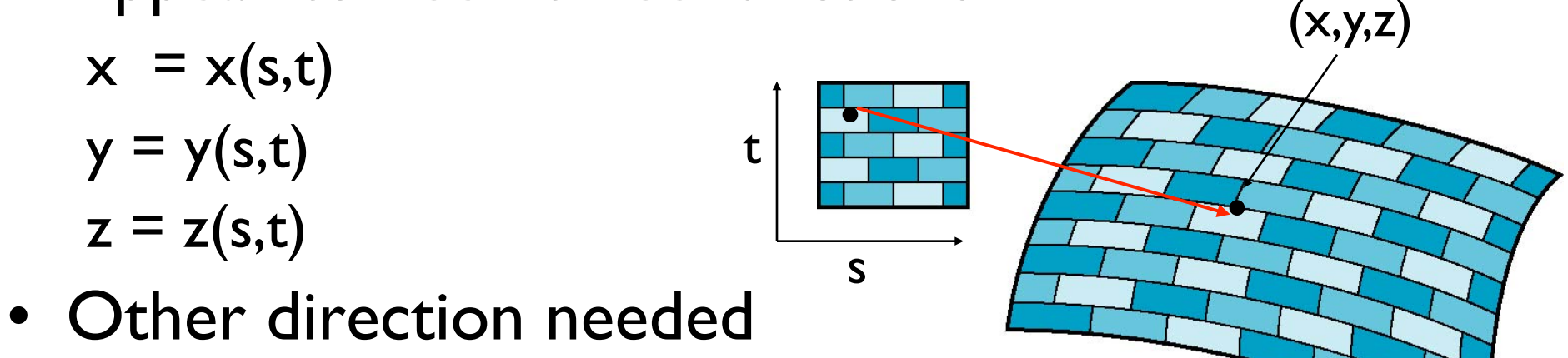

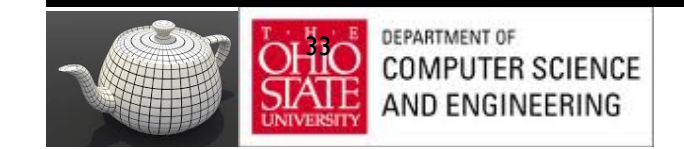

# Backward Mapping

**Mechanics** 

- Given a pixel want point on object it corresponds
- Given point on object want point in the texture it corresponds

Need a map of the form

$$
s = s(x,y,z)
$$

$$
t = t(x,y,z)
$$

Such functions are difficult to find in general

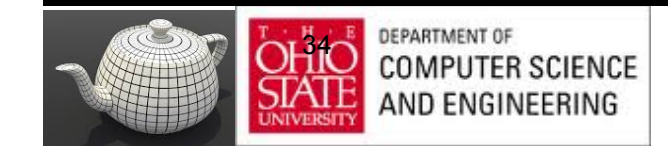

## Two-part mapping

- First map texture to a simple intermediate surface
- Map to cylinder

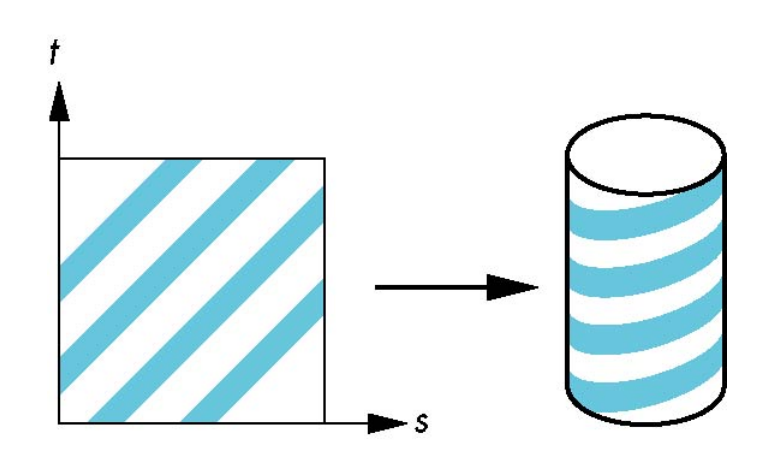

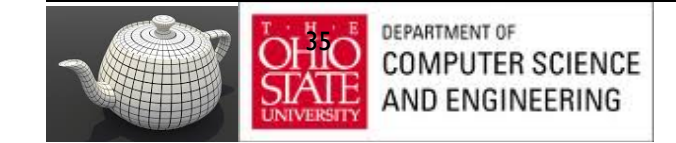

# Cylindrical Mapping

parametric cylinder

 $x = r \cos 2\pi u$  $y = r \sin 2\pi u$  $z = v/h$ 

maps rectangle in u,v space to cylinder of radius r and height h in world coordinates

> $s = u$  $t = v$

maps from texture space

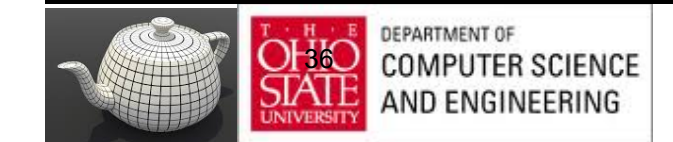
## Spherical Map

We can use a parametric sphere

 $x = r \cos 2\pi u$  $y = r \sin 2πu \cos 2πv$  $z = r \sin 2\pi u \sin 2\pi v$ 

in a similar manner to the cylinder but have to decide where to put the distortion

Spheres are used in environmental maps

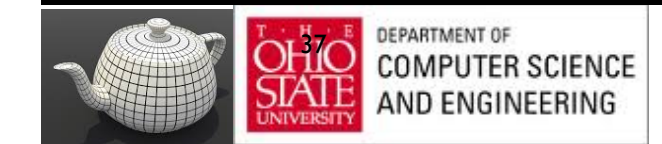

## Box Mapping

- Easy to use with simple orthographic projection
- Also used in environment maps

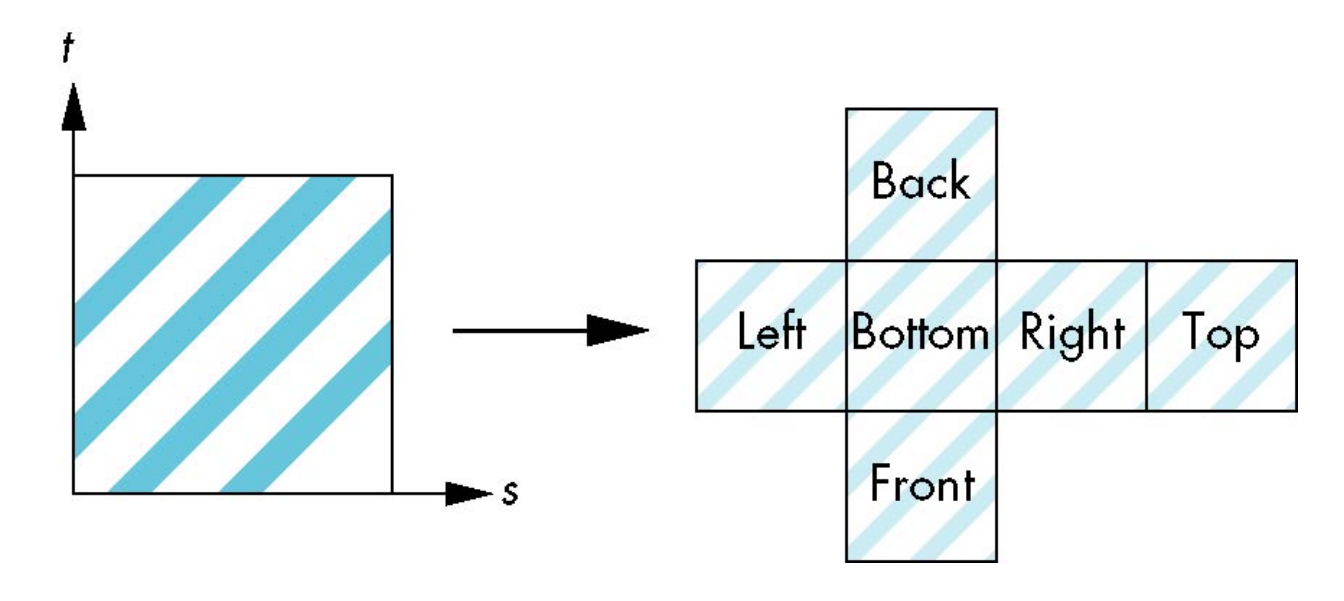

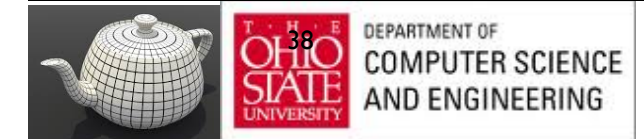

## Second Mapping

Map from intermediate object to actual object

- Normals from intermediate to actual
- Normals from actual to intermediate
- Vectors from center of intermediate

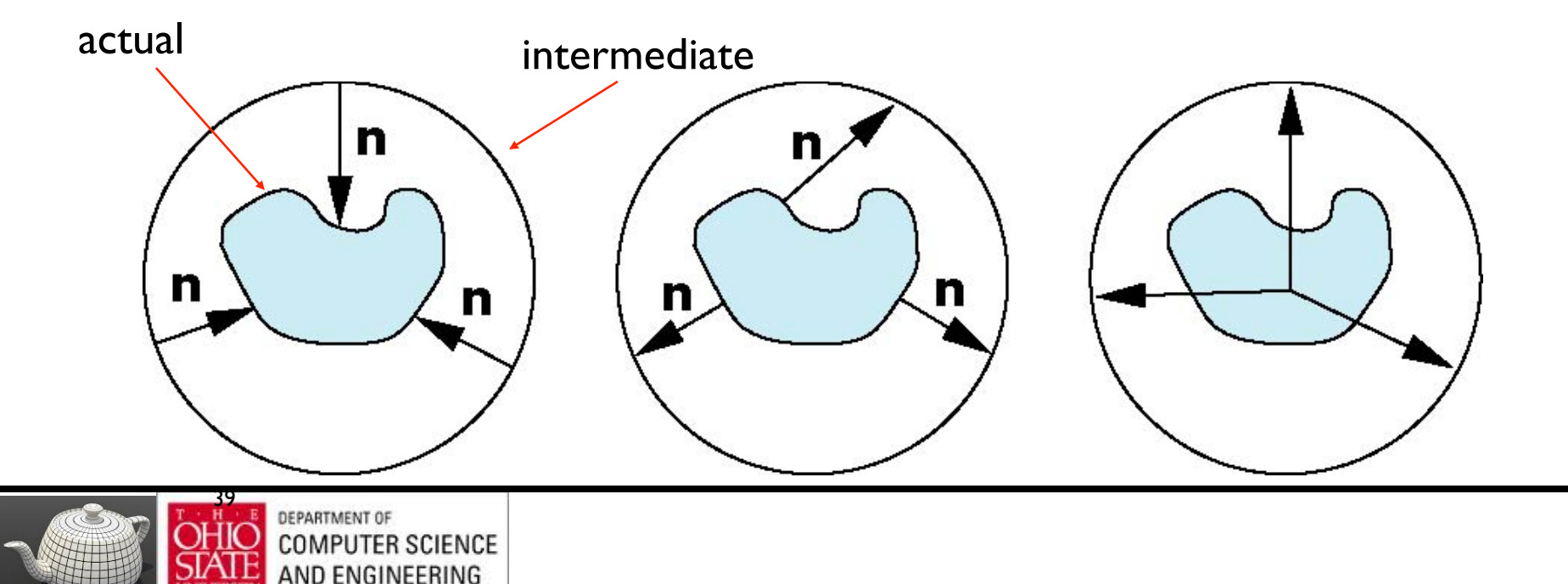

## Aliasing

Point sampling of texture leads to aliasing errors

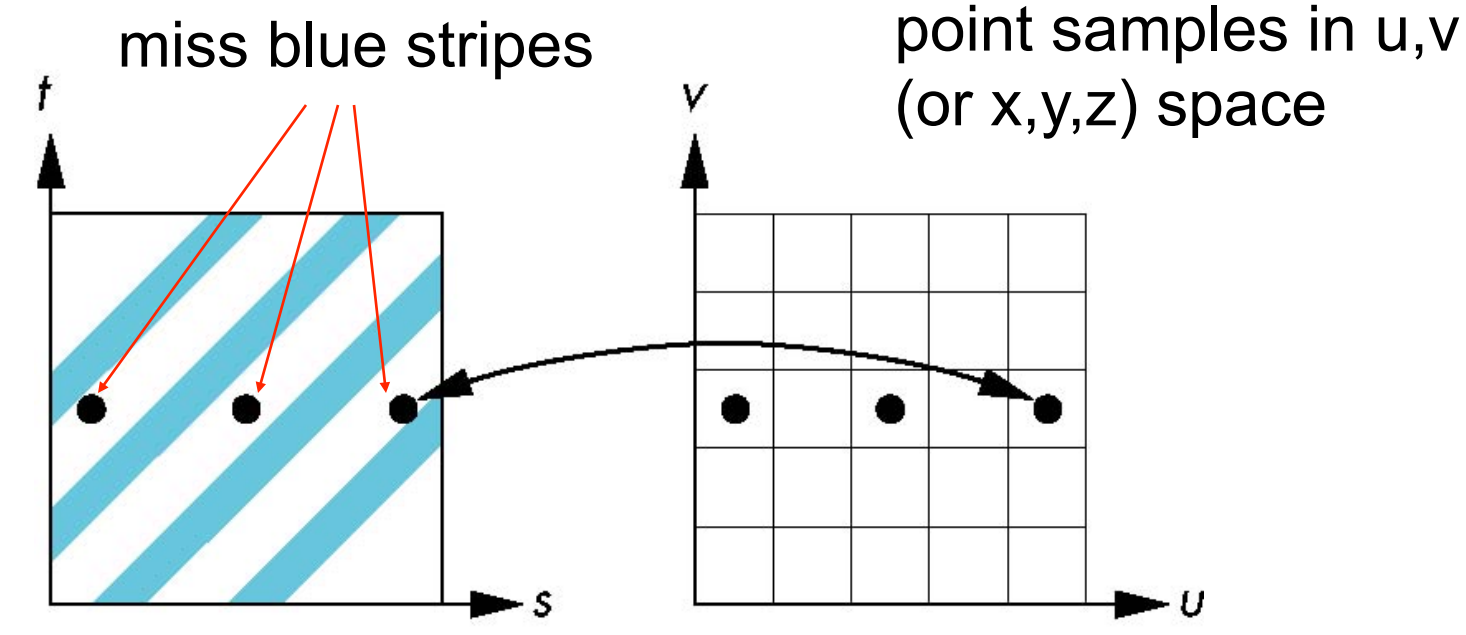

point samples in texture space

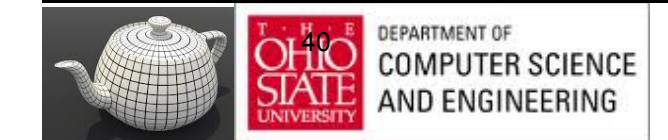

#### Anti-Aliasing in Textures

 point sampling

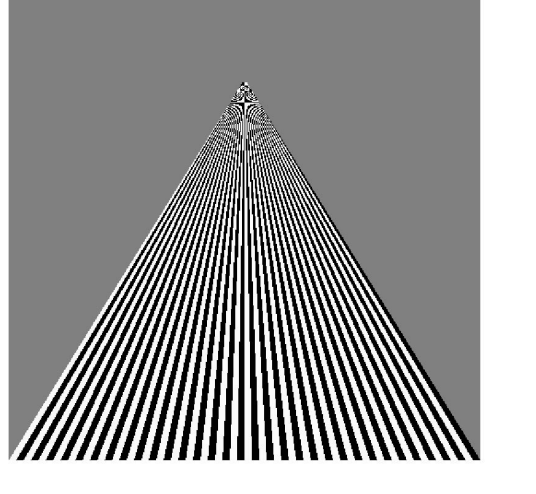

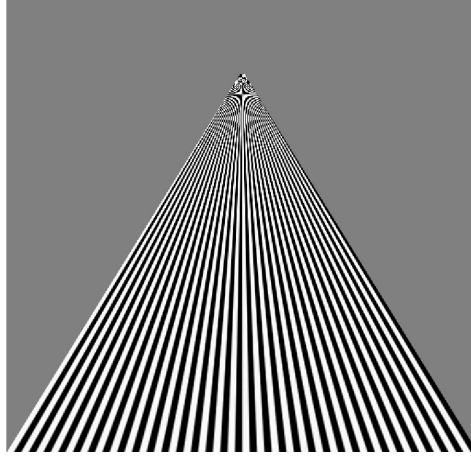

#### linear filtering

mipmapped point sampling

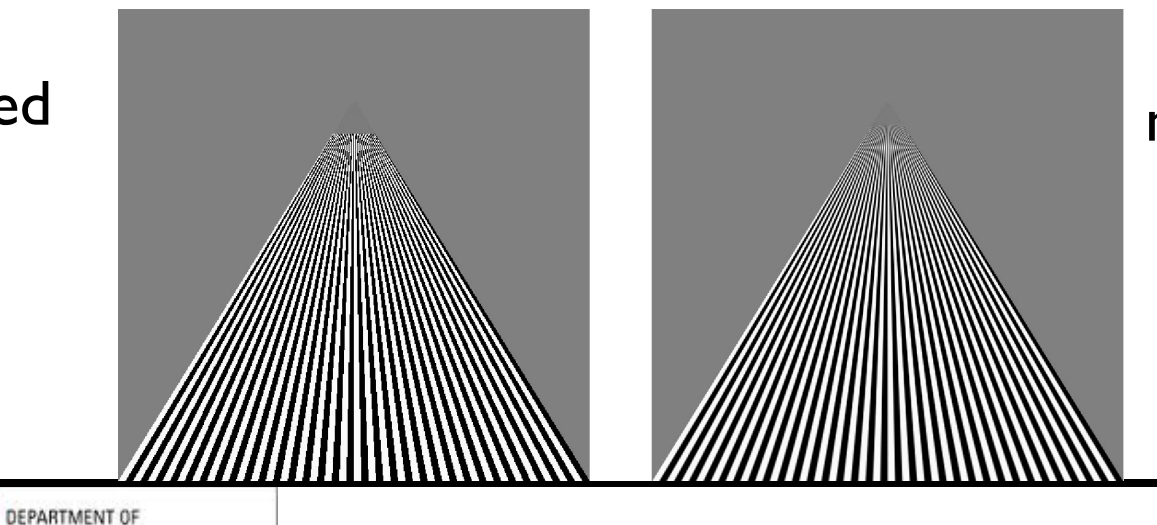

mipmapped linear filtering

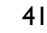

**COMPUTER SCIENCE** AND ENGINEERING

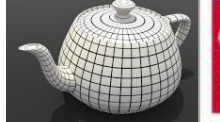

## Area Averaging

A better but slower option is to use *area averaging* 

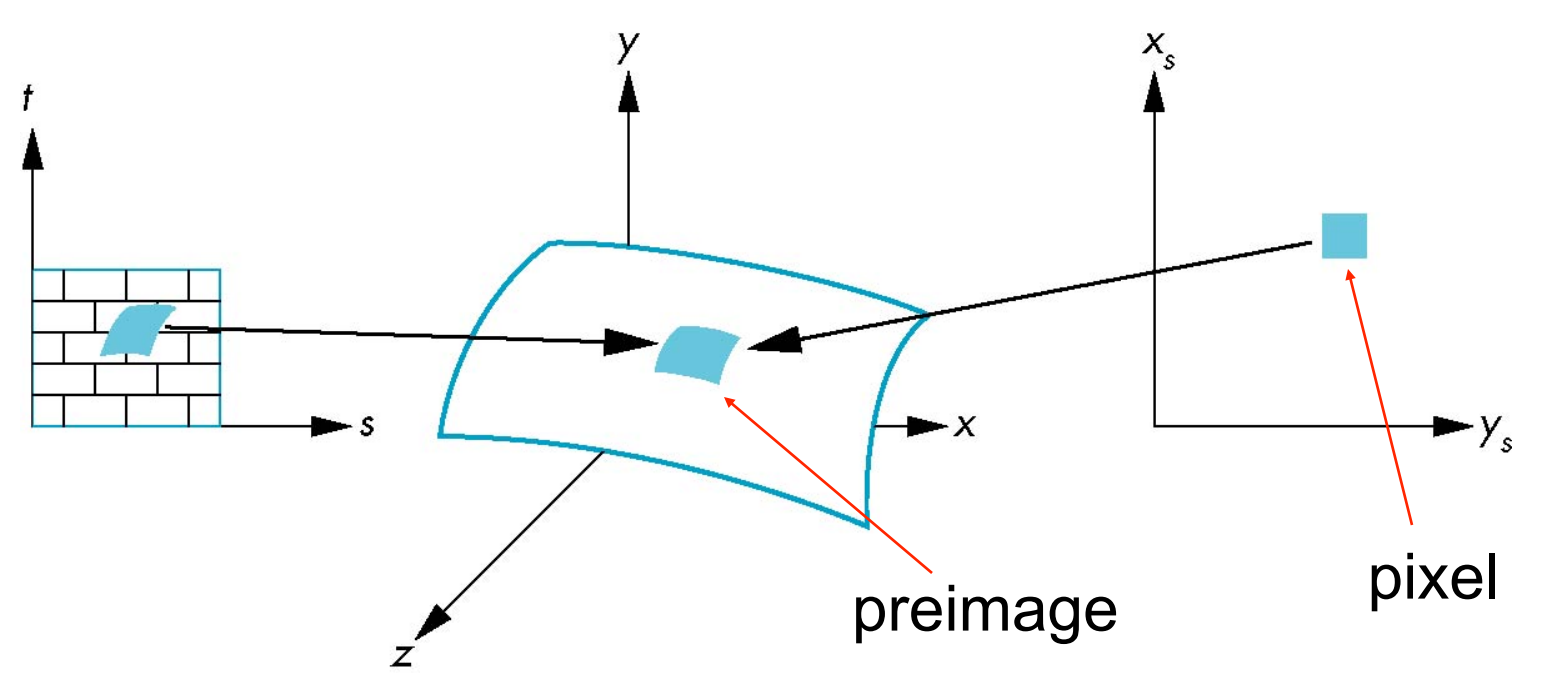

Note that *preimage* of pixel is curved

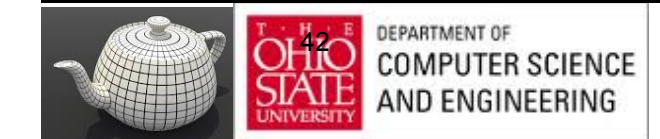

#### OpenGL Texture

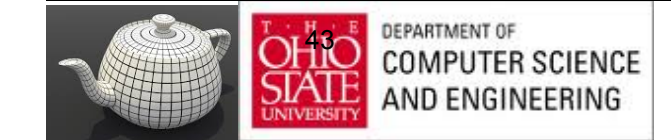

## Basic Stragegy

#### Three steps

- 1. Specify texture
	- read or generate image
	- assign to texture
	- enable texturing
- 2. Assign texture coordinates to vertices
	- Proper mapping function is left to application
- 3. Specify texture parameters
	- wrapping, filtering

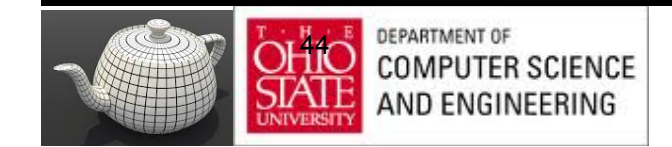

#### Texture Mapping

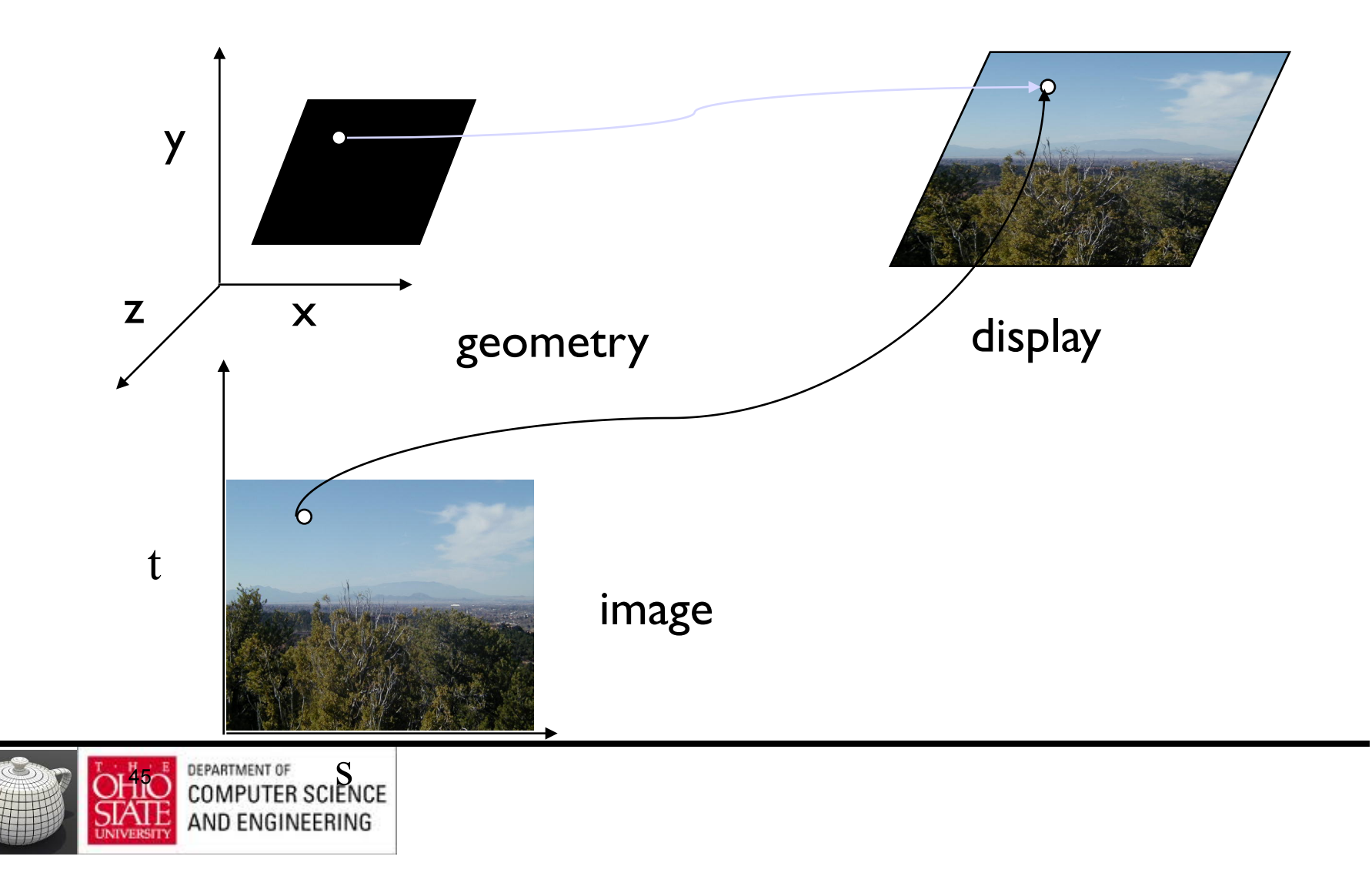

#### Texture Example

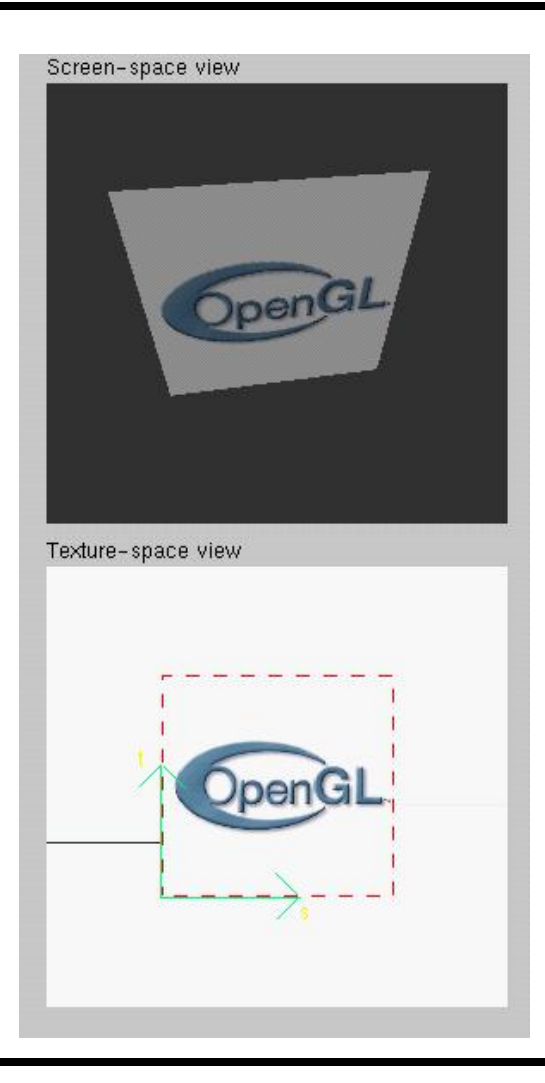

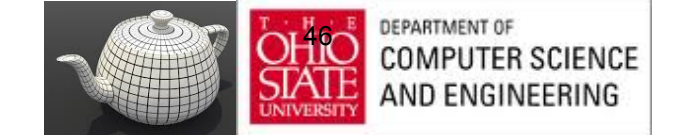

## Texture Mapping in OpenGL

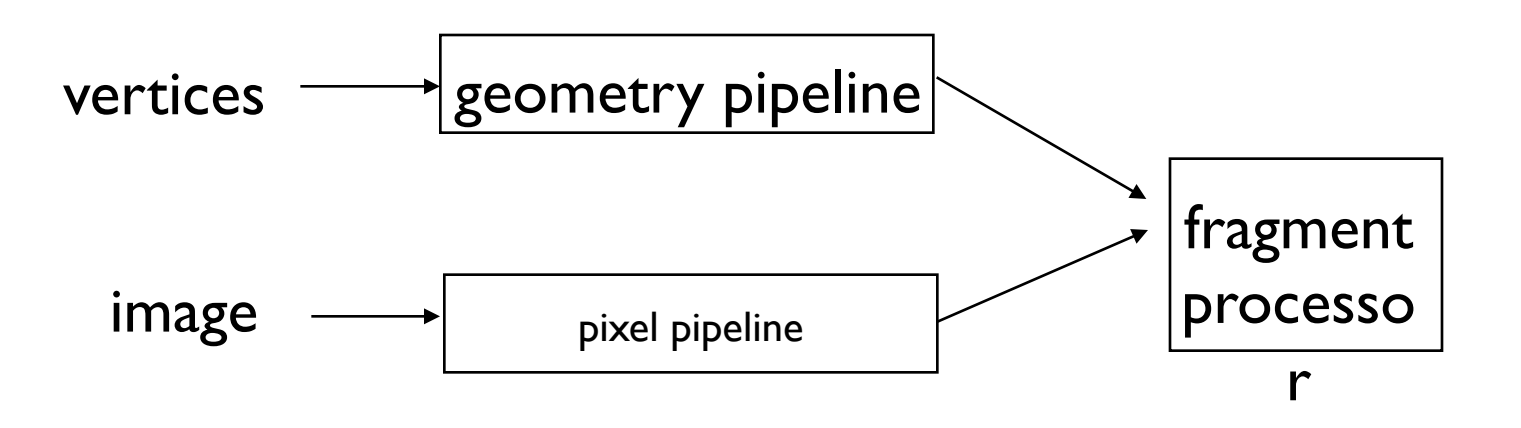

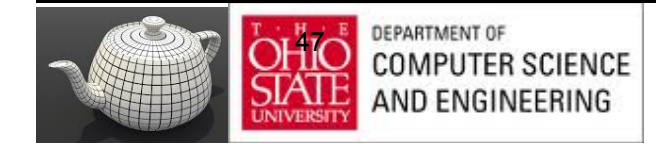

## Specifying a Texture Image

- Define a texture image from an array of *texels* (texture elements) in CPU memory  **Glubyte my\_texels[512][512];**
- Define as any other pixel map
	- Scanned image
	- Generate by application code
- Enable texture mapping
	- **glEnable(GL\_TEXTURE\_2D)**
	- OpenGL supports 1-4 dimensional texture maps

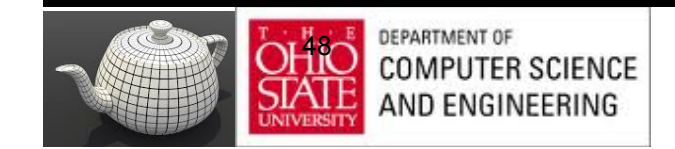

## Defining a Texture Image

glTexImage2D( target, level, components, w, h, border, format, type, texels );

target: type of texture, e.g. GL\_TEXTURE\_2D level: used for mipmapping components: elements per texel w, h: width and height of texels in pixels border: used for smoothing format and type: describe texels texels: pointer to texel array

glTexImage2D(GL\_TEXTURE\_2D, 0, 3, 512, 512, 0, GL\_RGB, GL\_UNSIGNED\_BYTE, my\_texels);

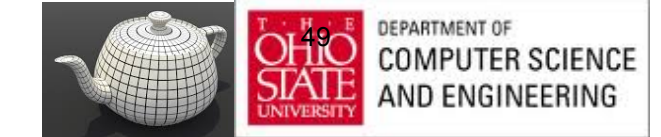

## Mapping a Texture

- Based on parametric texture coordinates
- **glTexCoord\*()** specified at each vertex

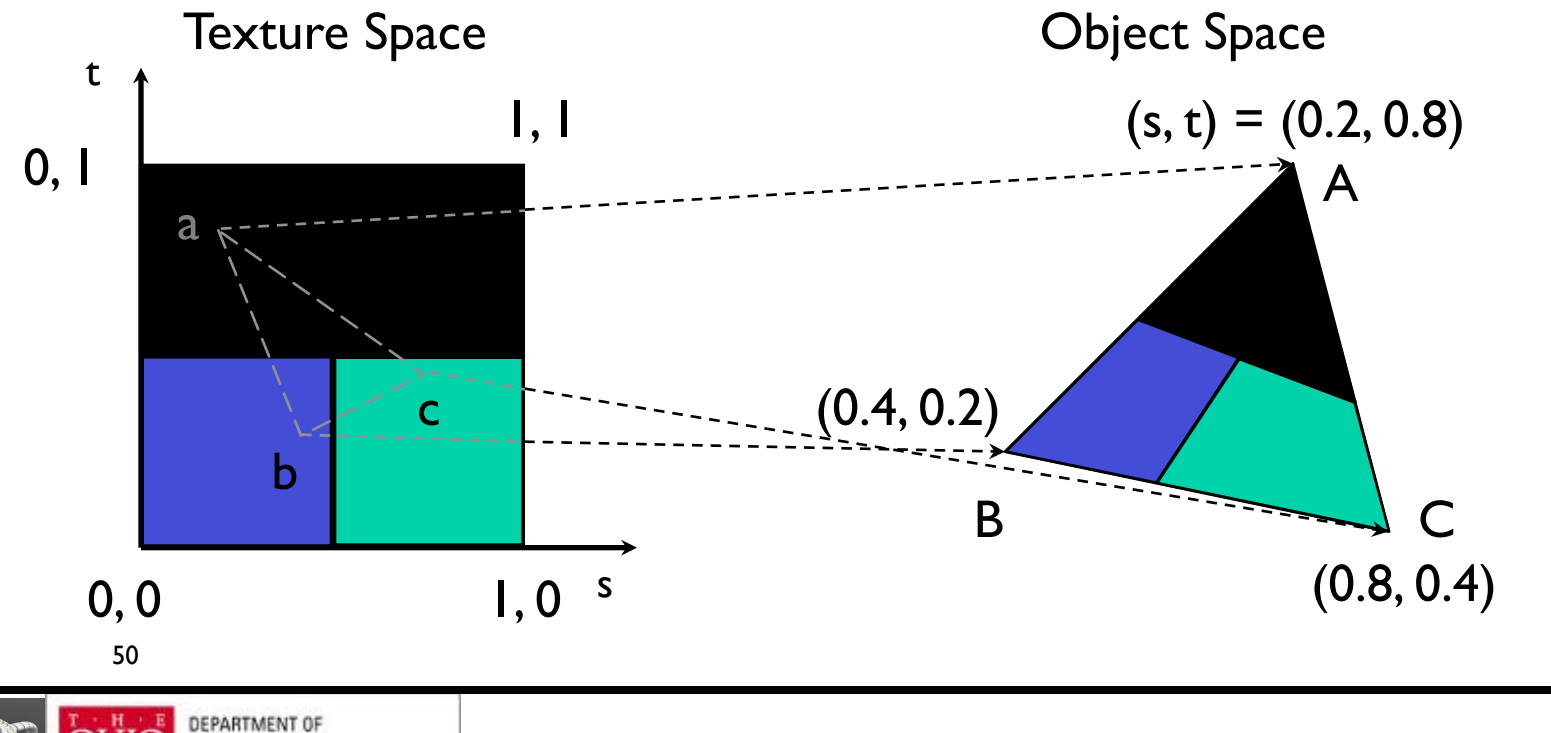

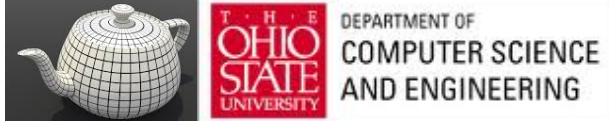

# GLSL - Typical Code

 $offset = 0$ : GLuint vPosition = glGetAttribLocation( program, "vPosition" ); glEnableVertexAttribArray( vPosition ); glVertexAttribPointer( vPosition, 4, GL\_FLOAT, GL\_FALSE, 0,BUFFER\_OFFSET(offset) );

```
offset += sizeof(points);
GLuint vTexCoord = glGetAttribLocation( program, "vTexCoord" );
glEnableVertexAttribArray( vTexCoord );
glVertexAttribPointer( vTexCoord, 2,GL_FLOAT,
  GL FALSE, 0, BUFFER OFFSET(offset) );
```
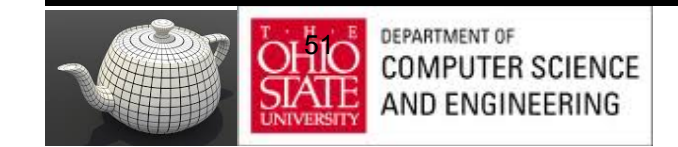

#### Adding Texture Coordinates

```
void quad( int a, int b, int c, int d)
{
    quad_colors[Index] = colors[a];
    points[Index] = vertices[a];
  tex coords[Index] = vec2( 0.0, 0.0 );
   index++;
   quad_colors[Index] = colors[a];
   points[Index] = vertices[b];
   tex coords[Index] = vec2( 0.0, 1.0 );
    Index++;
```
// other vertices

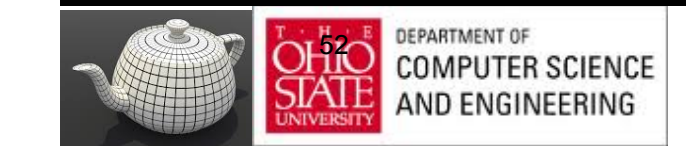

}

## Role of Interpolation

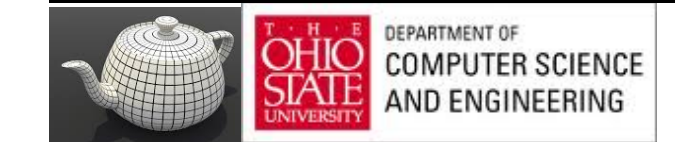

#### Interpolation

OpenGL uses interpolation to find proper texels from specified texture coordinates

Can be distorted

good selection of tex coordinates poor selection of tex coordinates texture stretched over trapezoid showing effects of bilinear interpolation

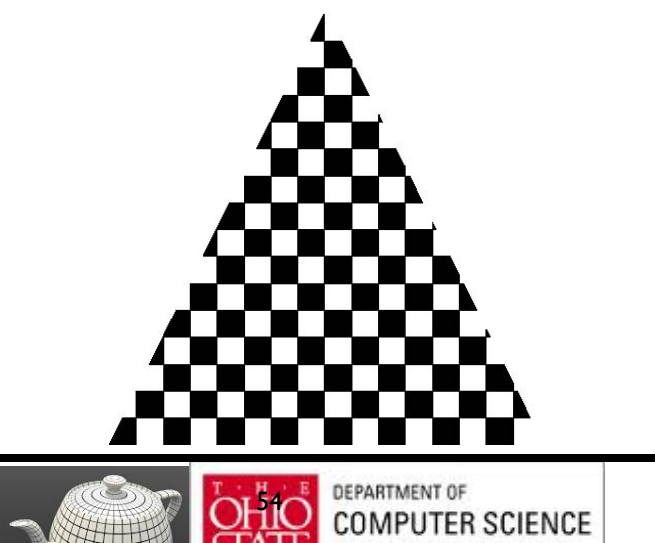

AND ENGINEERING

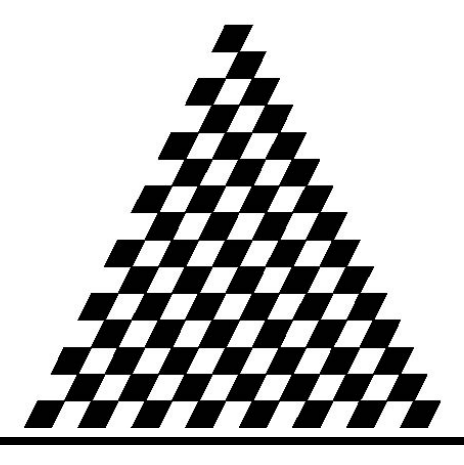

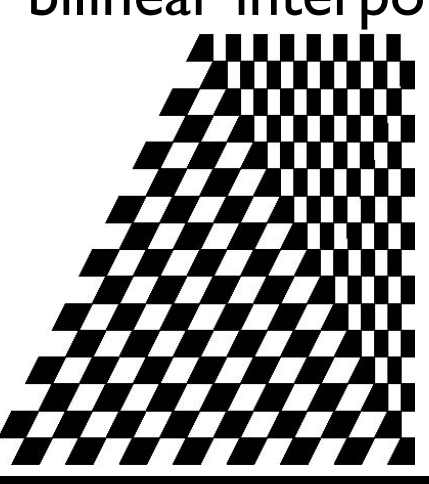

#### Interpolation

Figure 1.0 - Affine and perspective texture mapped polygons.

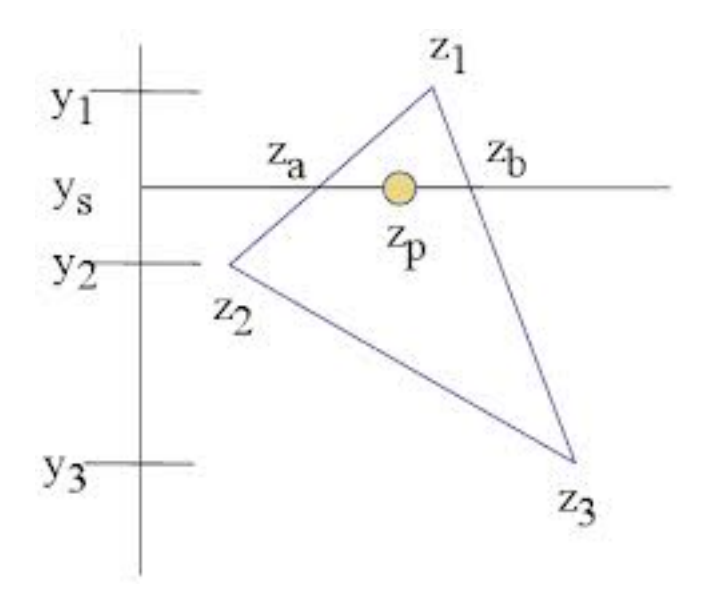

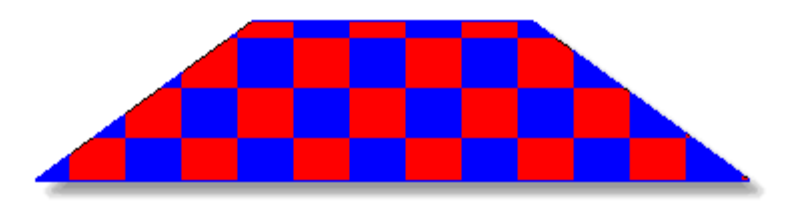

a. Affine texture mapping - notice no perspective cues.

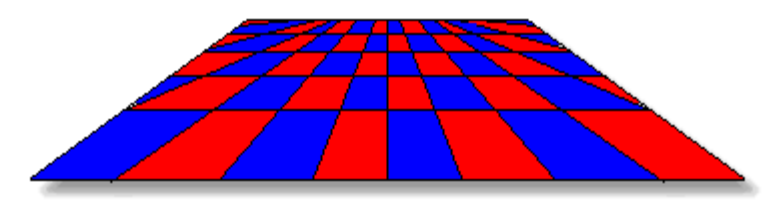

b. Perspective texture mapping - notice 3D perspective both near and far.

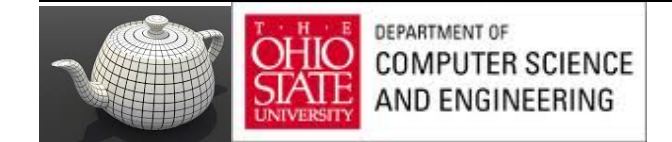

#### Control of Texture Mapping

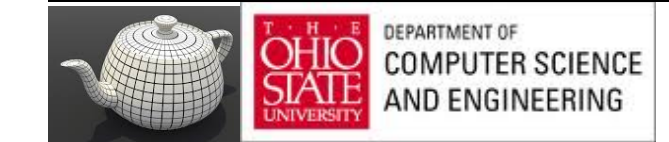

#### Texture Parameters

OpenGL has a variety of parameters that determine how texture is applied

- Wrapping parameters determine what happens if s and t are outside the  $(0,1)$  range
- Filter modes allow us to use area averaging instead of point samples
- Mipmapping allows us to use textures at multiple resolutions
- Environment parameters determine how texture mapping interacts with shading

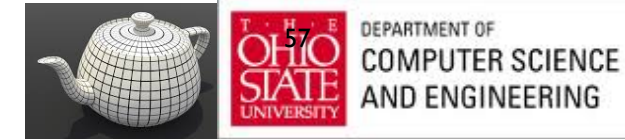

## Wrapping Mode

Clamping: if  $s,t > 1$  use 1, if  $s,t < 0$  use 0 Wrapping: use s,t modulo 1 glTexParameteri( GL\_TEXTURE\_2D, GL\_TEXTURE\_WRAP\_S, GL\_CLAMP ) glTexParameteri( GL\_TEXTURE\_2D, GL\_TEXTURE\_WRAP\_T, GL\_REPEAT )

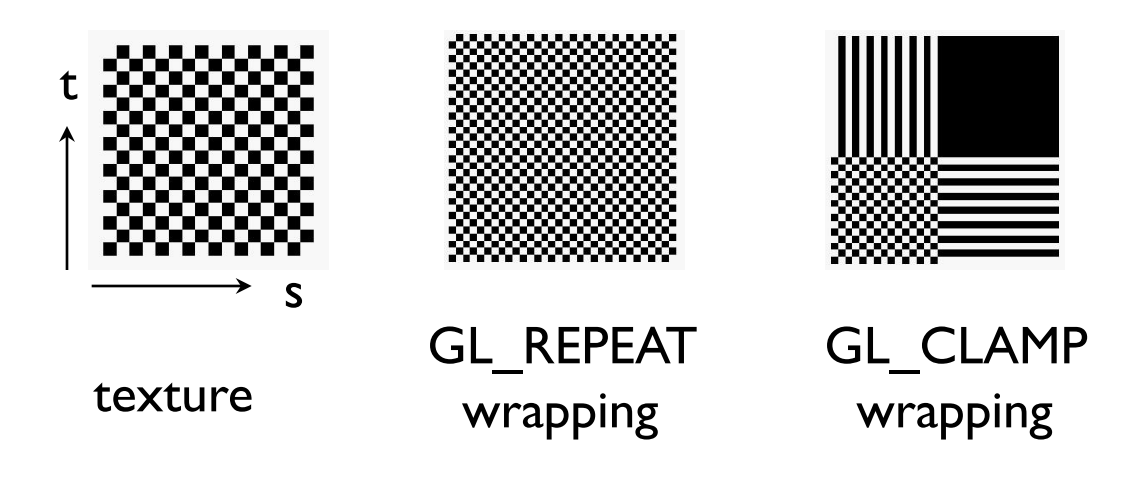

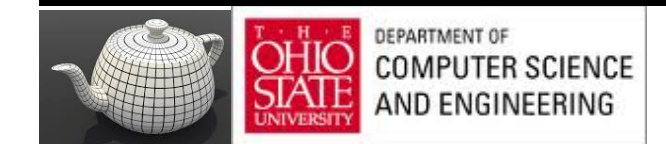

## Magnification/Minification

More than one texel can cover a pixel (*minification*) or more than one pixel can cover a texel (*magnification*)

Can use point sampling (nearest texel) or linear filtering  $(2 \times 2$  filter) to obtain texture values

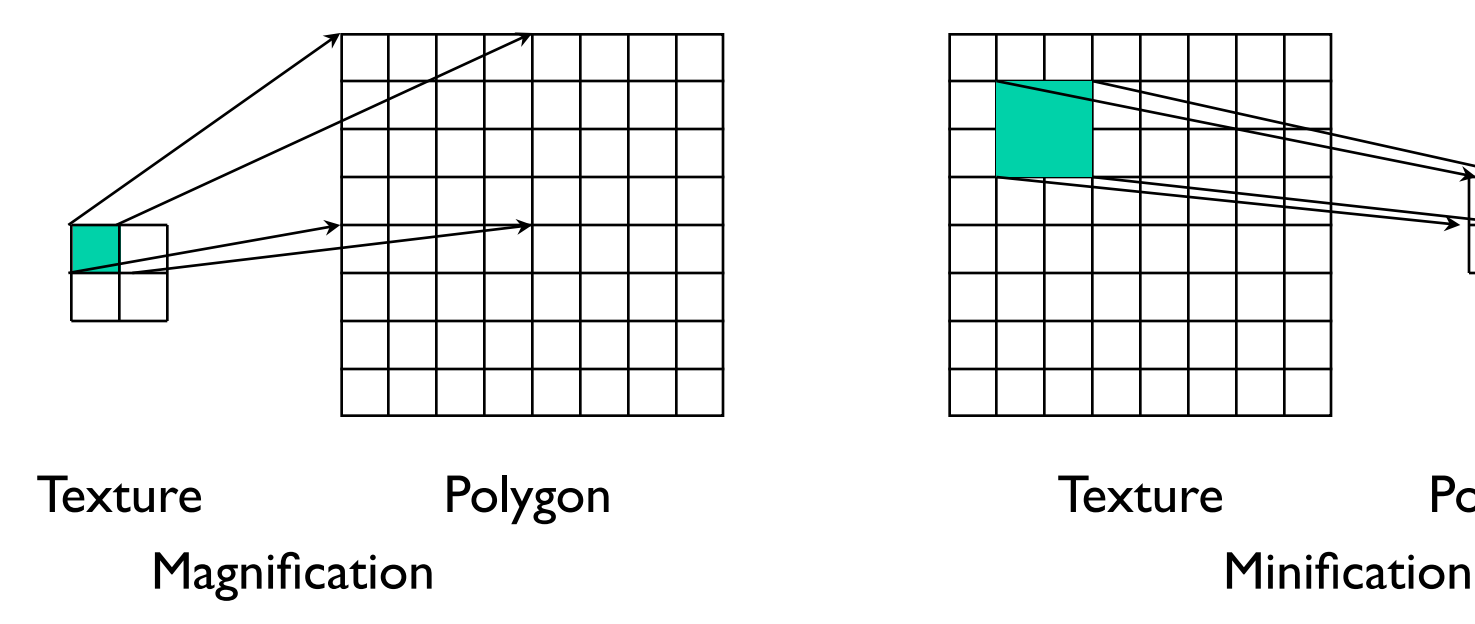

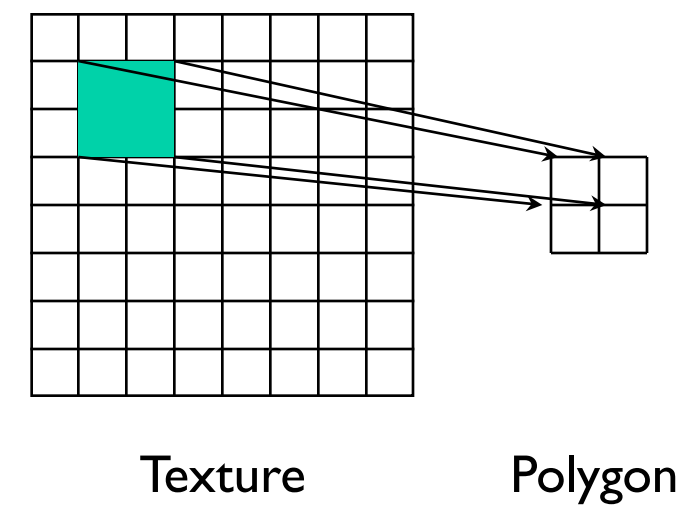

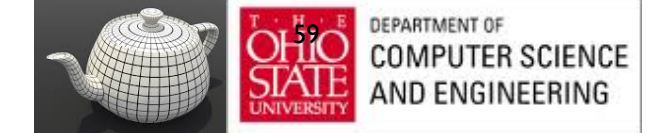

#### Filter Modes

Modes determined by

– **glTexParameteri( target, type, mode )**

#### **glTexParameteri(GL\_TEXTURE\_2D, GL\_TEXURE\_MAG\_FILTER, GL\_NEAREST);**

#### **glTexParameteri(GL\_TEXTURE\_2D, GL\_TEXURE\_MIN\_FILTER, GL\_LINEAR);**

Note that linear filtering requires a border of an extra texel for filtering at edges (border  $= 1$ )

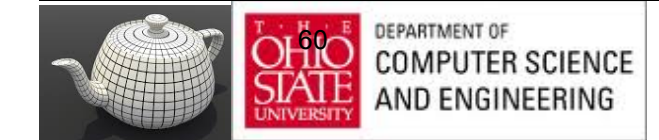

## Mipmapped Textures

- *Mipmapping* allows for prefiltered texture maps of decreasing resolutions
- Lessens interpolation errors for smaller textured objects
- Declare mipmap level during texture definition **glTexImage2D( GL\_TEXTURE\_\*D, level, … )**

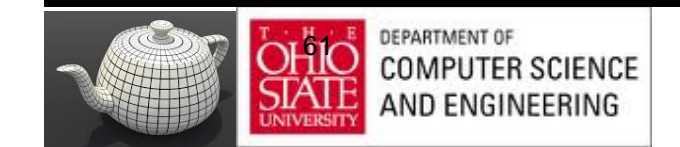

## MipMaps

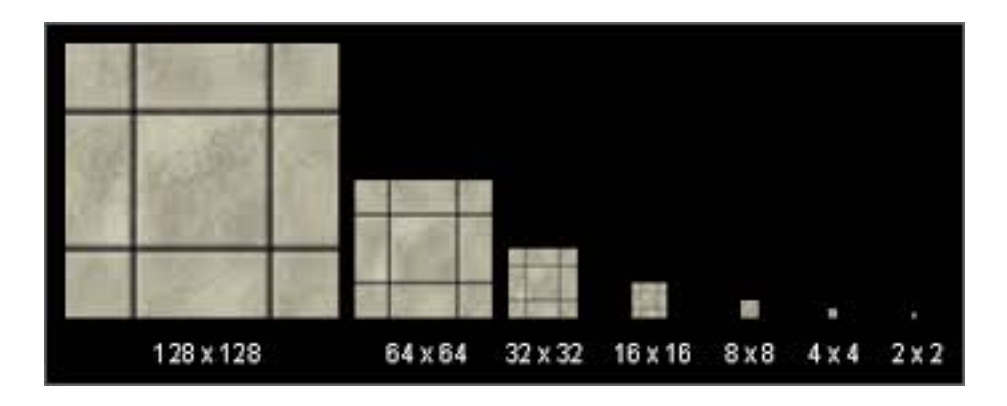

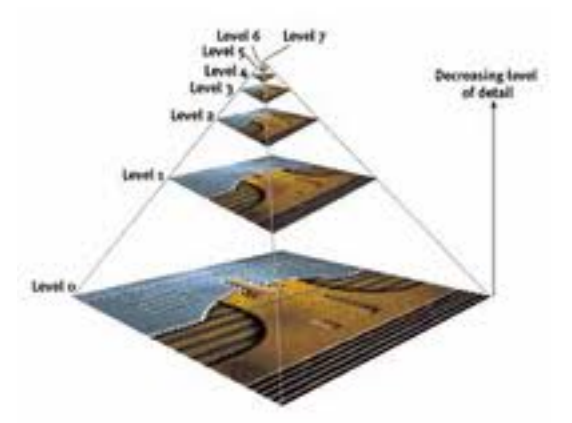

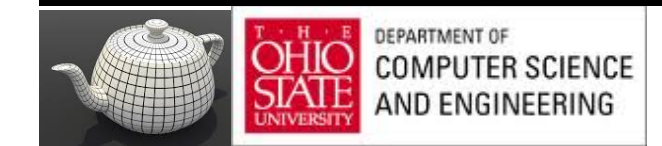

## Mip-Mapping

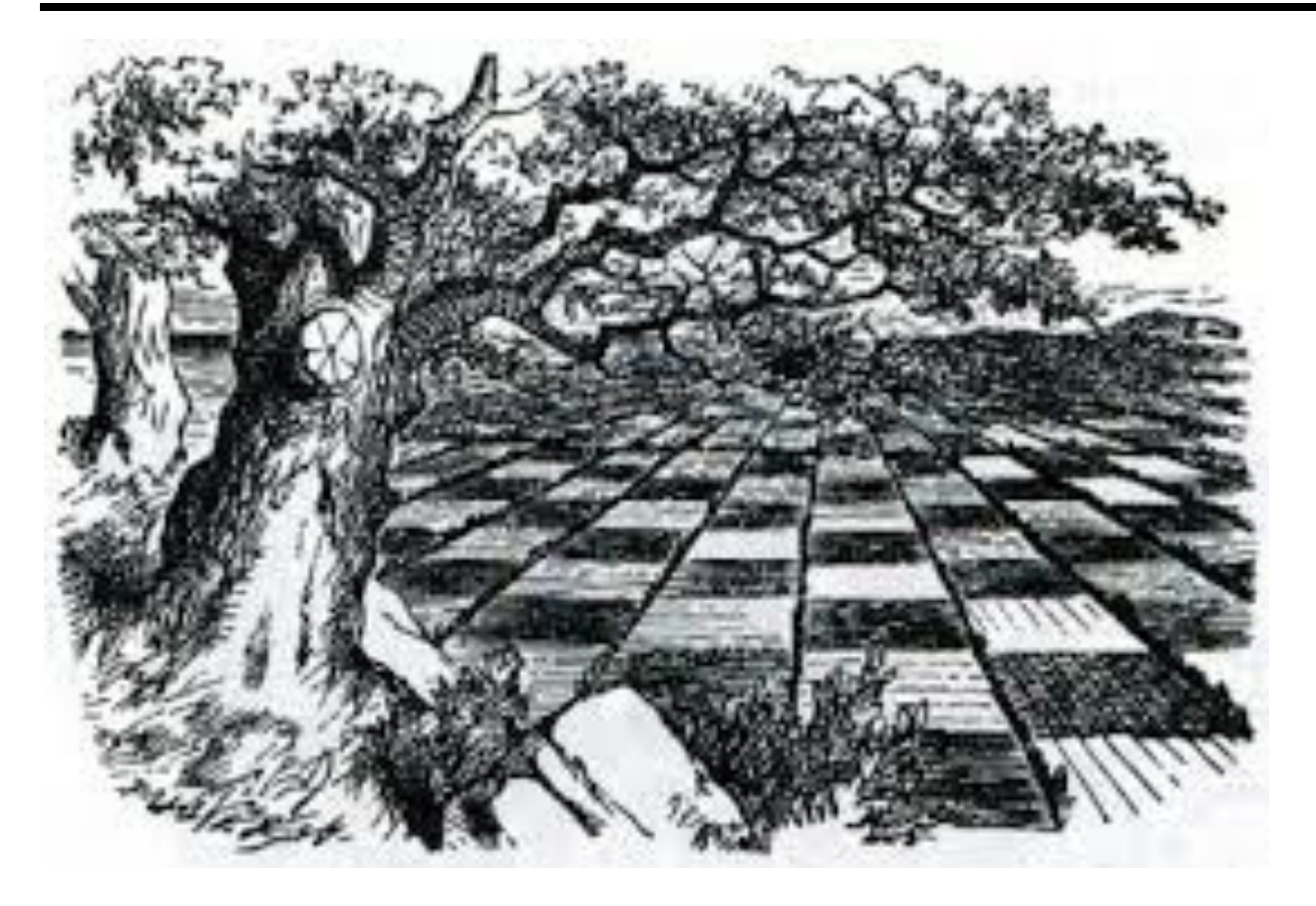

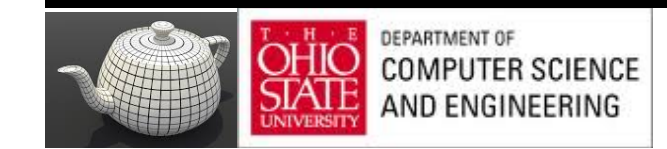

## Mip-Mapping

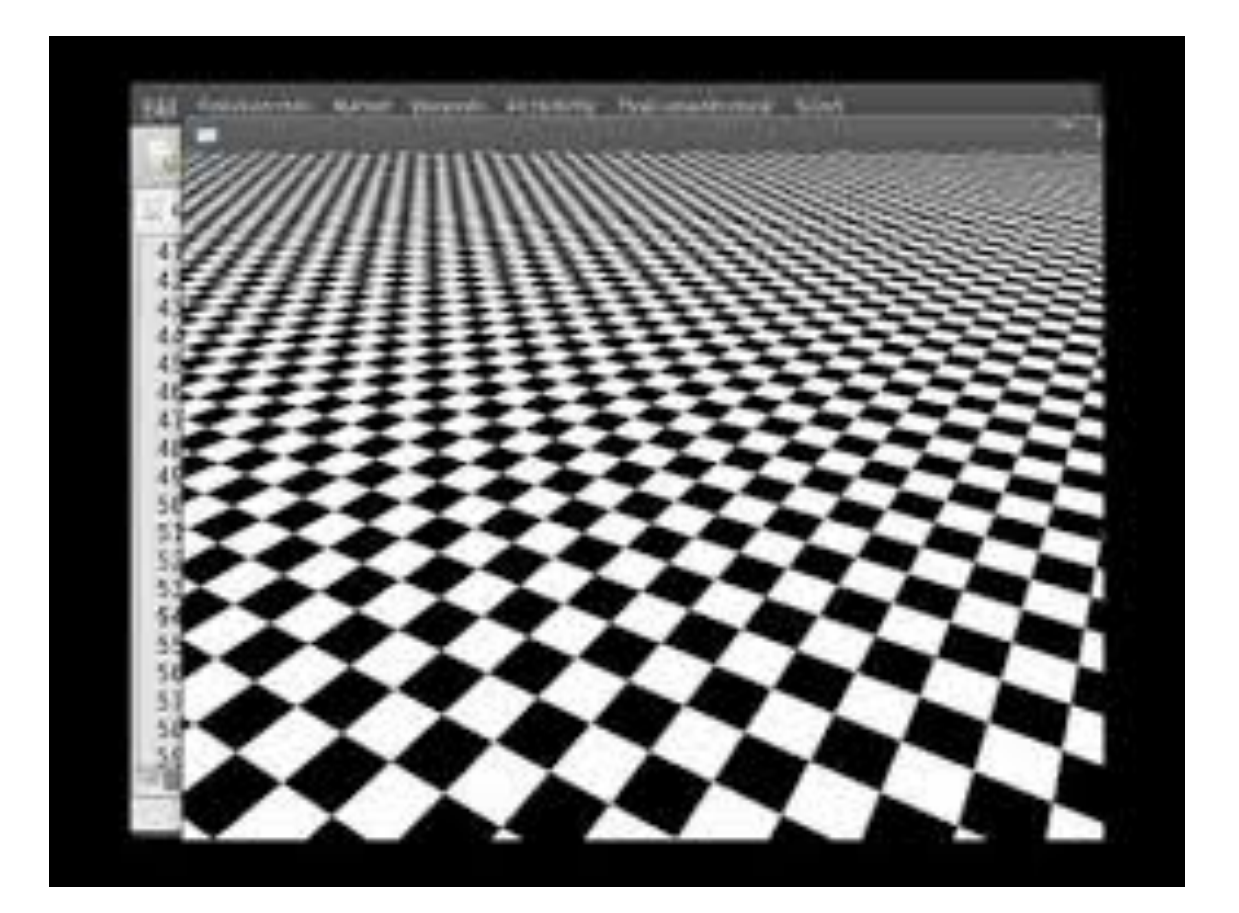

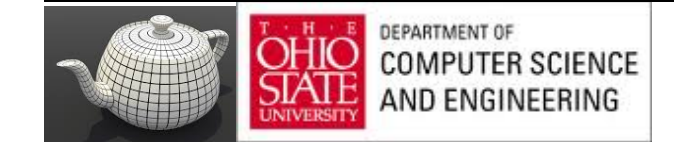

#### Example

 point sampling

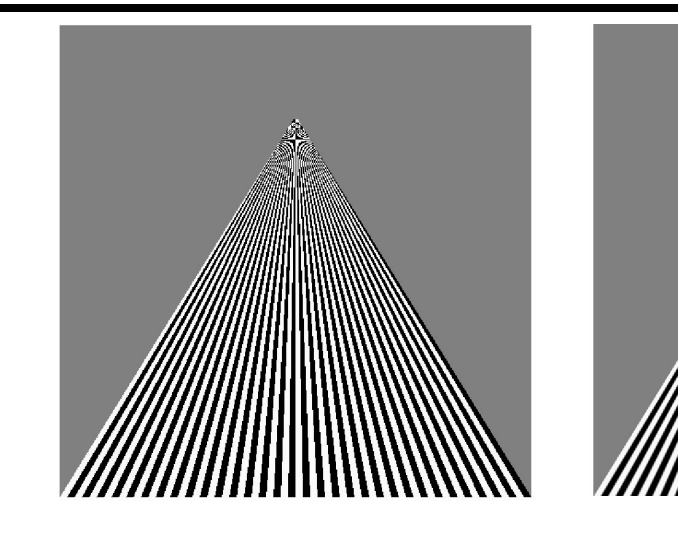

#### linear filtering

mipmapped point sampling

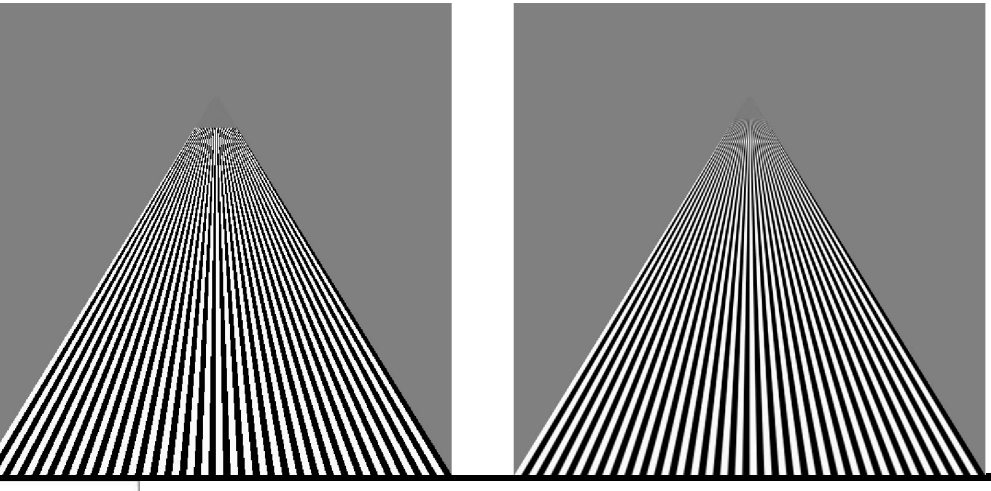

mipmapped linear filtering

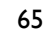

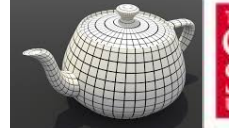

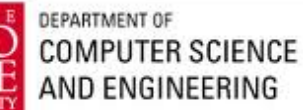

#### Texture Functions

- Controls how texture is applied
	- **glTexEnv{fi}[v](GL\_TEXTURE\_ENV, prop, param )**
- **GL\_TEXTURE\_ENV\_MODE** modes
	- **GL\_MODULATE:** modulates with computed shade
	- **GL\_BLEND:** blends with an environmental color
	- **GL\_REPLACE:** use only texture color
	- **GL(GL\_TEXTURE\_ENV, GL\_TEXTURE\_ENV\_MODE, GL\_MODULATE);**
- Set blend color with **GL\_TEXTURE\_ENV\_COLOR**

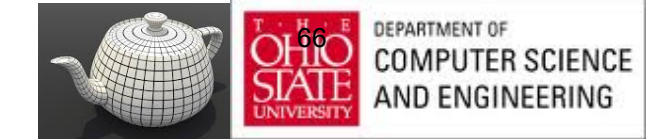

## Using Texture Objects

- 1. specify textures in texture objects
- 2. set texture filter
- 3. set texture function
- 4. set texture wrap mode
- 5. set optional perspective correction hint
- 6. bind texture object
- 7. enable texturing
- 8. supply texture coordinates for vertex
	- coordinates can also be generated

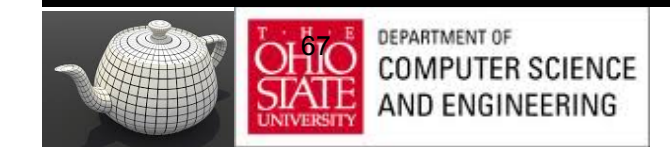

#### Other Texture Features

- Environment Maps
	- Start with image of environment through a wide angle lens
		- Can be either a real scanned image or an image created in OpenGL
	- Use this texture to generate a spherical map
	- Alternative is to use a cube map
- Multitexturing
	- Apply a sequence of textures through cascaded texture units

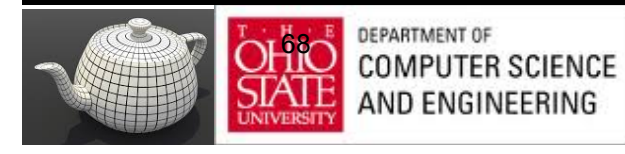

### GLSL

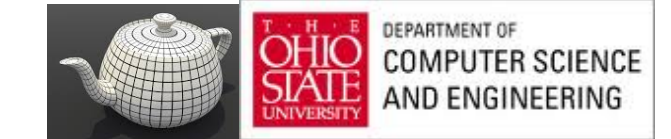

#### Samplers

#### https://www.opengl.org/wiki/Sampler\_(GLSL)

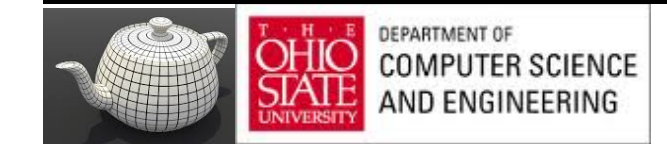

# Applying Textures

- Textures are applied during fragment shading by a **sampler**
- Samplers return a texture color from a texture object

in vec4 color; //color from rasterizer in vec2 texCoord; //texure coordinate from rasterizer uniform sampler2D texture; //texture object from application

```
void main() { 
  gl_FragColor = color * texture2D( texture, texCoord );
}
```
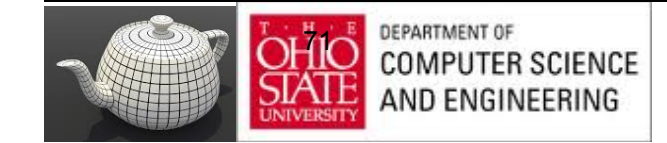

#### Vertex Shader

- Usually vertex shader will output texture coordinates to be rasterized
- Must do all other standard tasks too
	- Compute vertex position

– Compute vertex color if needed in vec4 vPosition; //vertex position in object coordinates in vec4 vColor; //vertex color from application in vec2 vTexCoord; //texture coordinate from application

out vec4 color; //output color to be interpolated out vec2 texCoord; //output tex coordinate to be interpolated

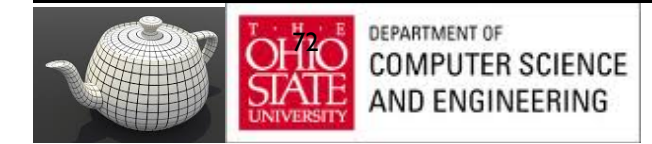
#### Adding Texture Coordinates

```
void quad( int a, int b, int c, int d)
{
    quad_colors[Index] = colors[a];
    points[Index] = vertices[a];
  tex coords[Index] = vec2( 0.0, 0.0 );
   index++;
   quad_colors[Index] = colors[a];
   points[Index] = vertices[b];
   tex coords[Index] = vec2( 0.0, 1.0 );
    Index++;
```
// other vertices

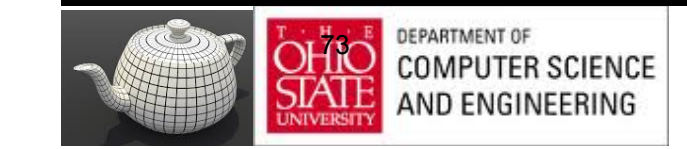

}

## Texture Object

```
 GLuint textures[1];
 glGenTextures( 1, textures );
```

```
 glBindTexture( GL_TEXTURE_2D, textures[0] );
 glTexImage2D( GL_TEXTURE_2D, 0, GL_RGB, TextureSize, 
  TextureSize, 0, GL_RGB, GL_UNSIGNED_BYTE, image );
glTexParameterf( GL_TEXTURE_2D, GL_TEXTURE_WRAP_S,
   GL_REPEAT );
 glTexParameterf( GL_TEXTURE_2D, GL_TEXTURE_WRAP_T, 
    GL_REPEAT );
 glTexParameterf( GL_TEXTURE_2D, 
    GL_TEXTURE_MAG_FILTER, GL_NEAREST );
 glTexParameterf( GL_TEXTURE_2D, 
    GL_TEXTURE_MIN_FILTER, GL_NEAREST );
 glActiveTexture( GL_TEXTURE0 );
```
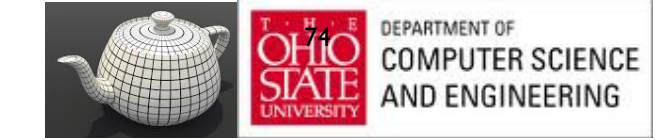

### Linking with Shaders

 GLuint vTexCoord = glGetAttribLocation( program, "vTexCoord" ); glEnableVertexAttribArray( vTexCoord ); glVertexAttribPointer( vTexCoord, 2, GL\_FLOAT, GL\_FALSE, 0, BUFFER\_OFFSET(offset) );

 // Set the value of the fragment shader texture sampler variable // ("texture") to the the appropriate texture unit. In this case, // zero, for GL\_TEXTURE0 which was previously set by calling // glActiveTexture(). glUniform1i( glGetUniformLocation(program, "texture"), 0 );

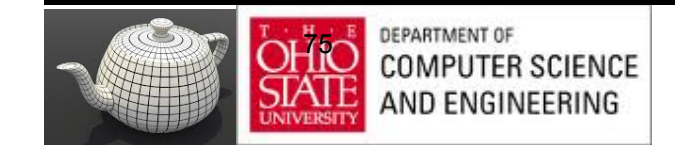

# Vertex Shader Applications

- Moving vertices
	- Morphing
	- Wave motion
	- Fractals
- Lighting
	- More realistic models
	- Cartoon shaders

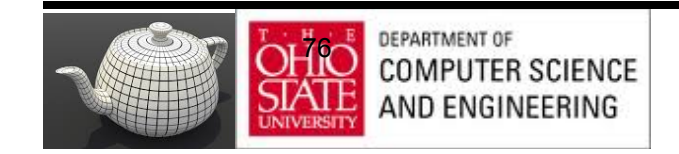

# Wave Motion Vertex Shader

uniform float time; uniform float xs, zs, // frequencies uniform float h; // height scale uniform mat4 ModelView, Projection; in vec4 vPosition;

```
void main() {
  vec4 t =vPosition;
 t.y = vPosition.y + h*sin(time + xs*vPosition.x)
    + h*sin(time + zs*vPosition.z);
  gl_Position = Projection*ModelView*t;
}
```
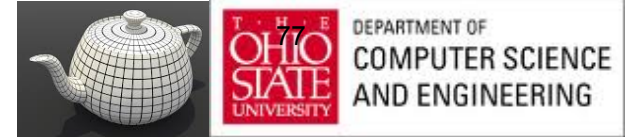

#### Particle System

```
uniform vec3 init_vel;
uniform float g, m, t;
uniform mat4 Projection, ModelView;
in vPosition;
void main(){
vec3 object_pos;
object pos.x = vPosition.x + vel.x*t;object pos.y = vPosition.y + vel.y*t+ g/(2.0*m)*t*t;object pos.z = vPosition.z + vel.z*t;gl Position = Projection*
   ModelView*vec4(object_pos,1);
```
**DEPARTMENT OF** 7r COMPUTER SCIENCE IND ENGINEERING

}

#### Example

http://www.lighthouse3d.com/tutorials/glsl-coretutorial/glsl-core-tutorial-texturing-with-images/

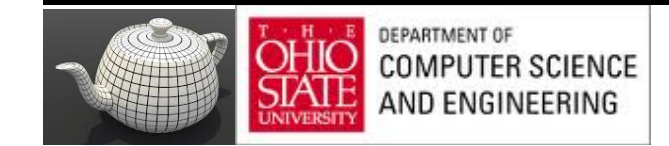

#### Example

#### http://www.lighthouse3d.com/tutorials/glsl-tutorial/ simple-texture/

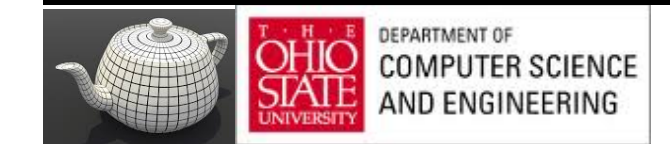

## Fragment Shader

#### Texture mapping

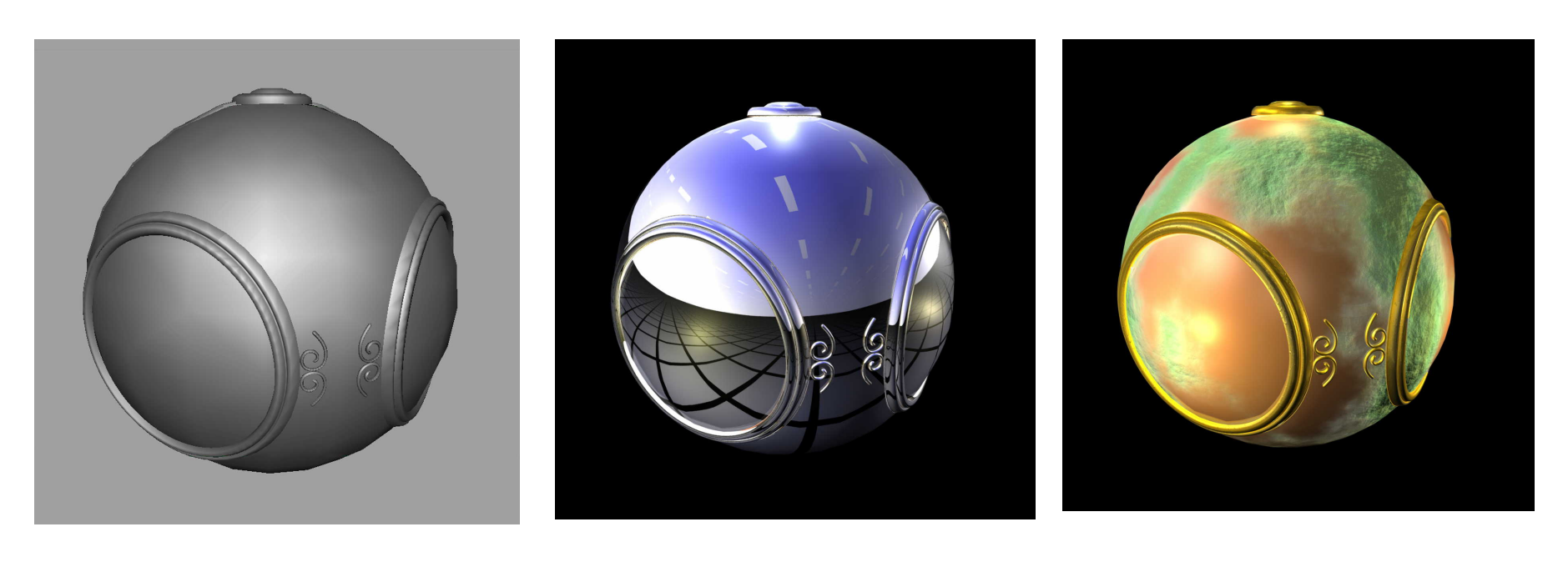

smooth shading environment

mapping

bump mapping

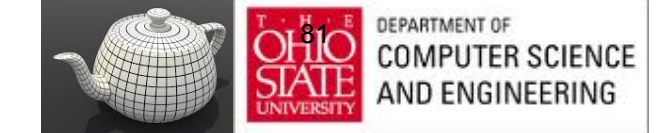

### Cube Maps

- We can form a cube map texture by defining six 2D texture maps that correspond to the sides of a box
- Supported by OpenGL
- Also supported in GLSL through cubemap sampler vec4 texColor = textureCube(mycube, texcoord);
- Texture coordinates must be 3D

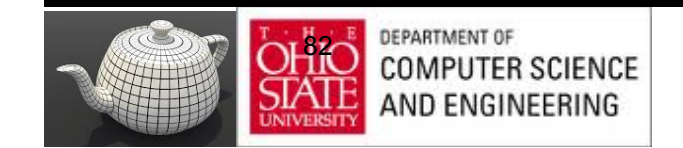

#### Environment Map

Use reflection vector to locate texture in cube map

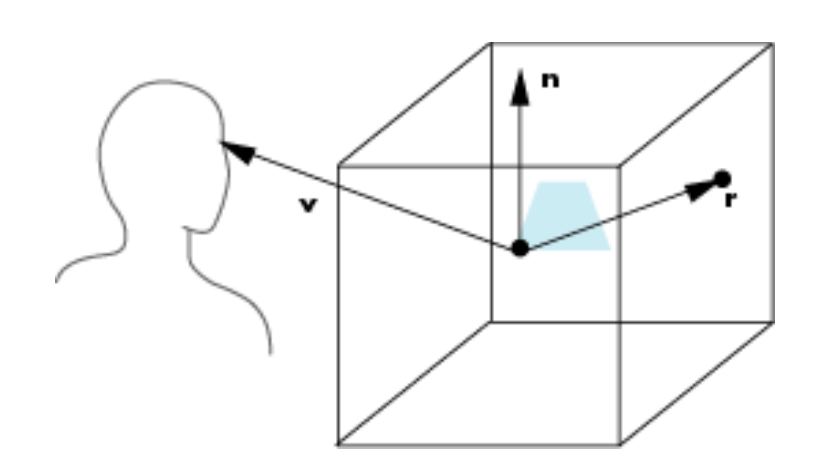

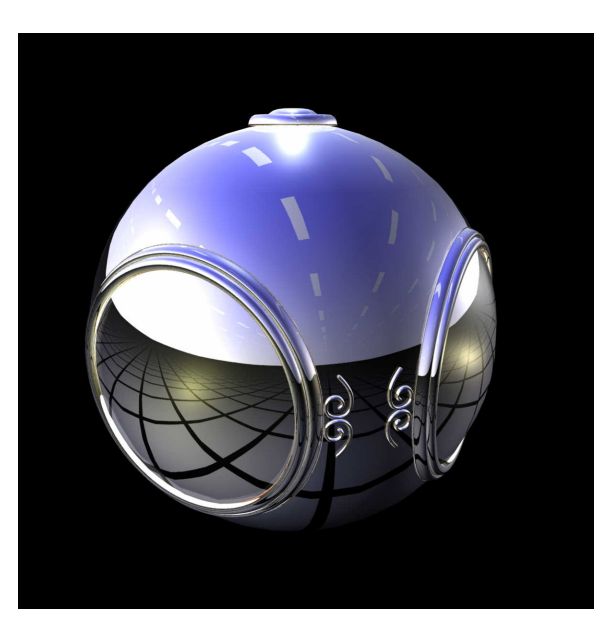

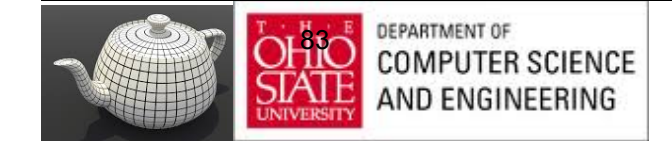

#### Environment Maps with Shaders

- Computed in world coordinates
	- keep track of modeling matrix & pass as a uniform variable
- Use reflection map or refraction map
- Simulate water

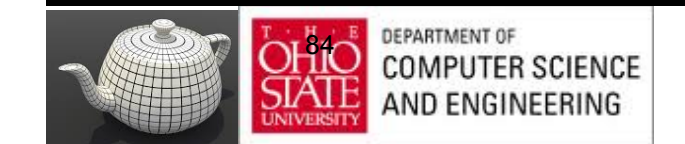

# Reflection Map Vertex Shader

```
uniform mat4 Projection, ModelView, NormalMatrix;
in vec4 vPosition;
in vec4 normal;
out vec3 R;
```

```
void main(void)
{
 gl Position = Projection*ModelView*vPosition;
 vec3 N = normalize(NormalMatrix*normal);
  vec4 eyePos = ModelView*gvPosition;
  R = reflect(-eyePos.xyz, N);
}
```
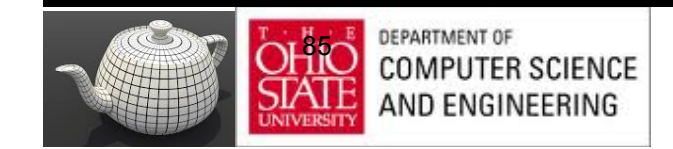

## Reflection Map Fragment Shader

```
in vec3 R;
uniform samplerCube texMap;
```

```
void main(void)
{
   gl_FragColor = textureCube(texMap, R);
}
```
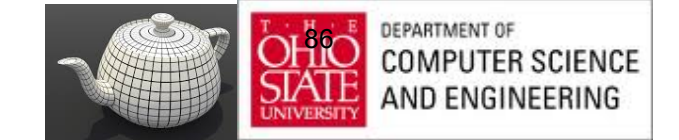

# Bump Mapping

- Perturb normal for each fragment
- Store perturbation as textures

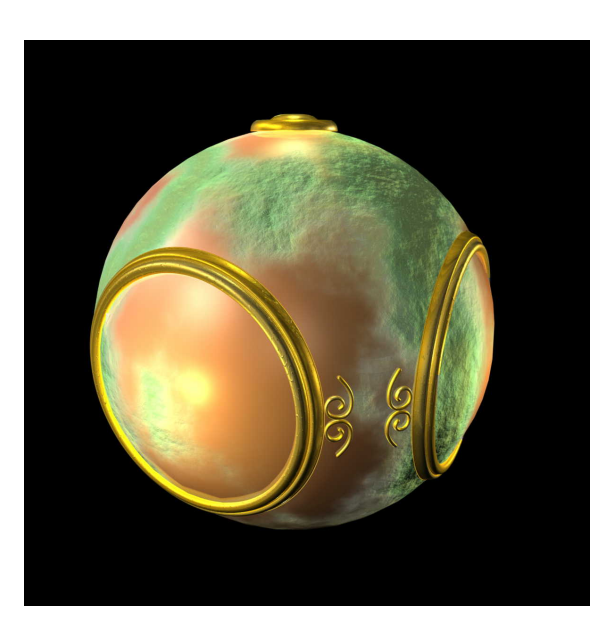

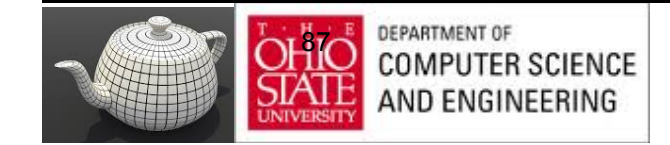

## Back 2 Orange

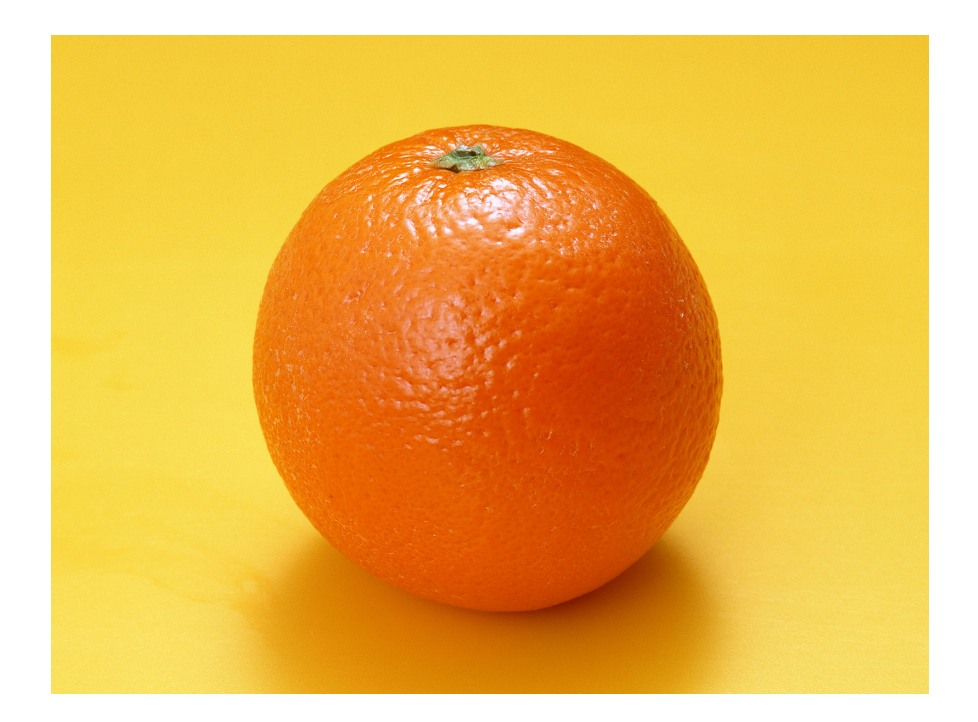

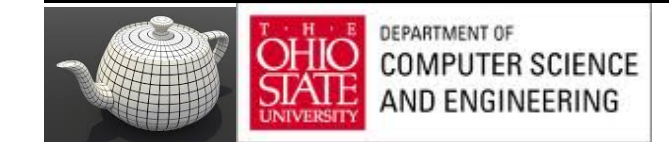

#### The Orange

- Texture map a photo of an orange onto a surface
	- Captures dimples
	- Will not be correct if we move viewer or light
	- We have shades of dimples rather than their correct orientation
- Ideally perturb normal across surface of object and compute a new color at each interior point

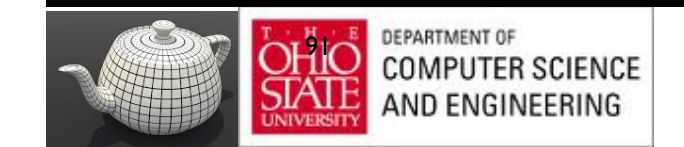

# Bump Mapping (Blinn)

Consider a smooth surface

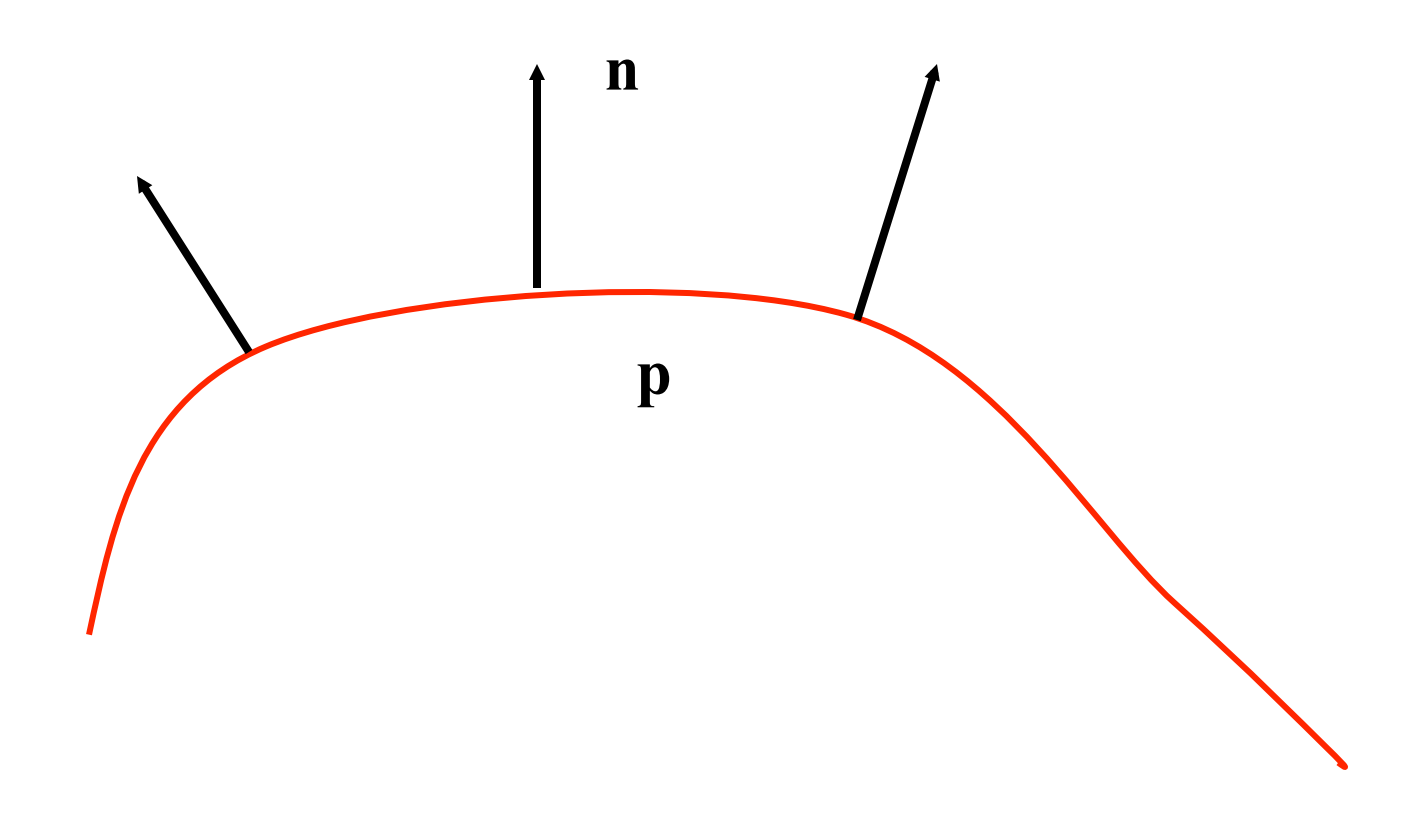

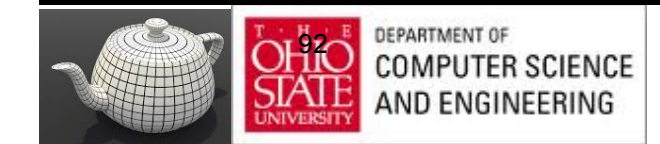

## Rougher Version

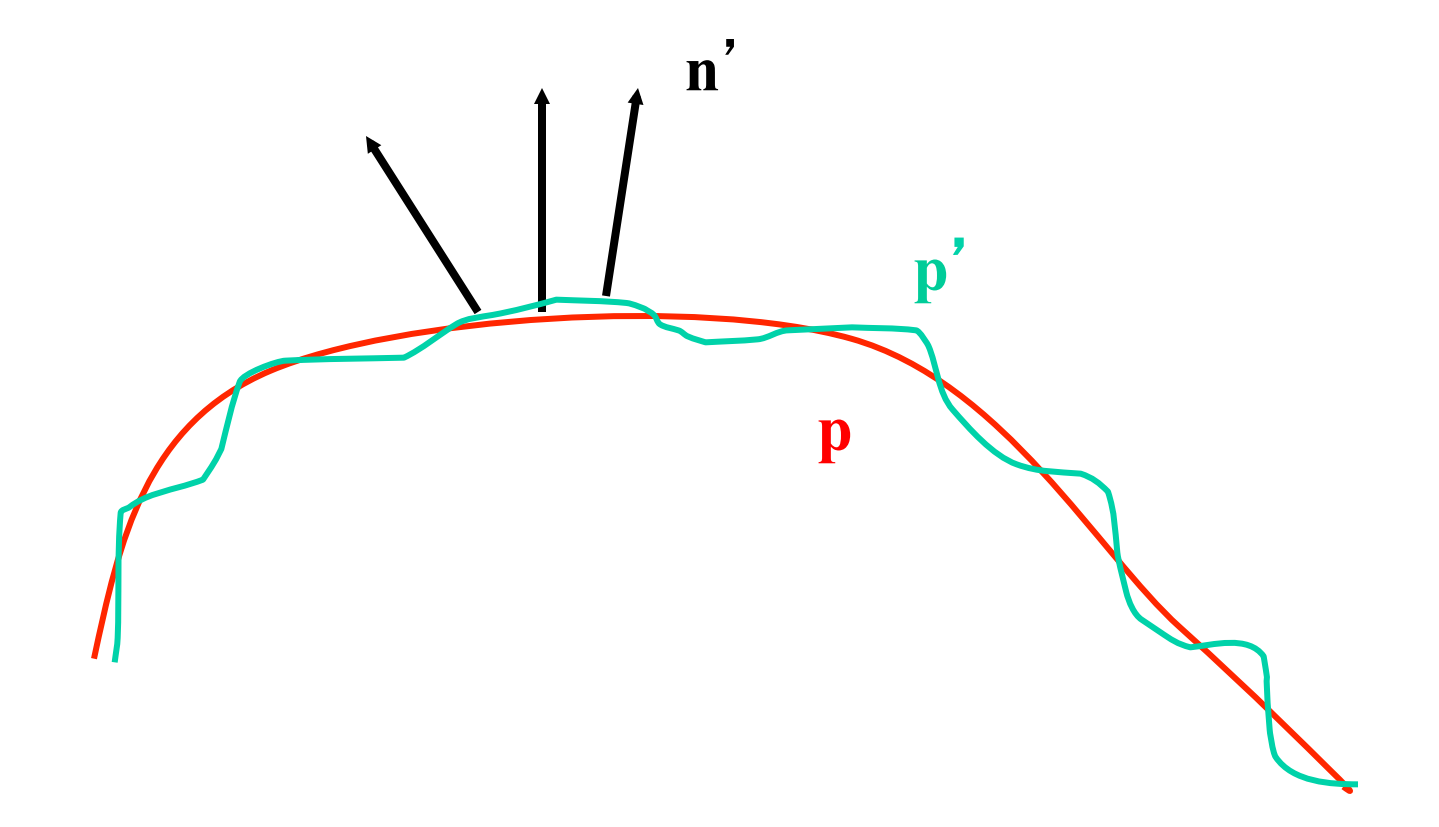

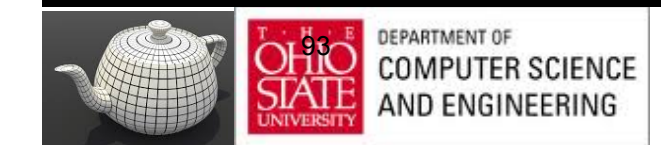

#### **Equations**

 ${\bf p}(u,v) = [x(u,v), y(u,v), z(u,v)]^T$ 

**p**<sub>u</sub>=[ ∂x/ ∂u, ∂y/ ∂u, ∂z/ ∂u]<sup>T</sup> **p**<sub>v</sub>=[ ∂x/ ∂v, ∂y/ ∂v, ∂z/ ∂v]<sup>T</sup>

 $\mathbf{n} = (\mathbf{p}_{\mathrm{u}} \times \mathbf{p}_{\mathrm{v}}) / |\mathbf{p}_{\mathrm{u}} \times \mathbf{p}_{\mathrm{v}}|$ 

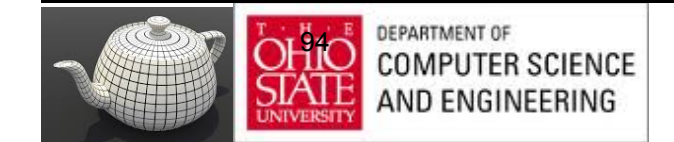

# Tangent Plane

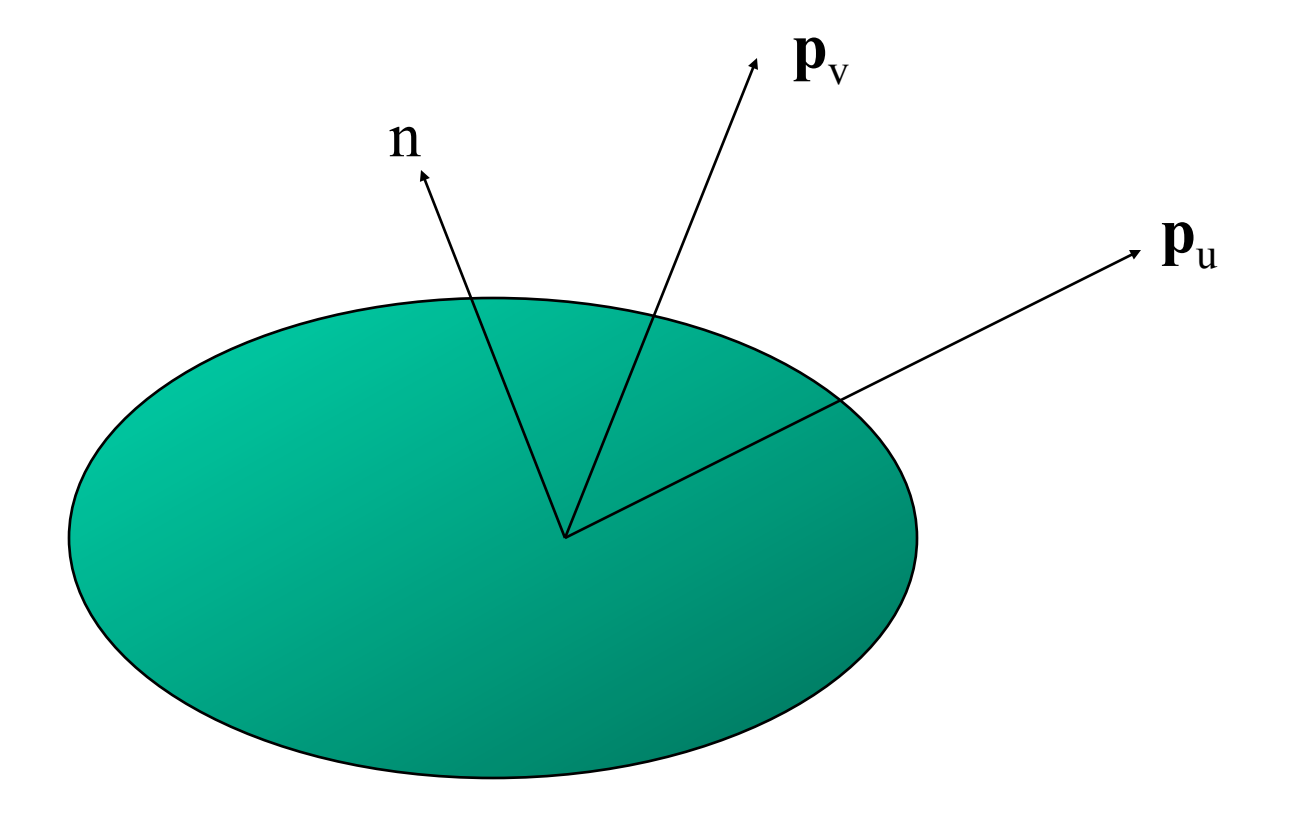

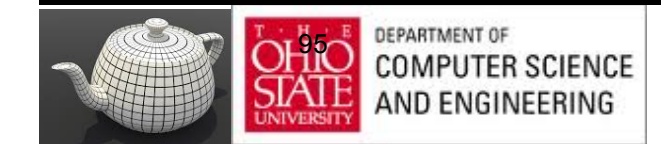

#### Displacement Function

$$
\mathbf{p}' = \mathbf{p} + d(u,v) \mathbf{n}
$$

d(u,v) is the bump or displacement function

 $|d(u,v)| \ll 1$ 

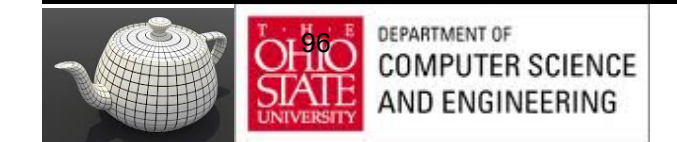

#### Perturbed Normal

$$
\mathbf{n}' = \mathbf{p'}_{\mathsf{u}} \times \mathbf{p'}_{\mathsf{v}}
$$

$$
\mathbf{p'}_{u} = \mathbf{p}_{u} + (\partial d/\partial u)\mathbf{n} + d(u,v)\mathbf{n}_{u}
$$

$$
\mathbf{p'}_v = \mathbf{p}_v + (\partial d/\partial v)\mathbf{n} + d(u,v)\mathbf{n}_v
$$

If d is small, we can neglect last term

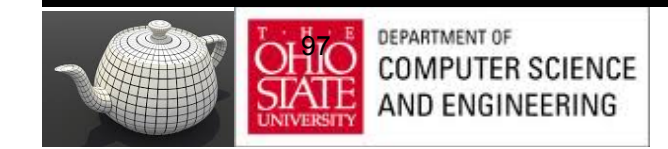

# Approximating the Normal

$$
\mathbf{n}' = \mathbf{p'}_{\mathsf{u}} \times \mathbf{p'}_{\mathsf{v}}
$$

≈ **n** + (∂d/∂u)**n** <sup>×</sup> **p**v + (∂d/∂v)**n** × **p**<sup>u</sup>

#### The vectors  $n \times p_v$  and  $n \times p_u$  lie in the tangent plane Hence the normal is displaced in the tangent plane Must precompute the arrays ∂d/ ∂u and ∂d/ ∂v Finally,we perturb the normal during shading

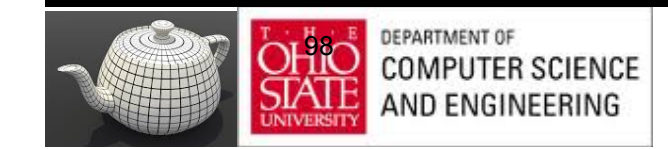

# Compositing & Blending

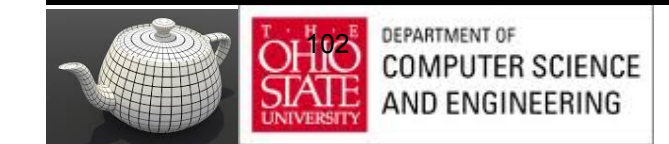

- Blending for translucent surfaces
- Compositing images
- Antialiasing

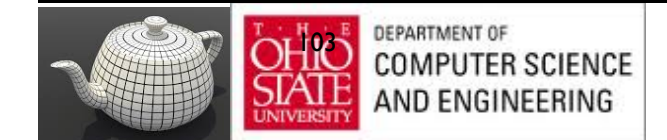

#### $\boldsymbol{\Delta}$

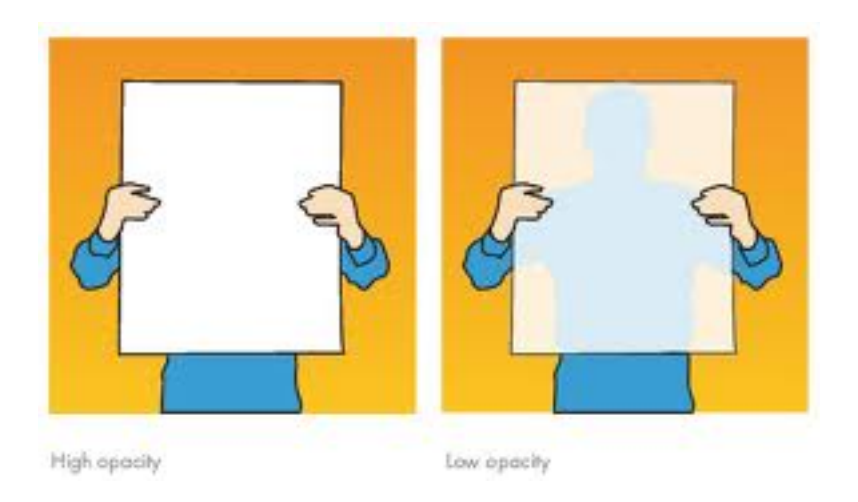

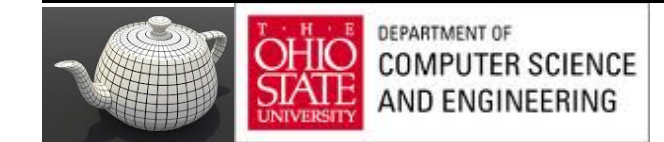

#### A

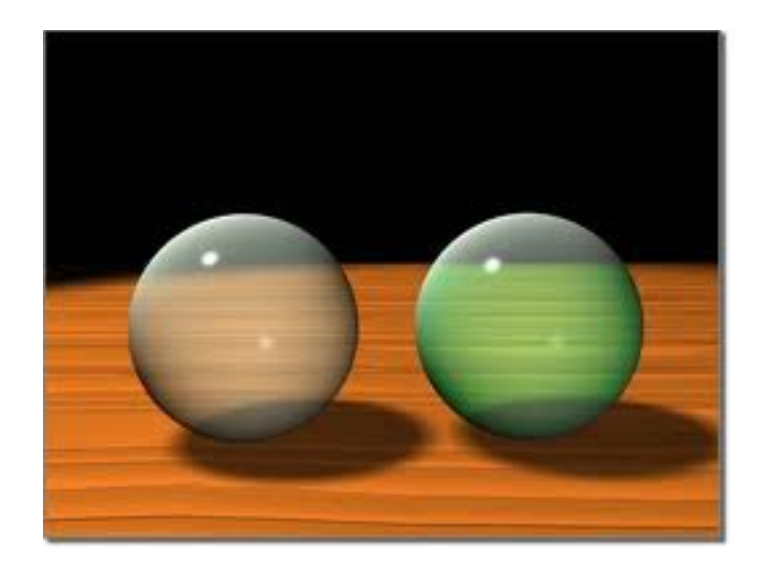

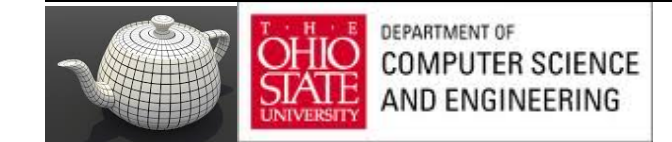

#### A

- Opaque surfaces permit no light to pass through
- Transparent surfaces permit all light to pass
- Translucent surfaces pass some light translucency =  $1 -$  opacity ( $\alpha$ )

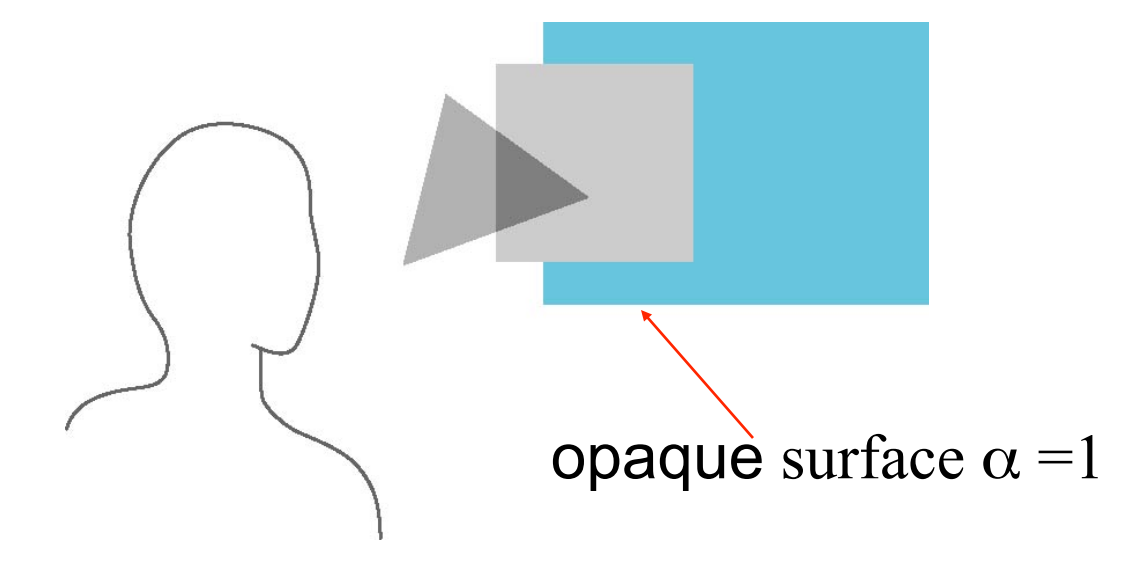

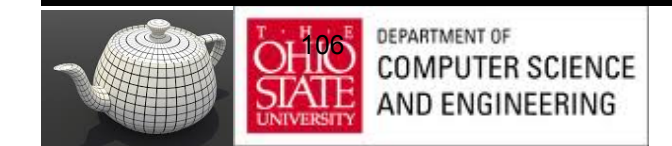

# Physical Models

Translucency in a physically correct manner is difficult

- the complexity of the internal interactions of light and matter
- Using a pipeline renderer

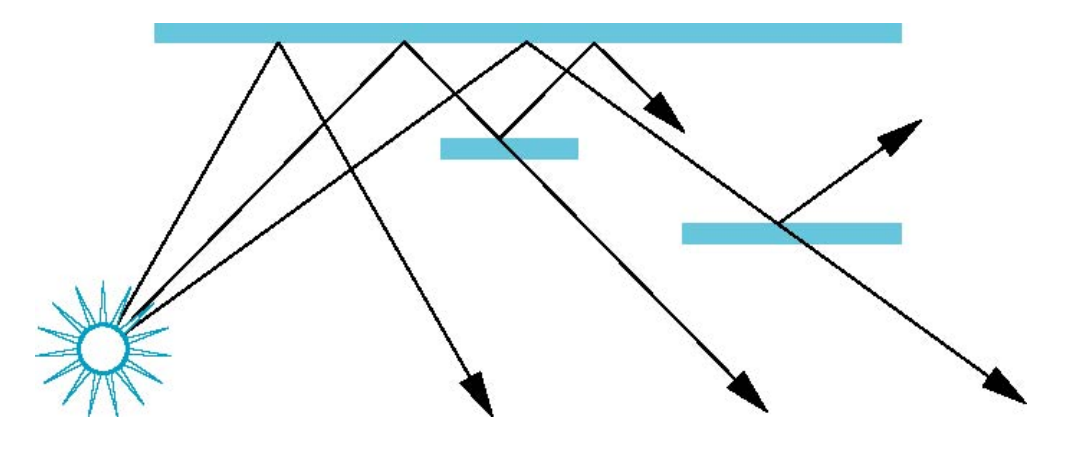

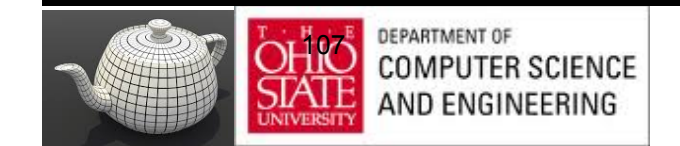

# Compositing Operation

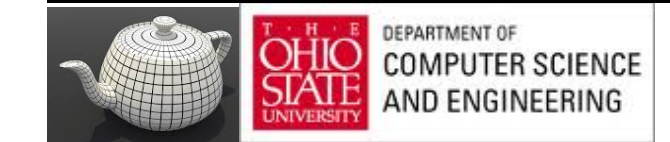

### Rendering Model

- Use A component of RGBA (or RGBa) color for opacity
- During rendering expand to use RGBA values

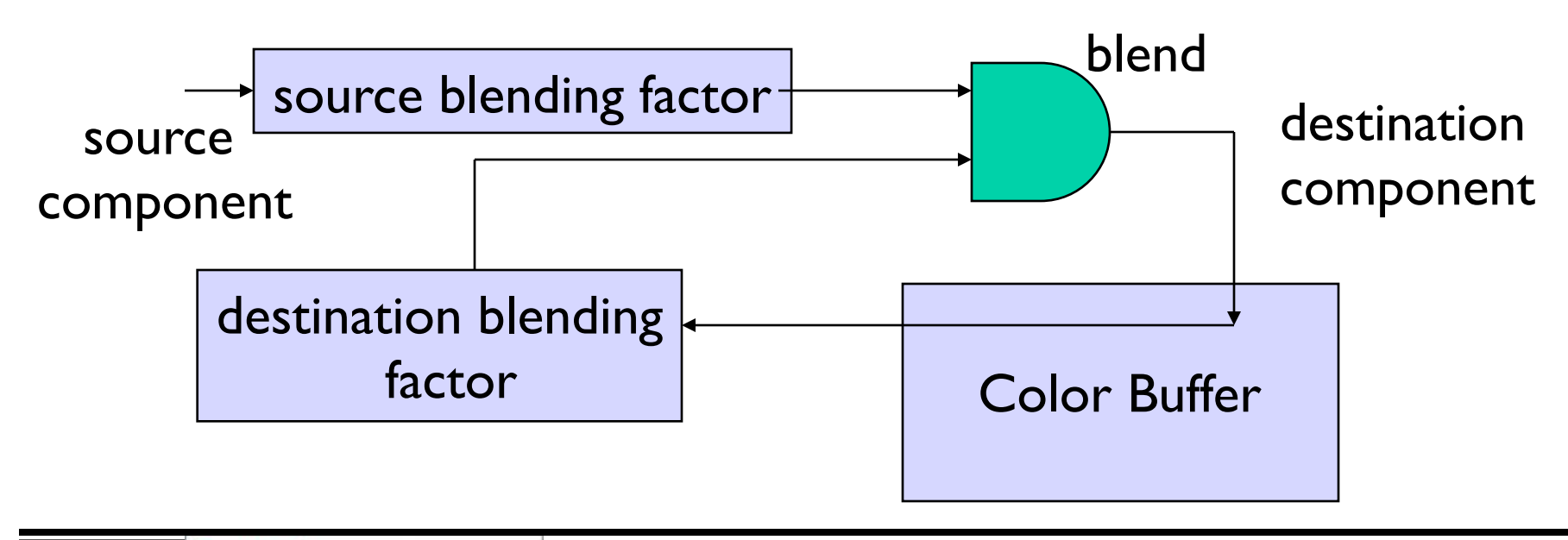

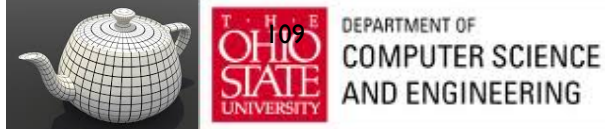

#### Examples

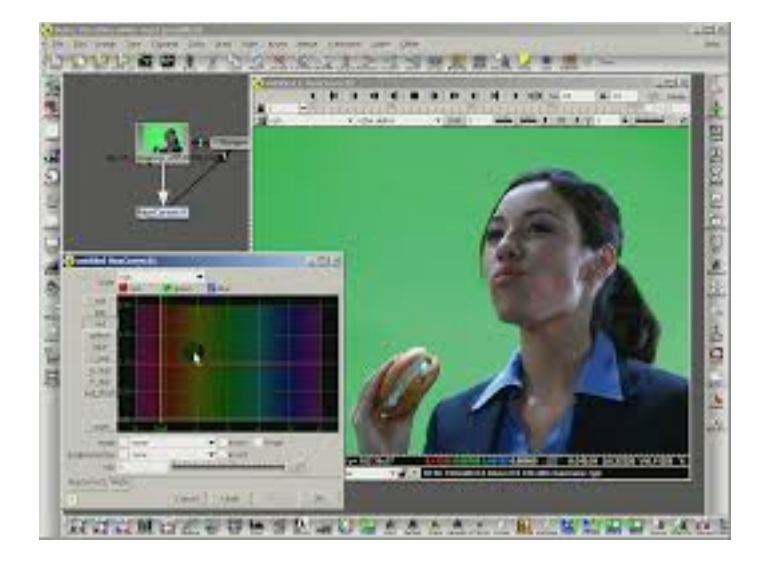

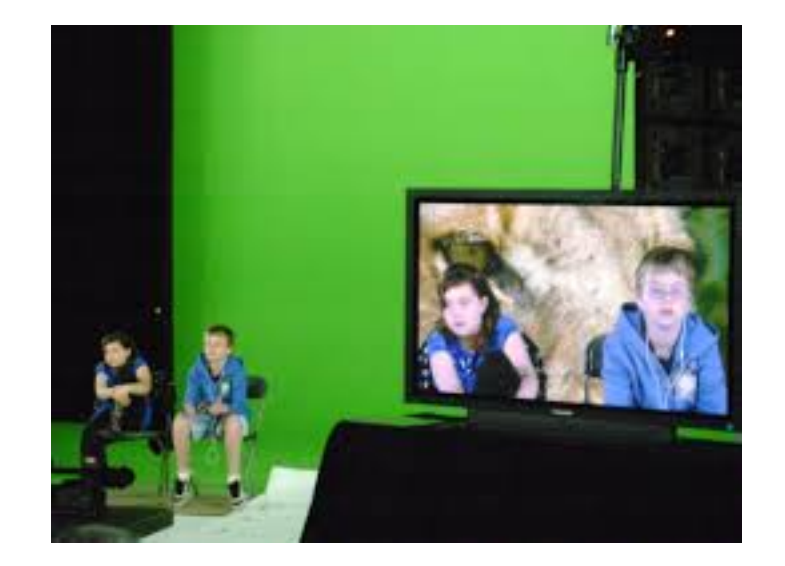

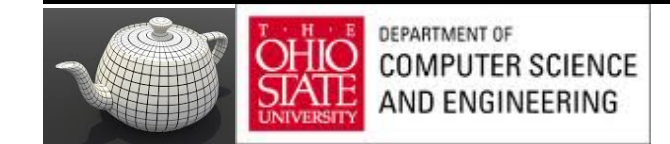

#### One Method

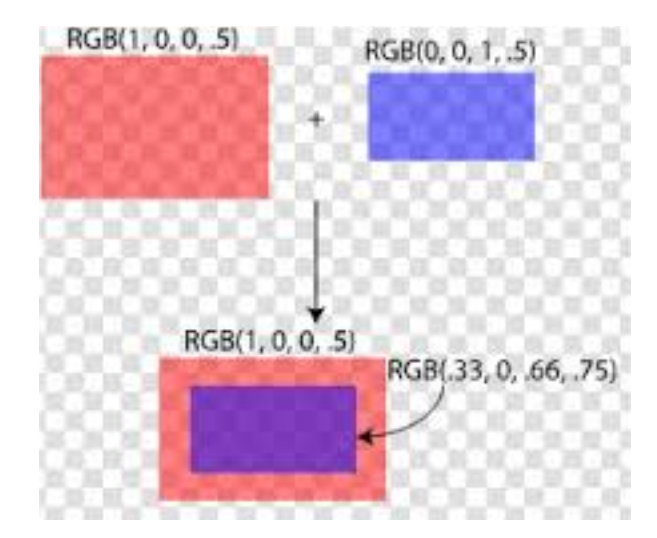

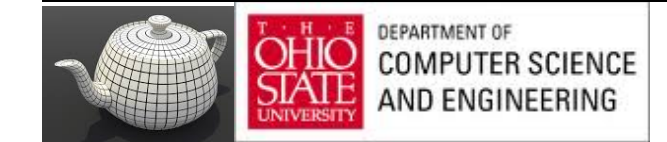

# Blending Equation

We can define source and destination blending factors for each RGBA component

 $S = [S_r, S_g, S_b, S_a]$ **d** =  $[d_r, d_g, d_b, d_a]$ 

Suppose that the source and destination colors are

$$
\mathbf{b} = [b_r, b_g, b_b, b_a]
$$

$$
\mathbf{c} = [c_r, c_g, c_b, c_a]
$$

Blend as

$$
\mathbf{c}' = [b_r s_r + c_r d_r, b_g s_g + c_g d_g, b_b s_b + c_b d_b, b_a s_a + c_a d_a]
$$

112

# OpenGL

Must enable blending and pick source and destination factors

 **glEnable(GL\_BLEND) glBlendFunc(source\_factor, destination\_factor)** Only certain factors supported **GL\_ZERO, GL\_ONE GL\_SRC\_ALPHA, GL\_ONE\_MINUS\_SRC\_ALPHA GL\_DST\_ALPHA, GL\_ONE\_MINUS\_DST\_ALPHA**

See Redbook for complete list

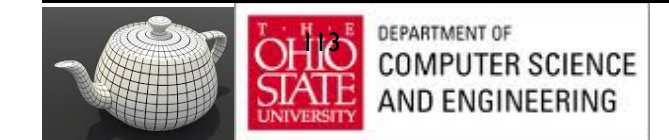
### Operator

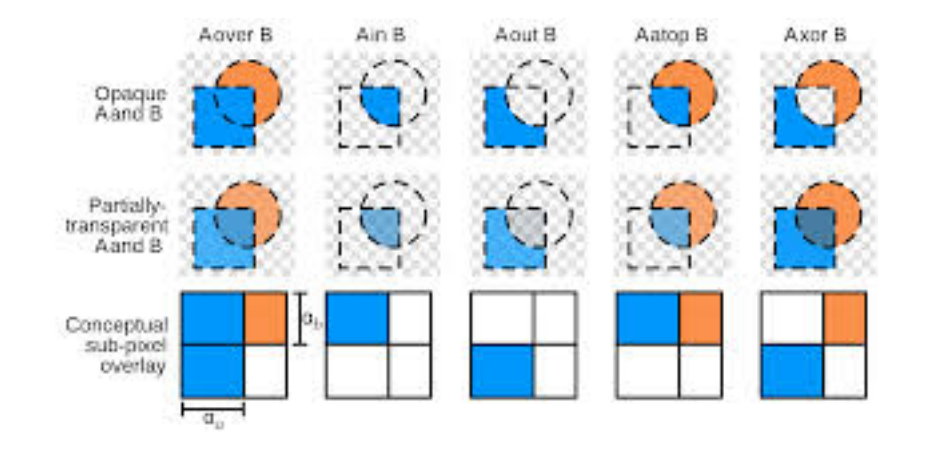

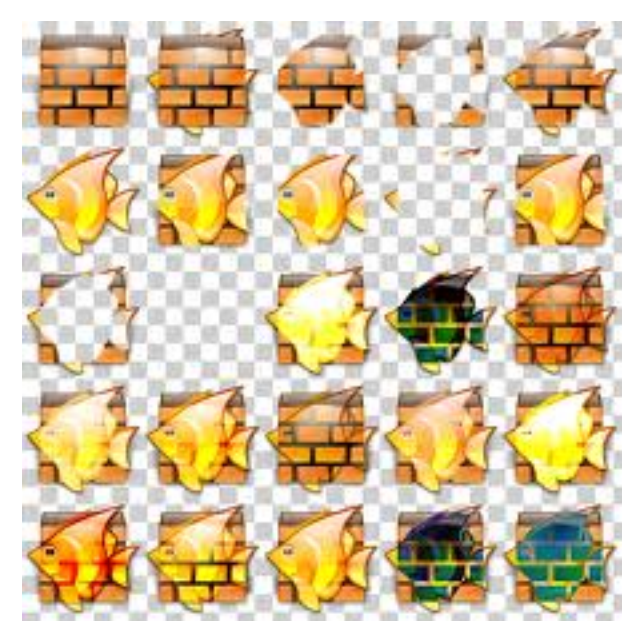

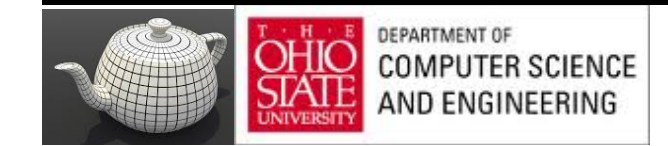

#### Example

- Start with the opaque background color  $(R_0, G_0, B_0, I)$ – Initial destination color
- Blend in a translucent polygon with color  $(R_1, G_1, B_1, a_1)$
- Select **GL\_SRC\_ALPHA** and **GL\_ONE\_MINUS\_SRC\_ALPHA** as the source and destination blending factors

 $R'_{1} = a_{1} R_{1} + (1 - a_{1}) R_{0}$ , ......

• Note this formula is correct if polygon is either opaque or transparent

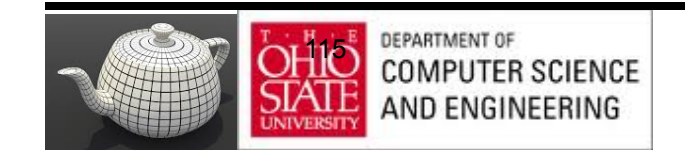

#### Works Here Too...

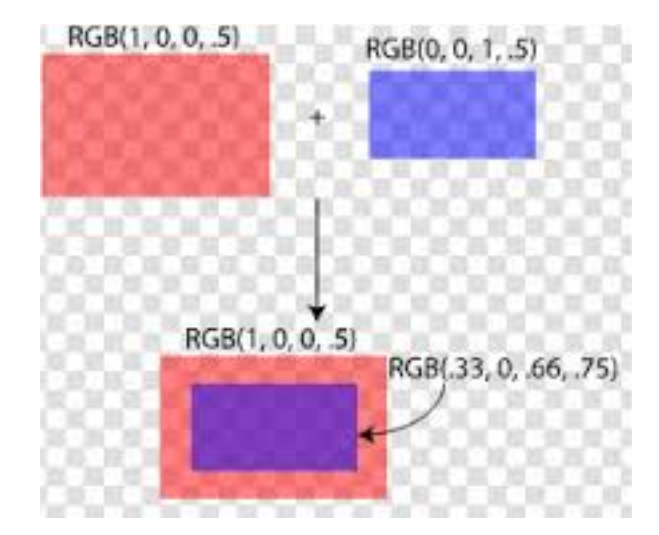

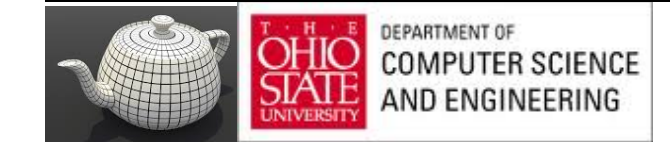

# Clamping and Accuracy

- All RGBA are clamped to the range  $(0,1)$
- RGBA values 8 bits !
	- Loose accuracy after much components together
	- Example: add together n images
		- Divide all color components by n to avoid clamping
		- Blend with source factor  $= 1$ , destination factor  $= 1$
		- But division by n loses bits

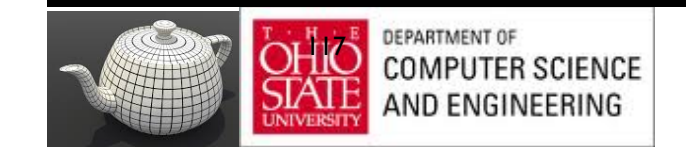

# Order Dependency

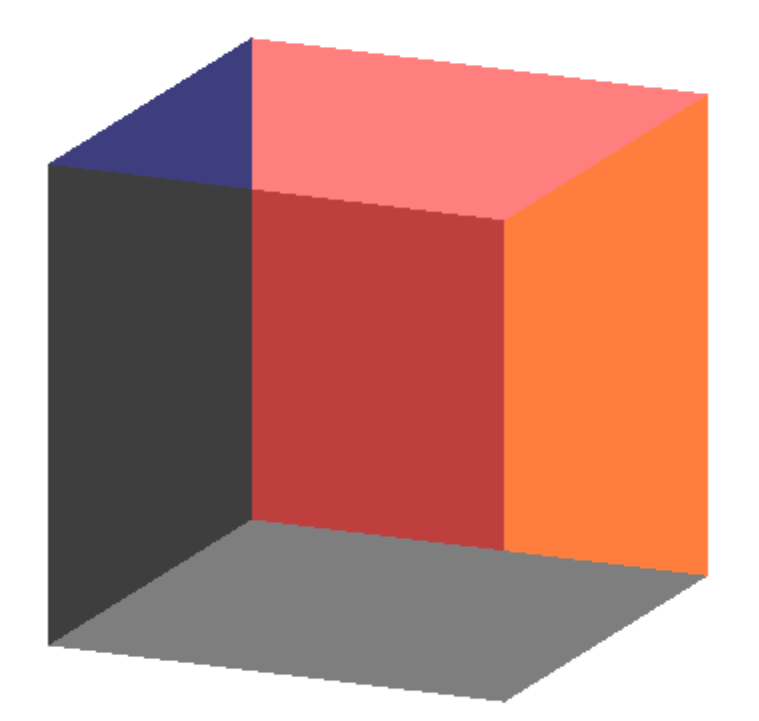

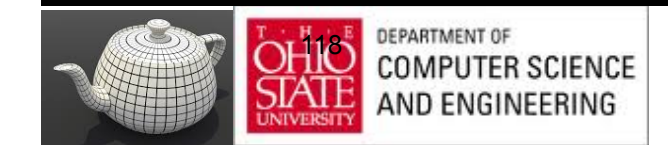

E. Angel and D. Shreiner: Interactive Computer Graphics 6E © Addison-Wesley 2012

# Order Dependency

- Is this image correct?
	- Probably not
	- Polygons are rendered in the order they pass down the pipeline
	- Blending functions
	- are order dependent

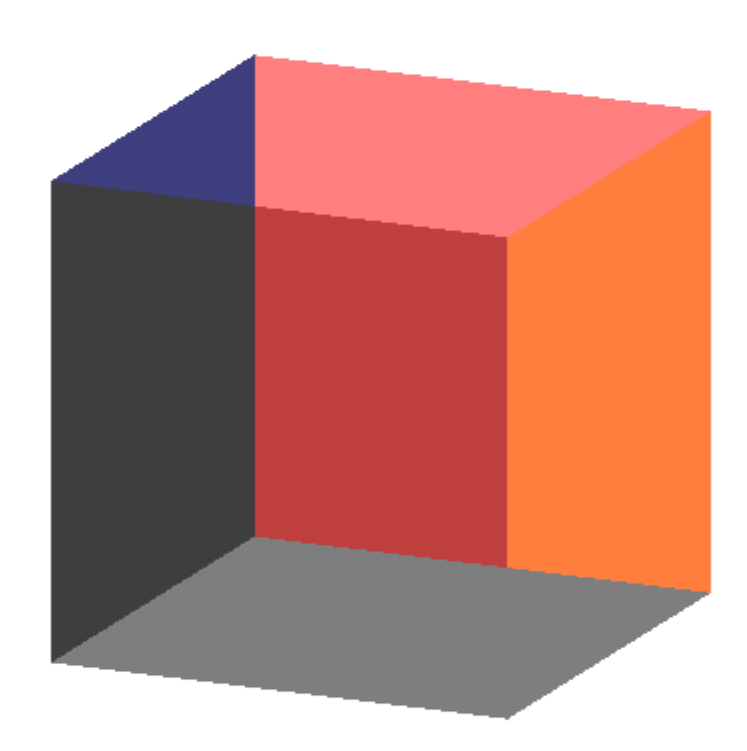

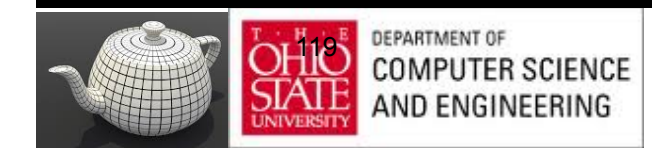

### HSR with A

- Polygons which are opaque & translucent
- Opaque polygons block all polygons behind & affect depth buffer
- Translucent polygons should not affect depth buffer
	- Render with **glDepthMask(GL\_FALSE)** which makes depth buffer read-only
- Sort polygons first to remove order dependency

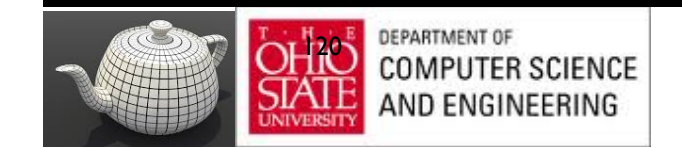

## Fog

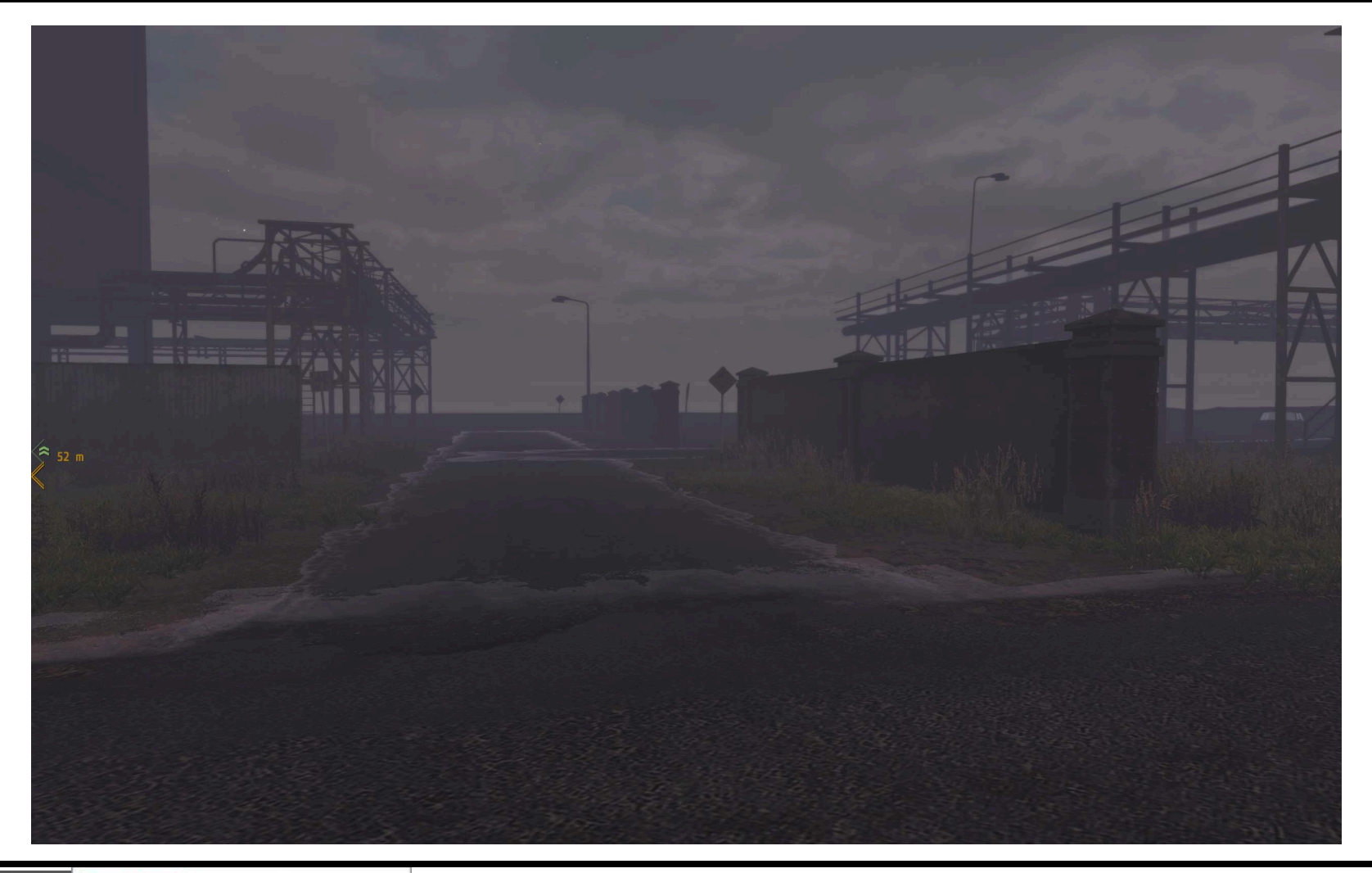

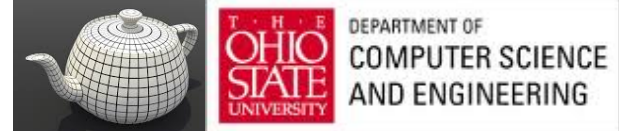

# Simulate Fog

- Composite with fixed color and have blending factors depend on depth
	- Simulates a fog effect
- Blend source color  $C_s$  and fog color  $C_f$  by

 $C_s' = f C_s + (1-f) C_f$ 

- f is the *fog factor* 
	- Exponential
	- Gaussian
	- Linear (depth cueing)

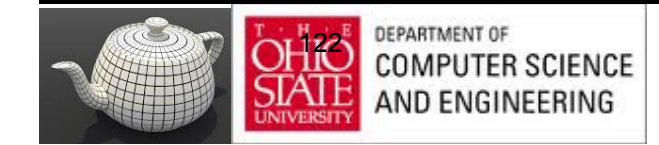

### **Fog Functions**

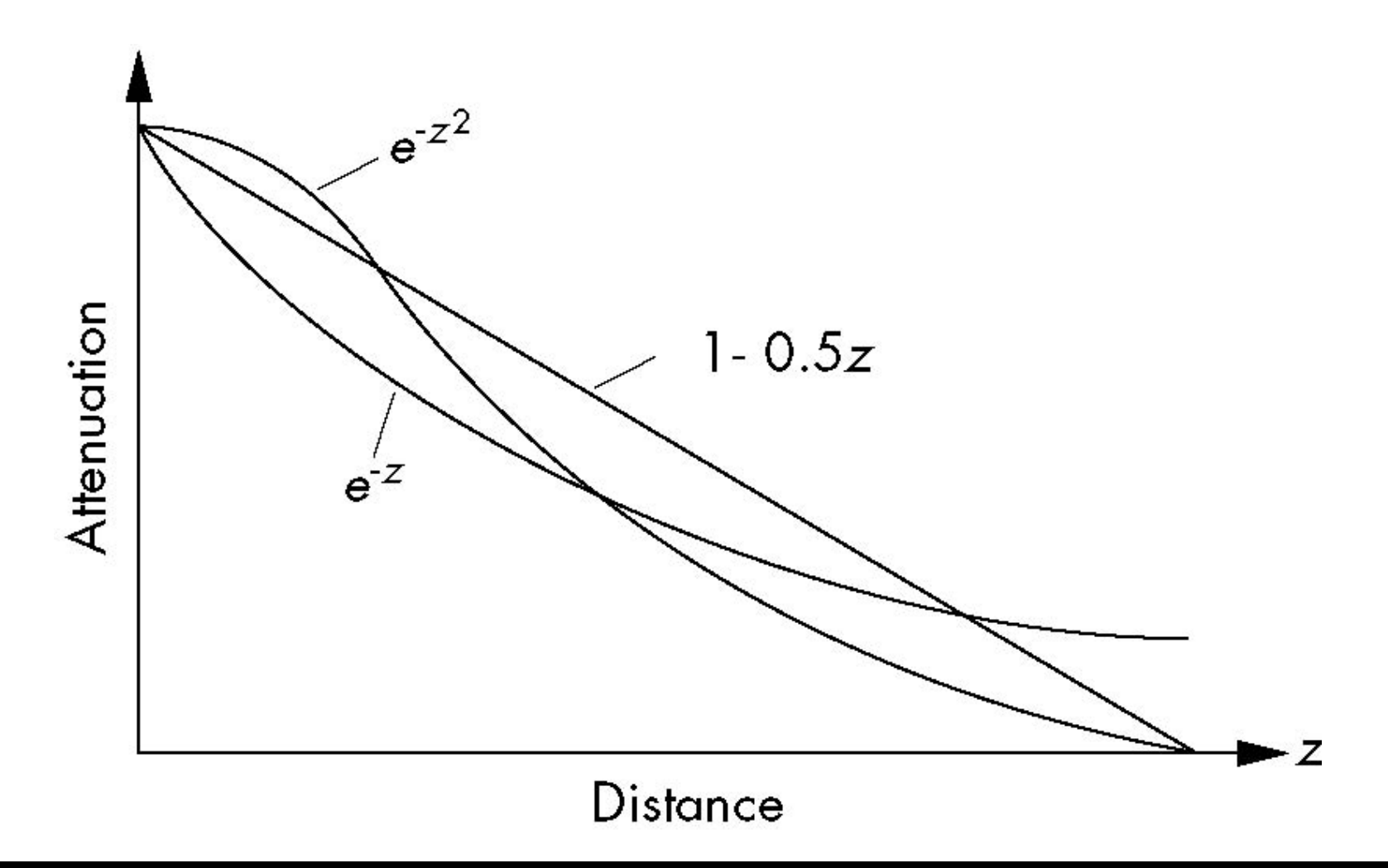

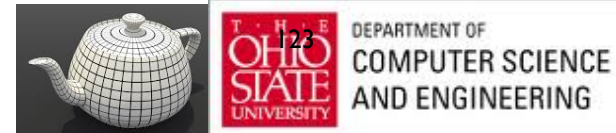

### Antialiasing

Color a pixel by adding fraction of color to frame buffer

- Fraction depends on percentage of pixel covered by fragment
- Fraction depends on whether there is overlap

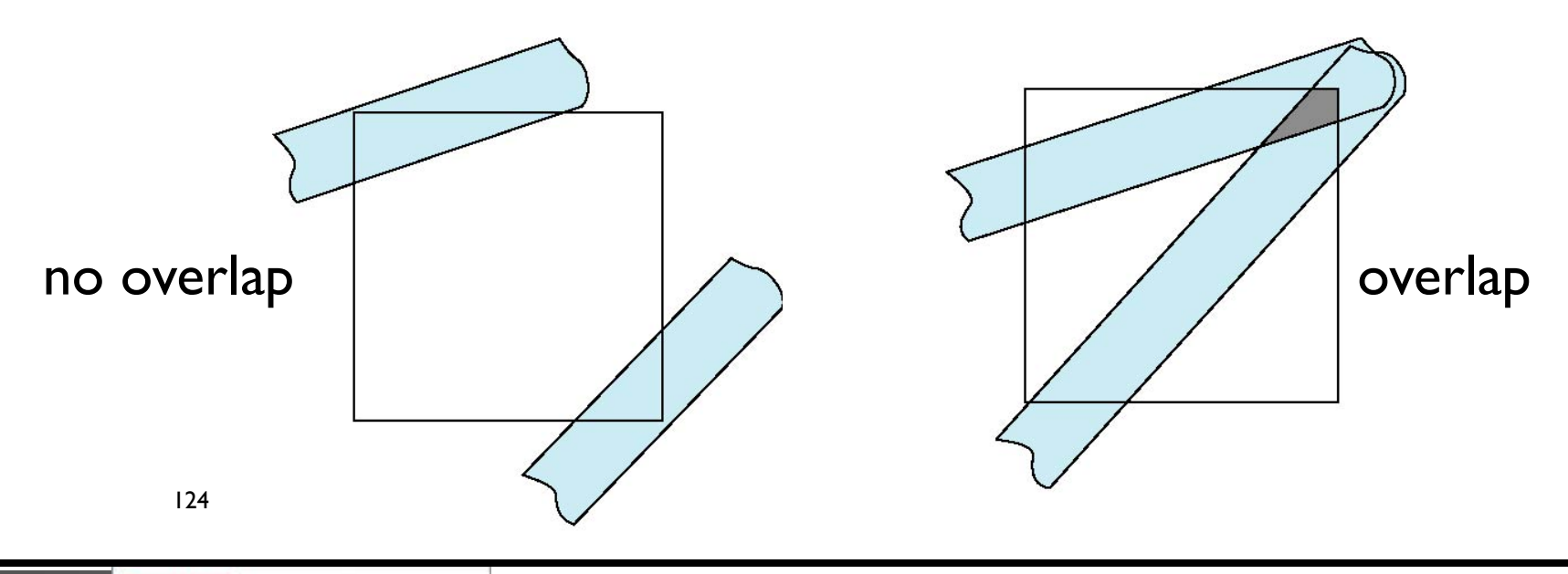

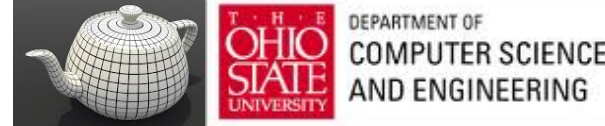

## **Area Averaging**

Use average area  $a_1 + a_2 - a_1 a_2$  as blending factor

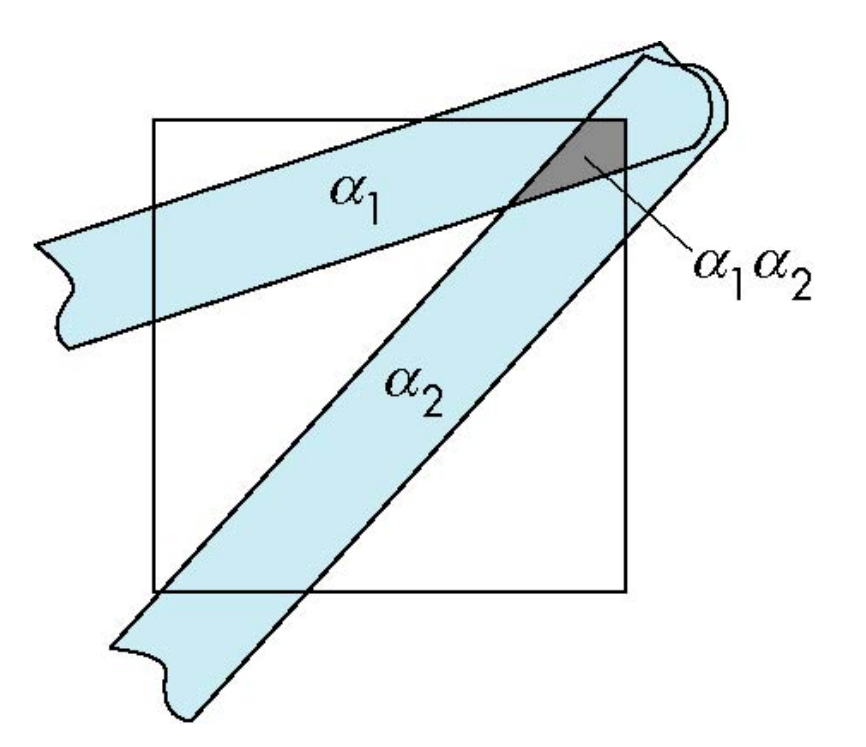

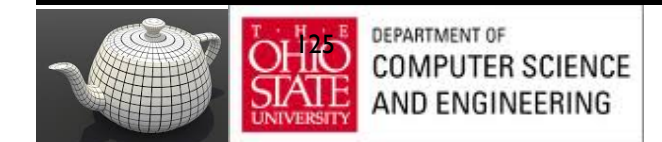

## OpenGL Antialiasing

Enable separately for points, lines, or polygons

> **glEnable(GL\_POINT\_SMOOTH); glEnable(GL\_LINE\_SMOOTH); glEnable(GL\_POLYGON\_SMOOTH);**

**glEnable(GL\_BLEND); glBlendFunc(GL\_SRC\_ALPHA, GL\_ONE\_MINUS\_SRC\_ALPHA);**

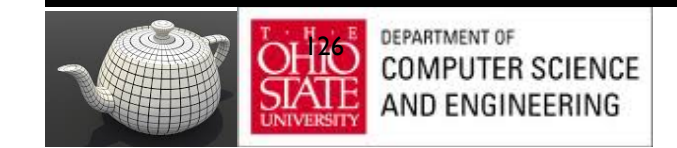

#### Accumulation

- Compositing/blending limited by resolution of frame buffer
	- Typically 8 bits per color component
- A*ccumulation buffer* was a high resolution buffer (16 or more bits per component) that avoided this problem
- Could write into it or read from it with a scale factor
- Slower than direct compositing into the frame buffer

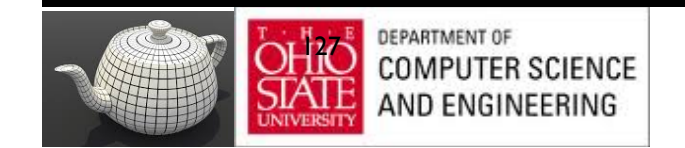